# Dell DR4000 Sistemleri Kullanıcı El Kitabı

**Düzenleyici Model E13S Serisi Düzenleyici Tipi E13S001**

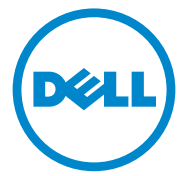

### **Notlar, Dikkat Edilecek Noktalar ve Uyarılar**

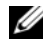

**NOT:** NOT, bilgisayarınızdan daha iyi şekilde yararlanmanıza yardımcı olacak önemli bilgiler verir.

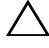

**D**İ**KKAT: D**İ**KKAT, yönergelere uyulmadı**ğ**ında donanımın zarar görebilece**ğ**ini veya veri kaybı olabilece**ğ**ini belirtir.**

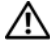

**UYARI: UYARI, meydana gelebilecek olası maddi hasar, ki**ş**isel yaralanma veya ölüm tehlikesi anlamına gelir.**

**Düzenleyici Model E13S Serisi Düzenleyici Tipi E13S001**

\_\_\_\_\_\_\_\_\_\_\_\_\_\_\_\_\_\_\_\_

**Bu belgedeki bilgiler önceden bildirilmeksizin de**ğ**i**ş**tirilebilir. © 2012 Dell Inc. Tüm hakları saklıdır.** 

Dell Inc.'in yazılı izni olmadan bu belgelerin herhangi bir şekilde çoğaltılması kesinlikle yasaktır.

Bu metinde kullanılan ticari markalar: Dell™, DELL logosu ve PowerEdge™, Dell Inc. kuruluşunun ticari markalarıdır.

Bu belgede, marka ve adların sahiplerine ya da ürünlerine atıfta bulunmak için başka ticari marka ve ticari adlar kullanılabilir. Dell Inc. kendine ait olanların dışındaki ticari markalar ve ticari isimlerle ilgili hiçbir mülkiyet hakkı olmadığını beyan eder.

# İ**çerik**

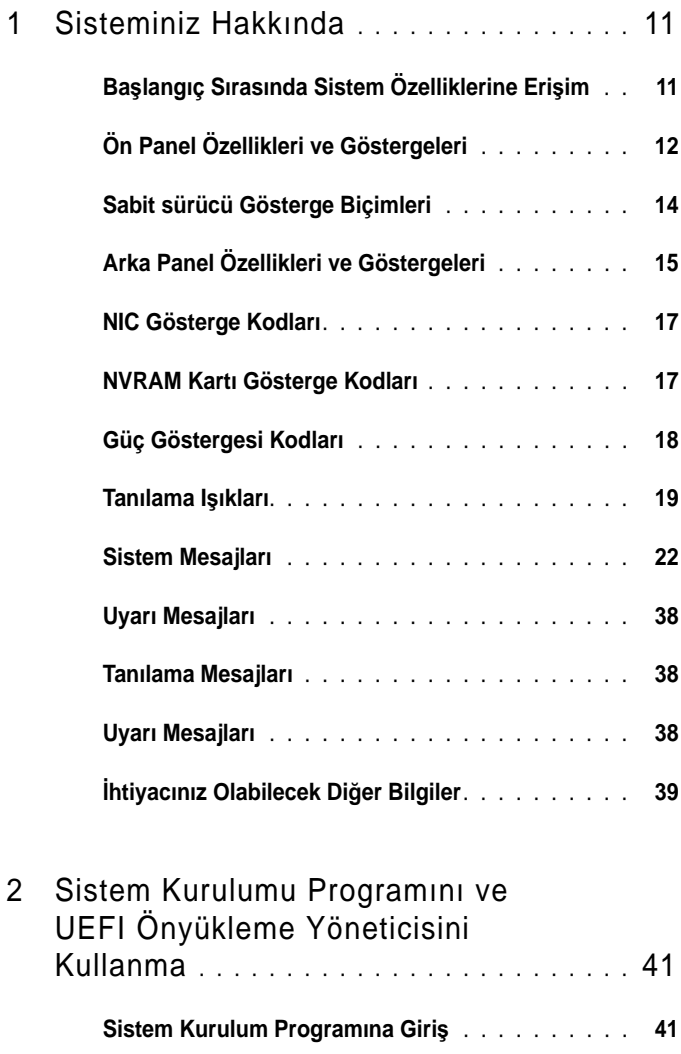

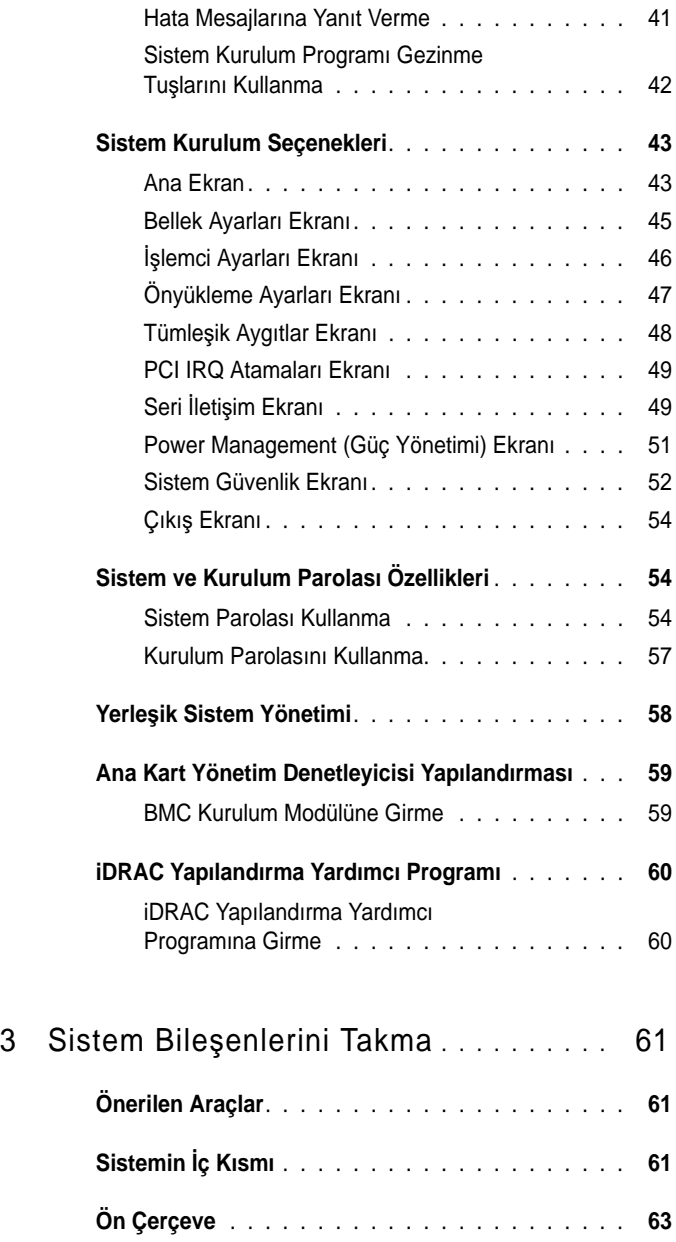

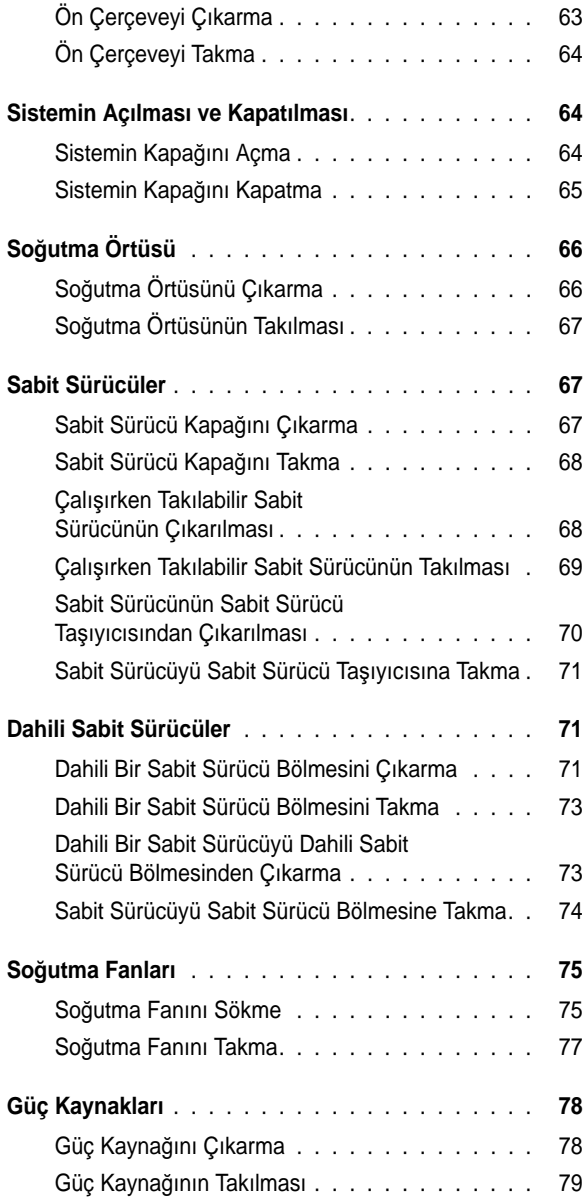

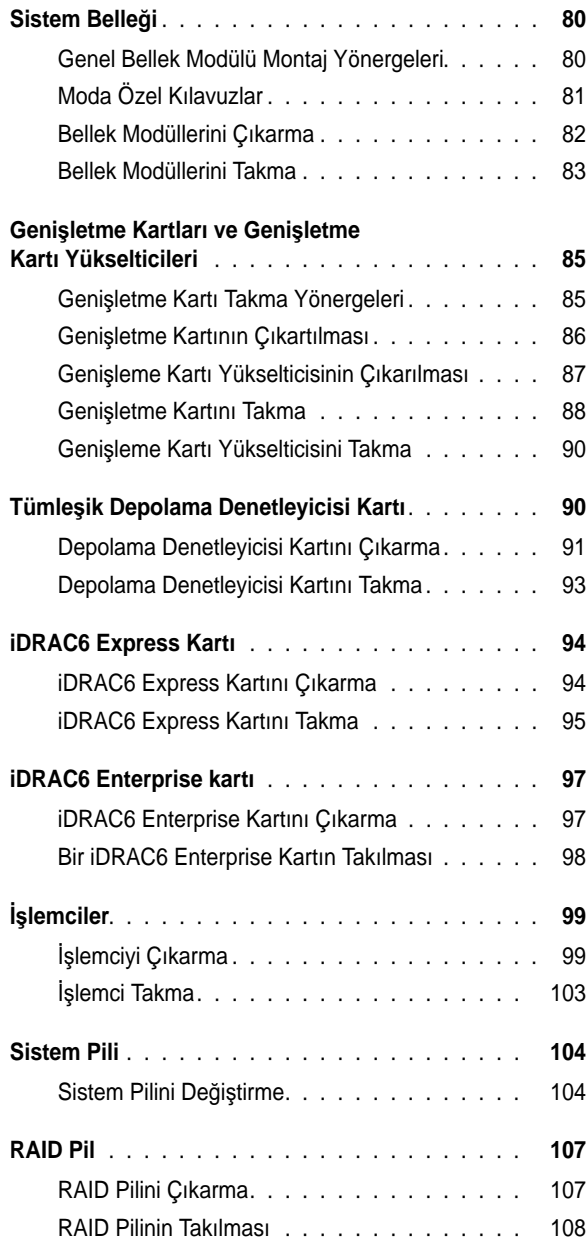

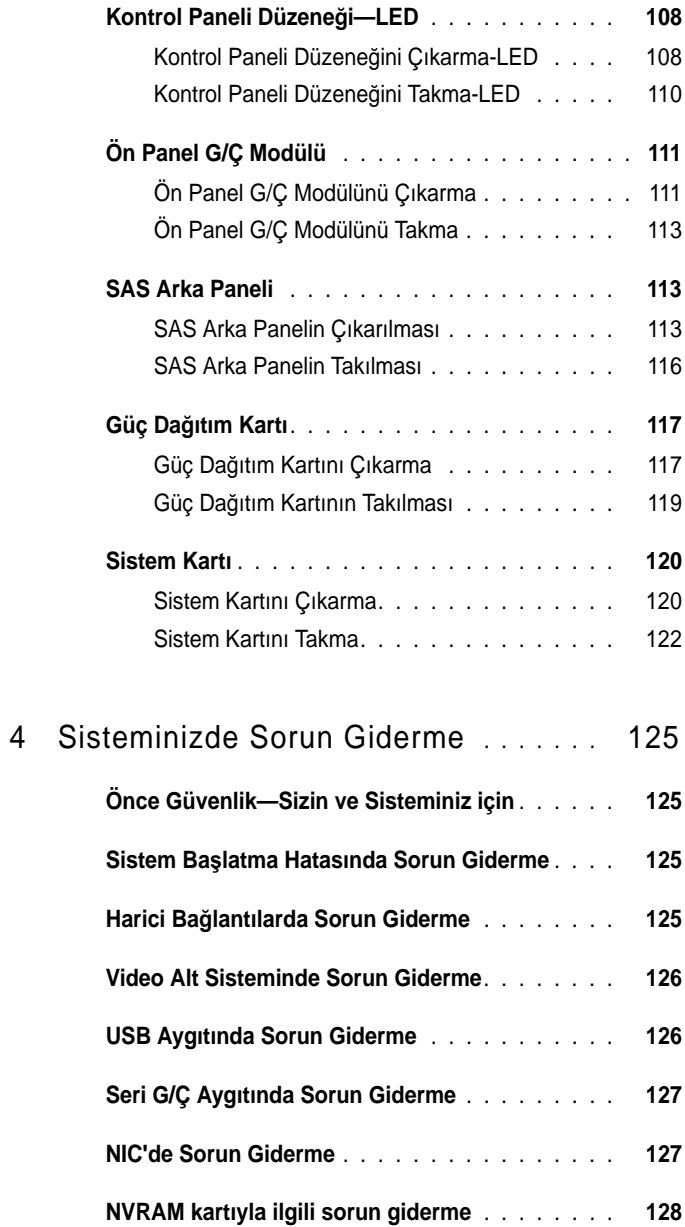

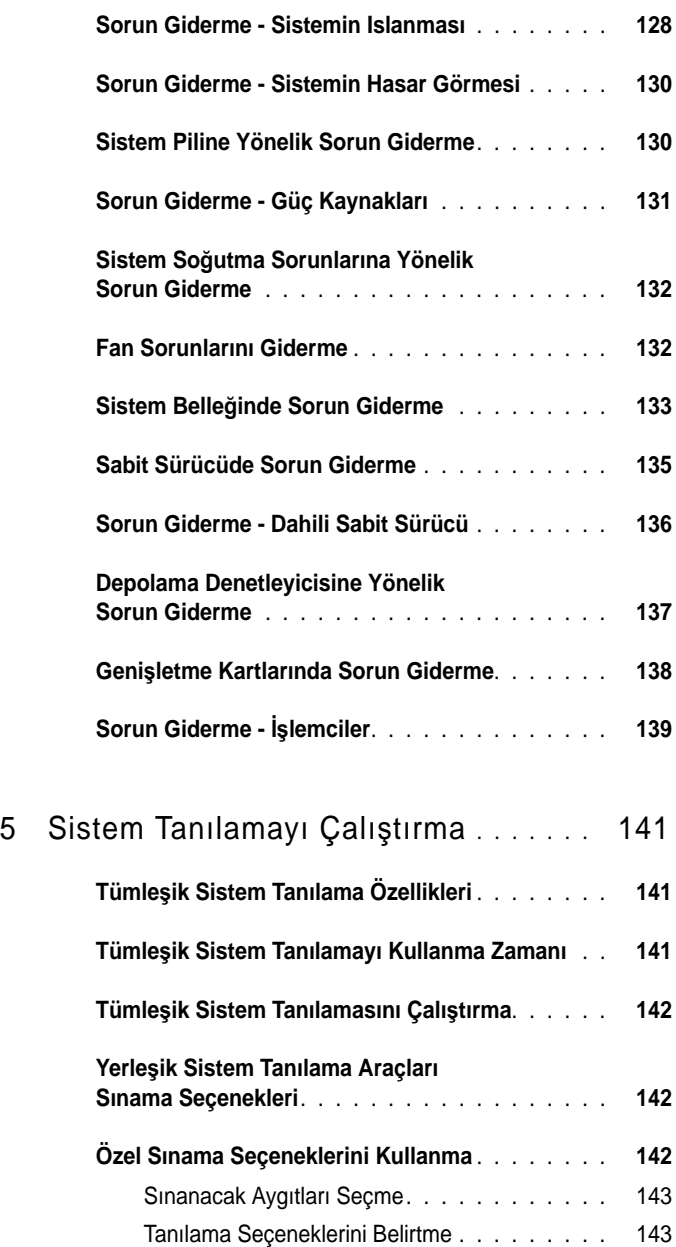

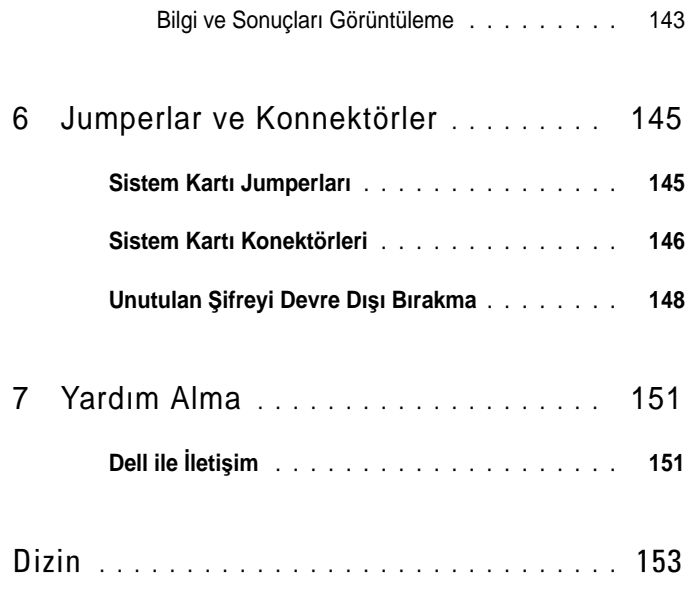

# <span id="page-10-0"></span>**Sisteminiz Hakkında**

# <span id="page-10-1"></span>**Ba**ş**langıç Sırasında Sistem Özelliklerine Eri**ş**im**

Aşağıdaki tuş vuruşları, başlangıç sırasında sistem özelliklerine erişimi sağlar.

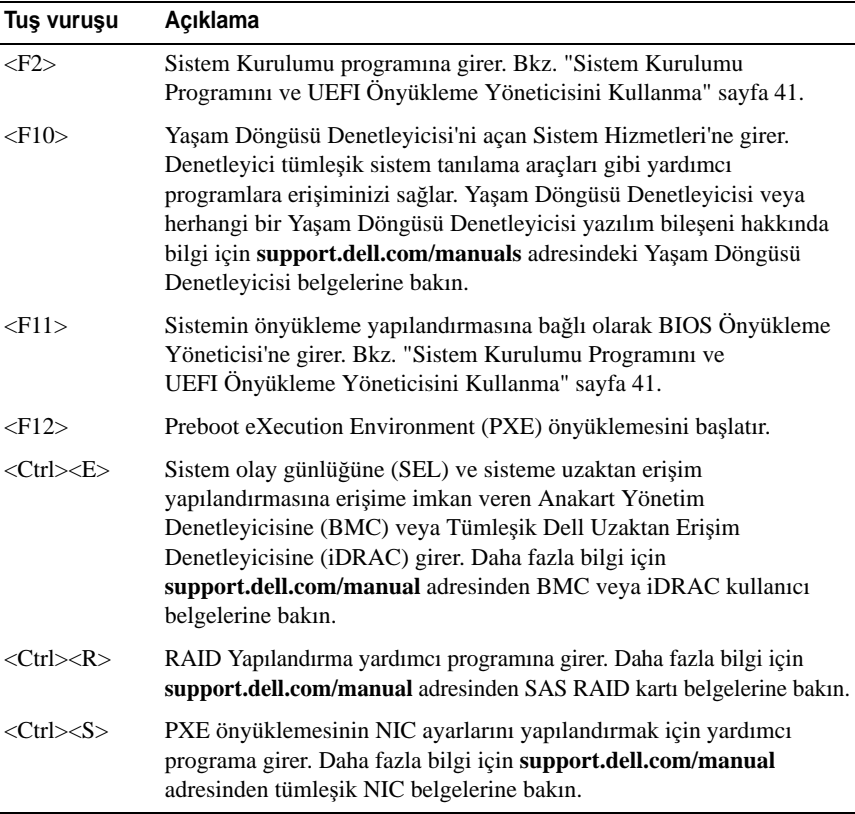

# <span id="page-11-0"></span>**Ön Panel Özellikleri ve Göstergeleri**

#### Ş**ekil 1-1. Ön Panel Özellikleri ve Göstergeleri**

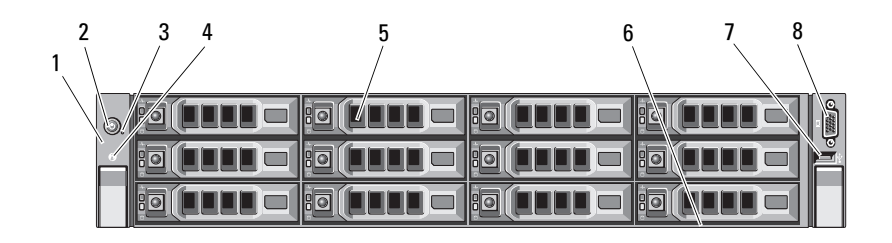

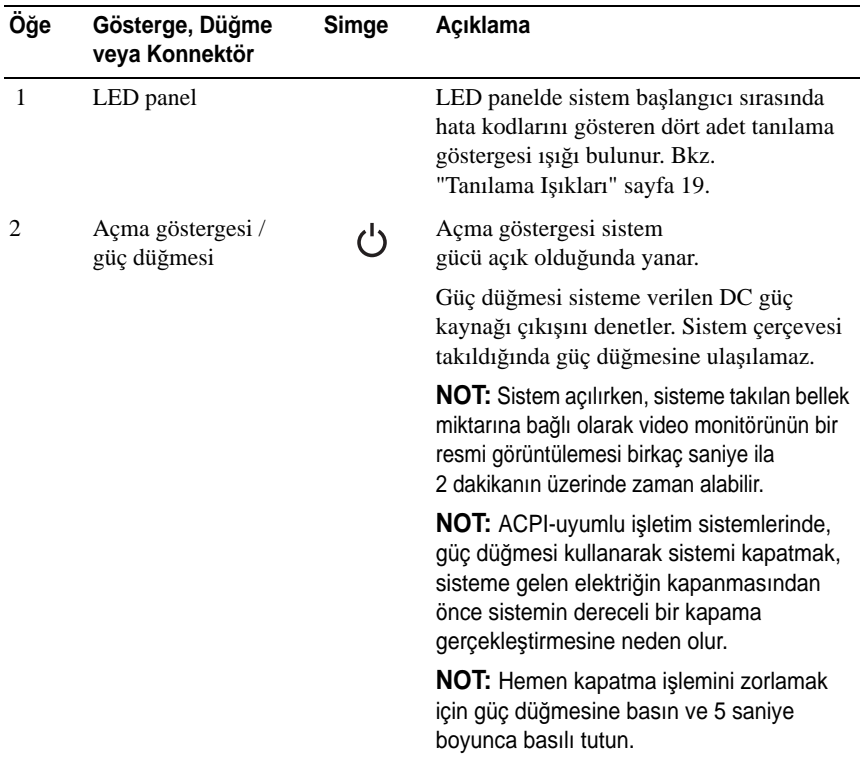

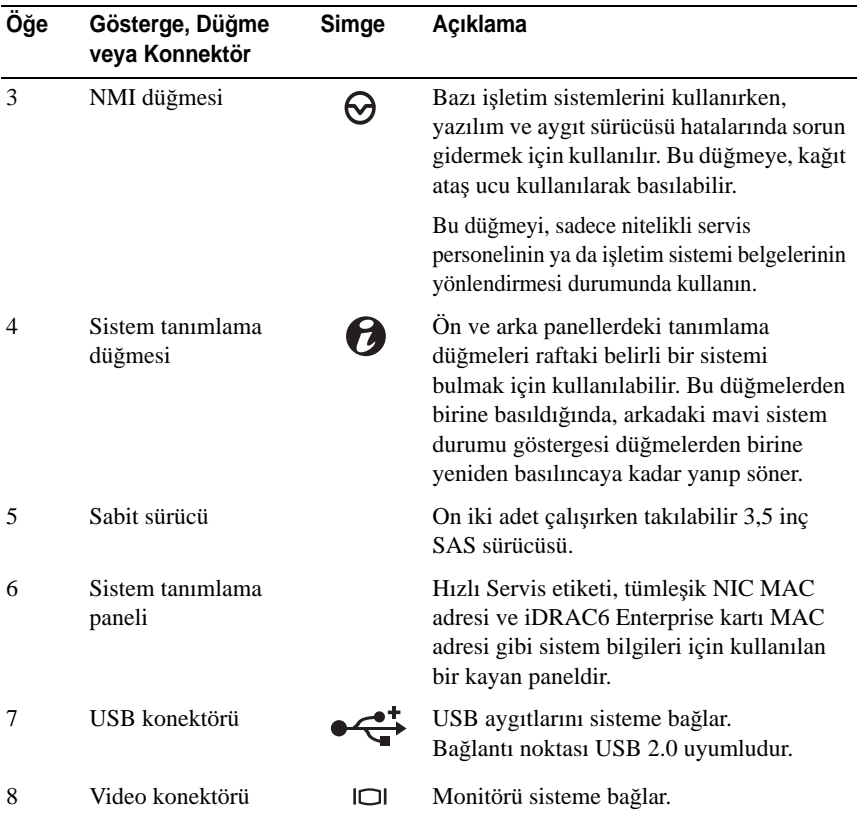

## <span id="page-13-0"></span>**Sabit sürücü Gösterge Biçimleri**

Ş**ekil 1-2. Sabit Sürücü Göstergeleri**

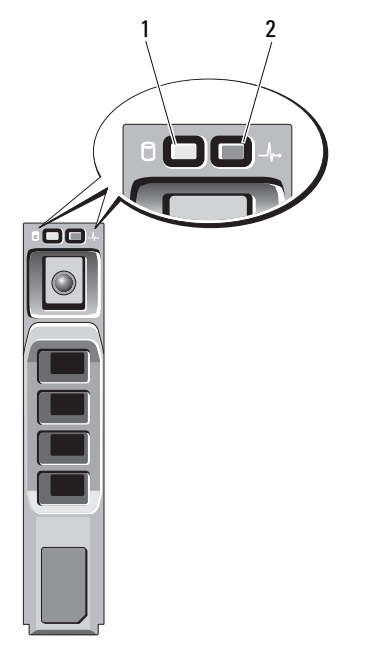

- 1 sabit sürücü etkinliği göstergesi (yeşil)
- 2 sabit sürücü durum göstergesi (yeşil ve sarı)

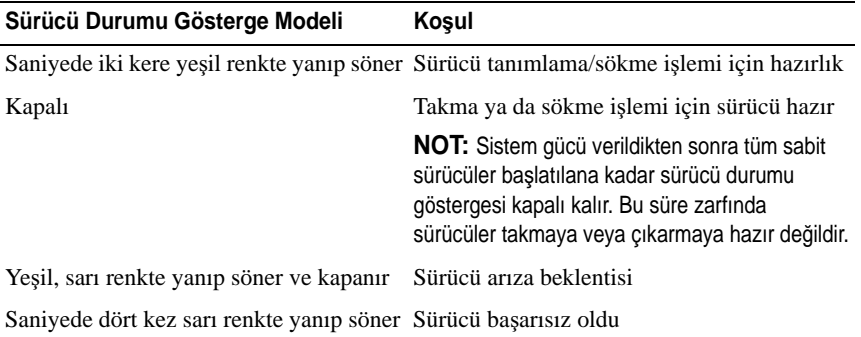

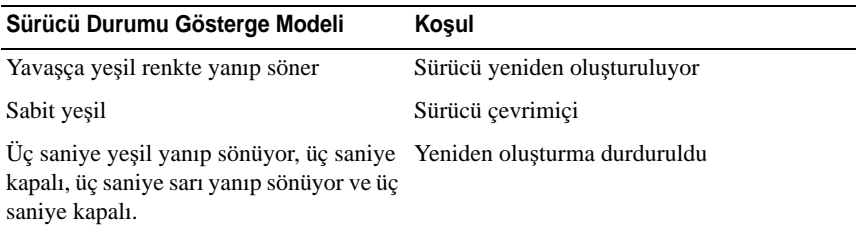

# <span id="page-14-0"></span>**Arka Panel Özellikleri ve Göstergeleri**

Şekil 1-3, sistemin arka panelinde bulunan kontrolleri, göstergeleri ve konektörleri gösterir.

#### $C$ *<u>BRASSARRAD</u>* **1 1 BRASSARRACH 2** Ē ............. **Gb 1 2 3**  $\circ \mathbb{R}$   $\circ$   $\circ$  $0.0$ **Gb 2** 1 2 3 4 5 6 7 8 9 10 11 12**Ö**ğ**e Gösterge, Dü**ğ**me Simge Açıklama veya Konektör** 1 Seri konektör **DIOI** Bir seri aygıtı sisteme bağlar. 2 Video konektörü **IM** Sisteme bir VGA ekranı bağlar. 3 iDRAC6 Enterprise iDRAC6 Enterprise kartı için özel bağlantı noktası yönetim bağlantı noktası. 4 VFlash ortam yuvası iDRAC6 Enterprise kartı için harici SD (isteğe bağlı) bellek kartı bağlantısı sağlar. 5 USB konektörleri (2)  $\begin{matrix} 1 \end{matrix}$  USB aygıtlarını sisteme bağlar. Bağlantı noktaları USB 2.0 uyumludur. 6 Ethernet konnektörleri (2)  $\frac{1}{\sqrt{1-\frac{1}{\sqrt{1-\frac$

#### Ş**ekil 1-3. Arka Panel Özellikleri ve Göstergeleri**

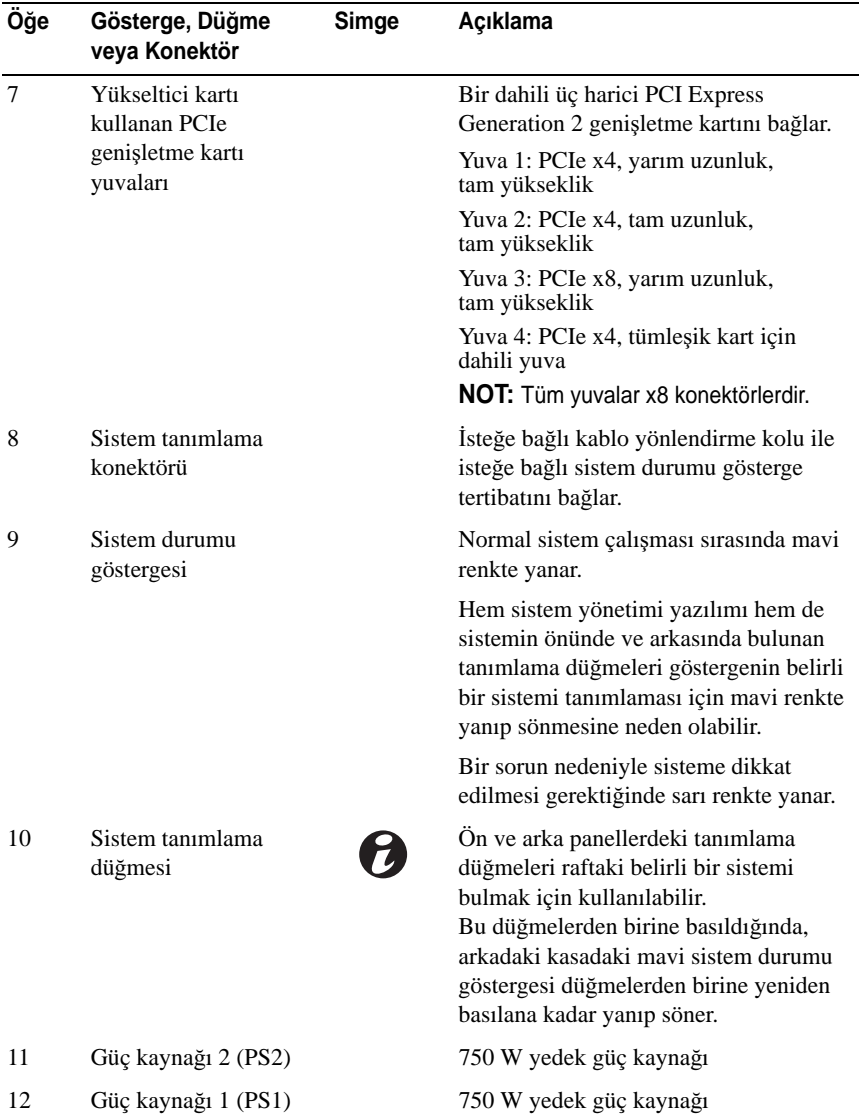

## <span id="page-16-0"></span>**NIC Gösterge Kodları**

Ş**ekil 1-4. NIC Göstergeleri**

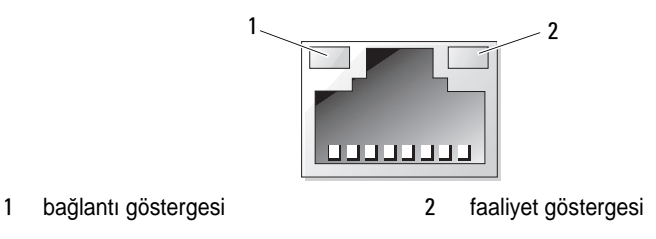

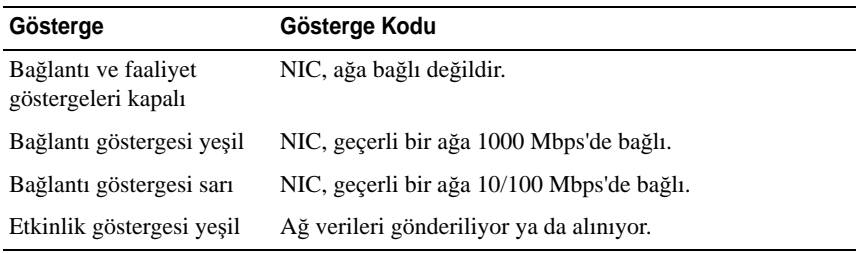

### <span id="page-16-1"></span>**NVRAM Kartı Gösterge Kodları**

NVRAM Kartında durumu belirtmek üzere yüzeye monte bir LED göstergesi ve ayrıca metal destek üstünde de iki LED göstergesi bulunmaktadır.

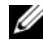

**NOT:** NVRAM kartını çıkarmadan önce tüm LED göstergelerinin kapalı olduğundan emin olun.

[Tablo 1-1](#page-16-2) içinde LED göstergelerinin NVRAM kartının normal güçle çalışması sırasındaki davranışı, [Tablo 1-2](#page-17-1) içinde de LED göstergelerinin güç kaybı sırasındaki davranışı açıklanmıştır.

<span id="page-16-2"></span>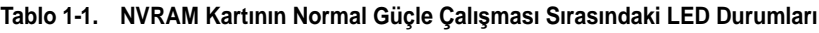

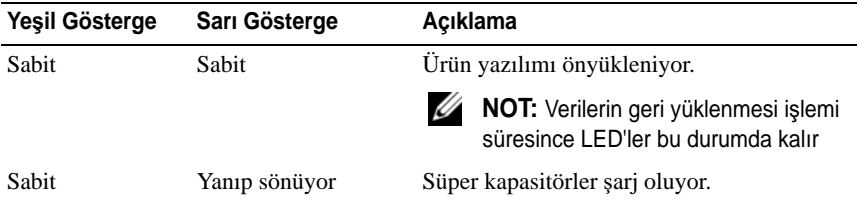

| Yesil Gösterge  | Sarı Gösterge                  | Acıklama                                                            |
|-----------------|--------------------------------|---------------------------------------------------------------------|
| Sabit           | Kapalı                         | Kart etkin ve çalışır durumda.                                      |
| Sabit<br>Kapalı |                                | Aşağıdakilerden bir veya daha fazlası<br>nedeniyle bir hata olustu: |
|                 |                                | • Süper kapasitörler bağlı değil.                                   |
|                 |                                | • Flash modülü bağlı değil veya yanıt<br>vermiyor.                  |
|                 |                                | • POST bellek sinamasi basarisiz.                                   |
| Yanıp sönüyor   | Kapalı/Sabit/<br>Yanıp sönüyor | Ana makineden gelen veri etkinliği.                                 |

**Tablo 1-1. NVRAM Kartının Normal Güçle Çalı**ş**ması Sırasındaki LED Durumları**

<span id="page-17-1"></span>**Tablo 1-2. Güç Kaybı Sırasındaki LED Durumları**

| Yesil Gösterge | Sarı Gösterge | Yedekleme llerlemesi  |  |
|----------------|---------------|-----------------------|--|
| Yanıp sönüyor  | Kapalı        | %0 ila 25             |  |
| Yanıp sönüyor  | Yanıp sönüyor | %25 ila 50            |  |
| Yanıp sönüyor  | Sabit         | %50 ila 75            |  |
| Sabit          | Yanıp sönüyor | %75 ila 100           |  |
| Sabit          | Sabit         | Yedekleme tamamlandı. |  |

### <span id="page-17-0"></span>**Güç Göstergesi Kodları**

Güç kaynaklarında gücün mevcut olup olmadığını veya bir güç arızası meydana gelip gelmediğini gösteren bir gösterge bulunur.

- Yanmıyor: AC gücü bağlı değildir.
- Yeşil: Bekleme modunda, geçerli AC kaynağının güç kaynağına bağlı olduğunu ve güç kaynağının işler konumda olduğunu gösterir. Sistem açıkken, aynı zamanda güç kaynağının sisteme DC güç sağladığını da gösterir.
- Sarı: Güç kaynağı ile ilgili bir sorun olduğunu gösterir.

• Değişen yeşil ve sarı ışık: Çalışma sırasında bir güç kaynağı eklerken, bu durum güç kaynağının diğer güç kaynağı ile uyuşmadığını gösterir. Yanıp sönen göstergenin bulunduğu güç kaynağını diğer takılı güç kaynağının kapasitesine uyumlu bir güç kaynağı ile değiştirin.

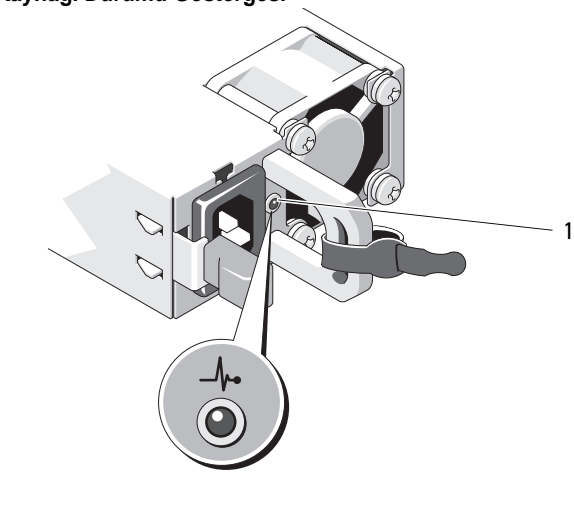

#### Ş**ekil 1-5. Güç Kayna**ğ**ı Durumu Göstergesi**

1 güç kaynağı durumu

### <span id="page-18-0"></span>**Tanılama I**ş**ıkları**

Sistemin ön panelindeki dört adet tanılama göstergesi ışığı sistem başlangıcı sırasında hata kodlarını gösterir. Tablo 1-3, bu kodlarla ilişkili nedenleri ve olası düzeltici işlemleri belirtmektedir. Vurgulu bir daire ışığın açık olduğunu; vurgusuz bir daire ise ışığın kapalı olduğunu gösterir.

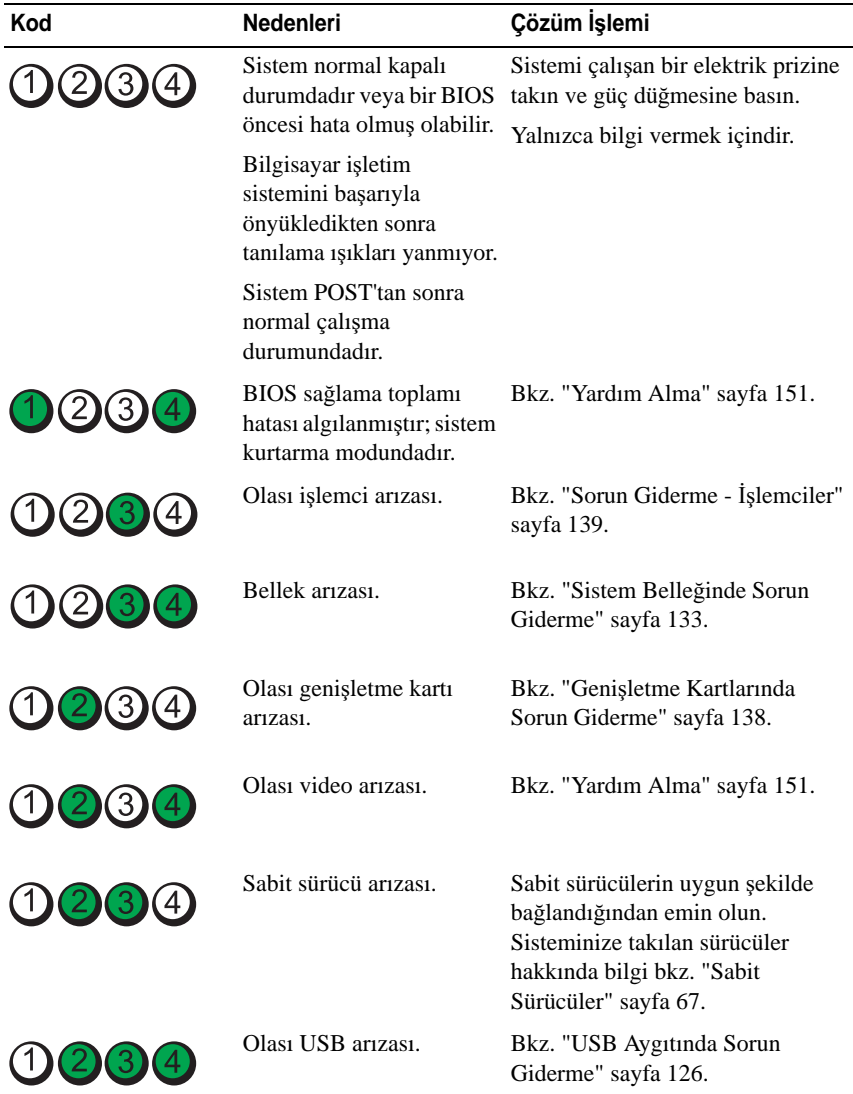

#### **Tablo 1-3. Tanılama Göstergesi Kodları**

| Kod | <b>Nedenleri</b>                                                           | Çözüm İşlemi                                                                                                    |
|-----|----------------------------------------------------------------------------|----------------------------------------------------------------------------------------------------|
|     | Bellek modülü<br>algılanamadı.                                             | Bkz. "Sistem Belleğinde Sorun<br>Giderme" sayfa 133.                                                                                                    |
|     | Sistem kartı arızası.                                                      | Bkz. "Yardım Alma" sayfa 151.                                                                                                    |
|     |                                                                            | Bellek yapılandırma hatası. Bkz. "Sistem Belleğinde Sorun"<br>Giderme" sayfa 133.                                                                                                    |
|     | Olasi bir sistem kartı<br>kaynağı ve/veya sistem<br>kartı donanım arızası. | Bkz. "Yardım Alma" sayfa 151.                                                                                                    |
|     | Olası sistem kaynağı<br>yapılandırma hatası.                               | Bkz. "Dell ile İletişim" sayfa 151.                                                                                                    |
|     | Başka arıza.                                                               | Sabit sürücülerin uygun şekilde<br>bağlandığından emin olun.<br>Sisteminize takılan uygun sürücü<br>için bkz. "Sabit Sürücüde Sorun<br>Giderme" sayfa 135. Sorun devam<br>ediyorsa, bkz."Yardım Alma"<br>sayfa 151. |

**Tablo 1-3. Tanılama Göstergesi Kodları (devamı)**

# <span id="page-21-0"></span>**Sistem Mesajları**

Sistem mesajları sistemdeki olası bir sorun durumunu size bildirmek için gösterilir.

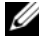

**NOT:** Tabloda belirtilmeyen bir sistem iletisi aldığınızda, çalışan uygulamanın belgelerini veya mesajın ve önerilen işlemin açıklaması için işletim sistemi belgelerini kontrol edin.

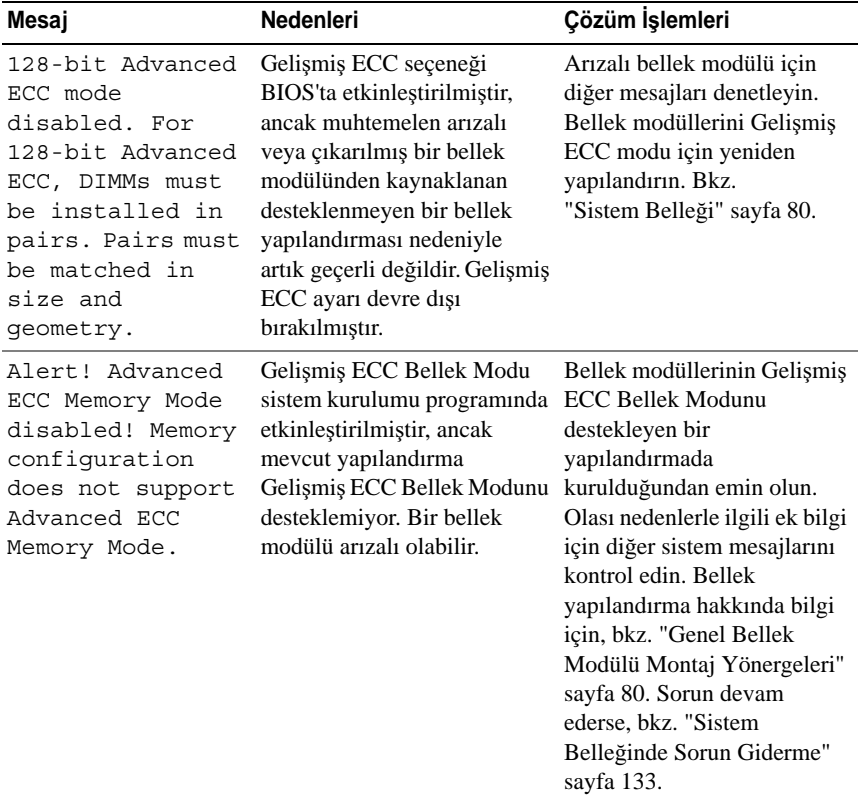

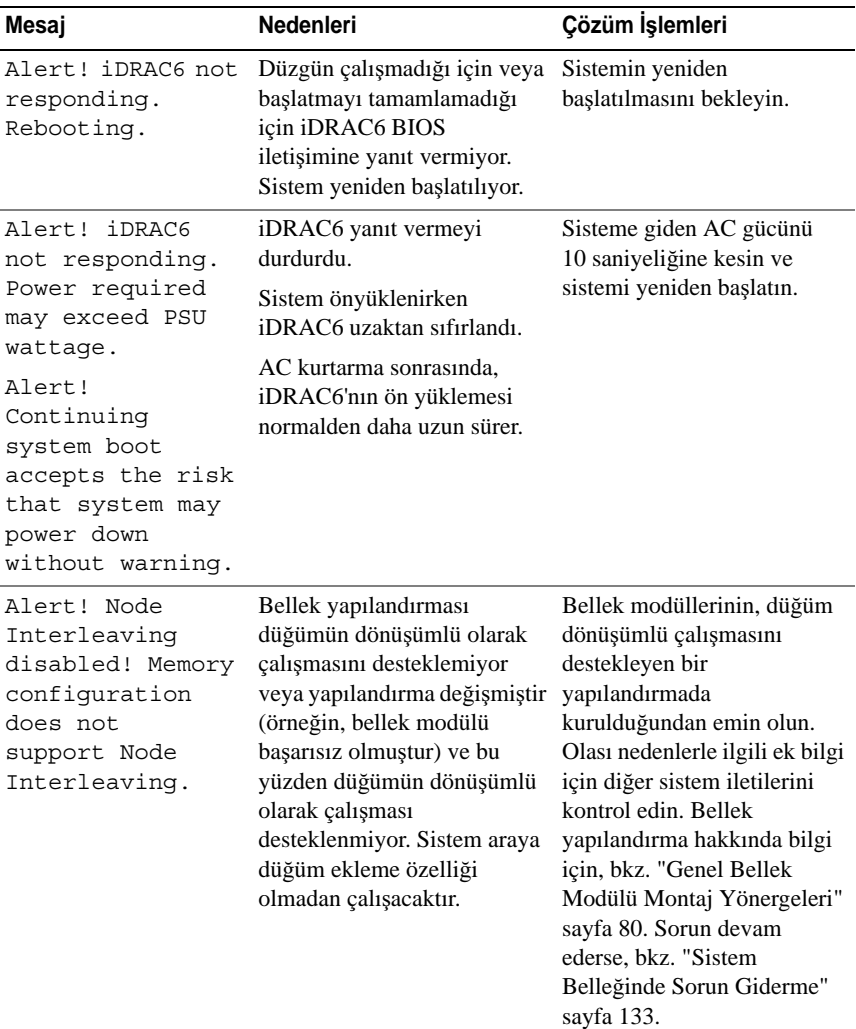

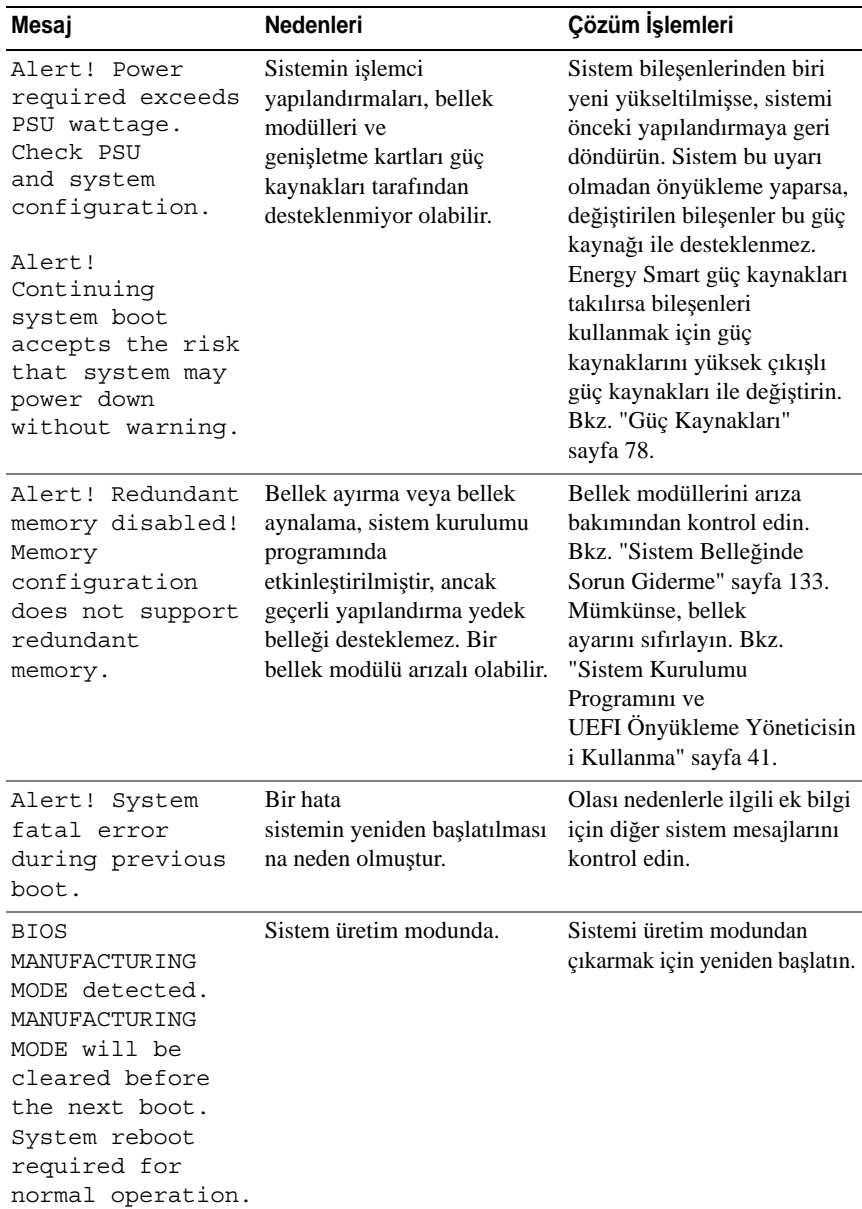

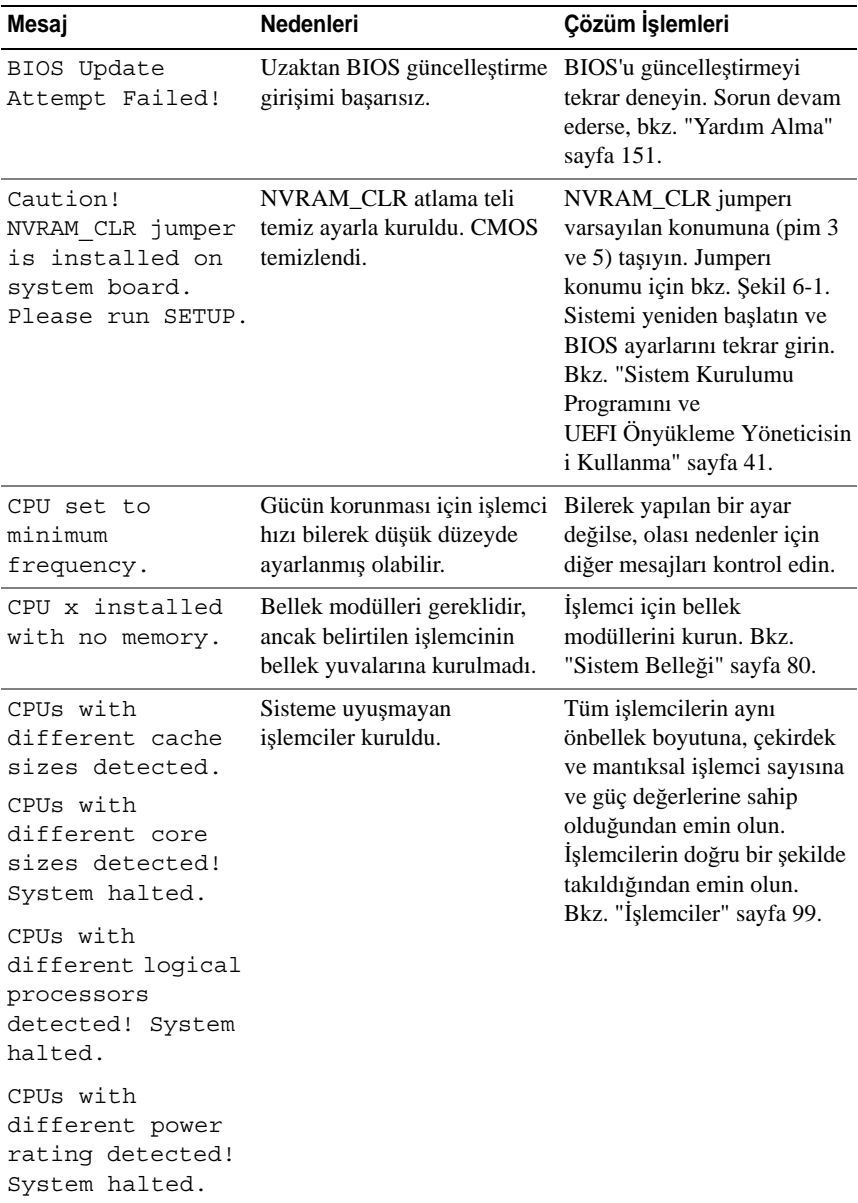

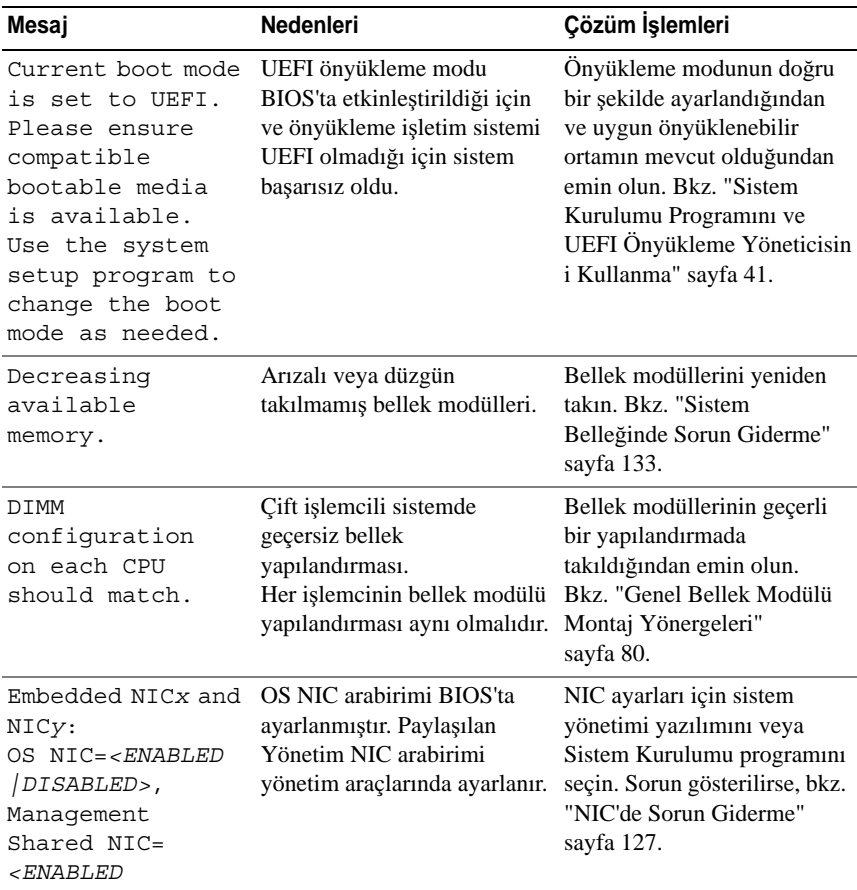

*|DISABLED>.*

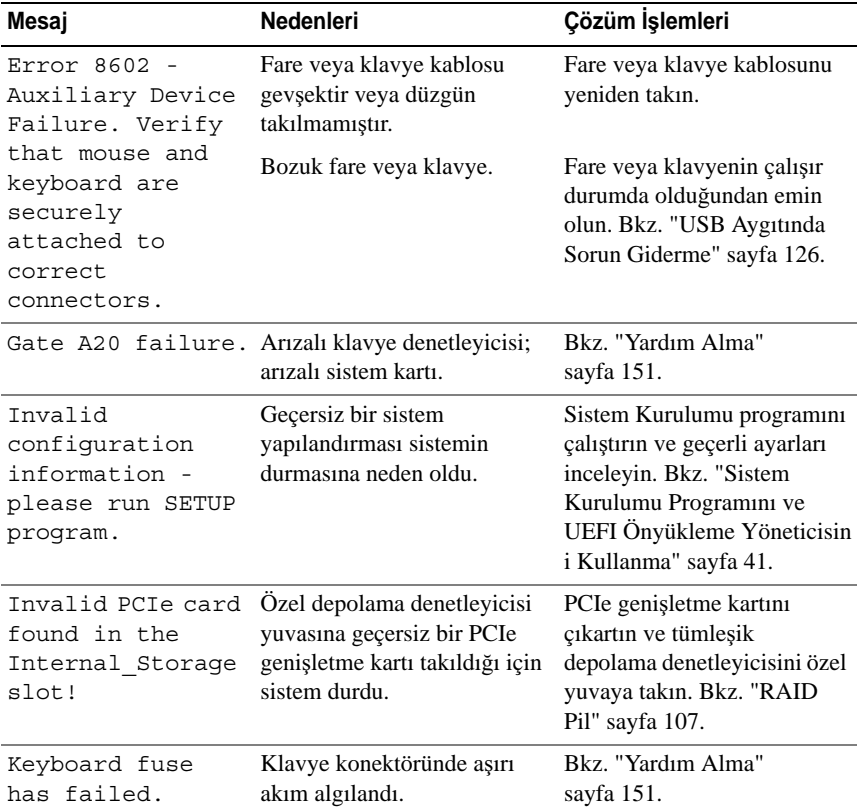

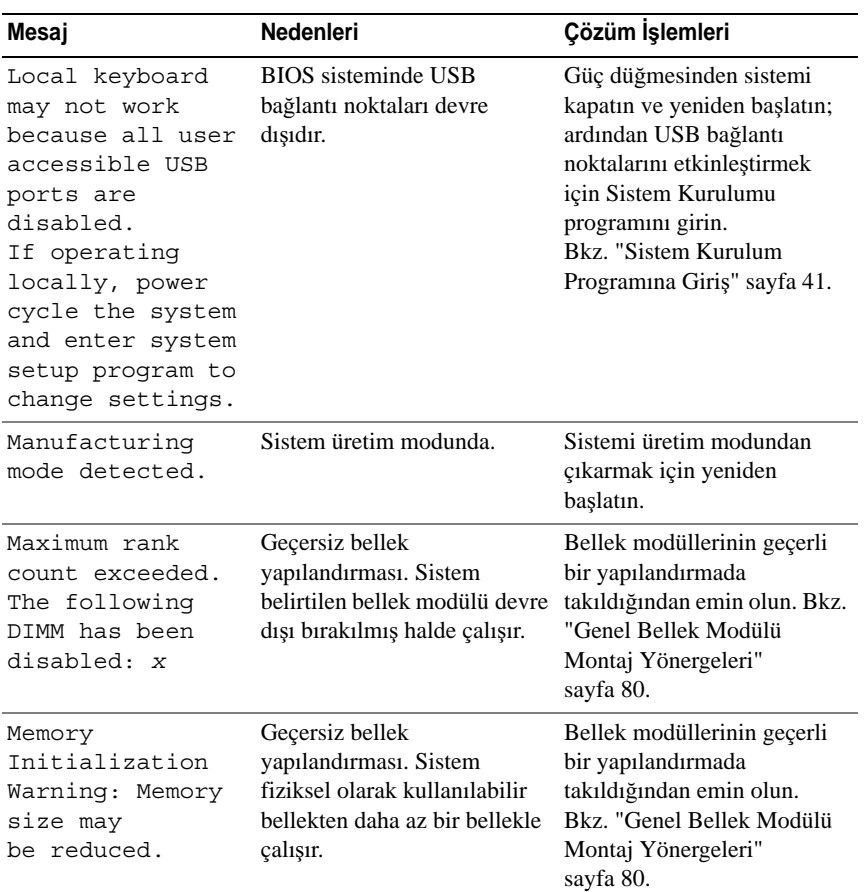

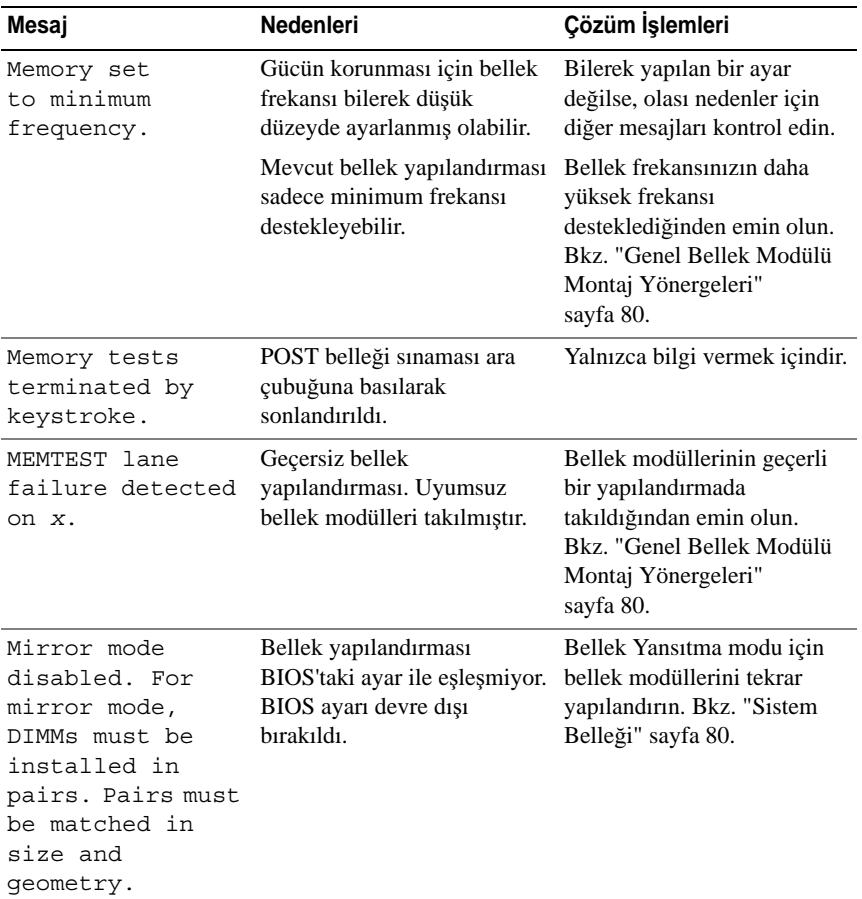

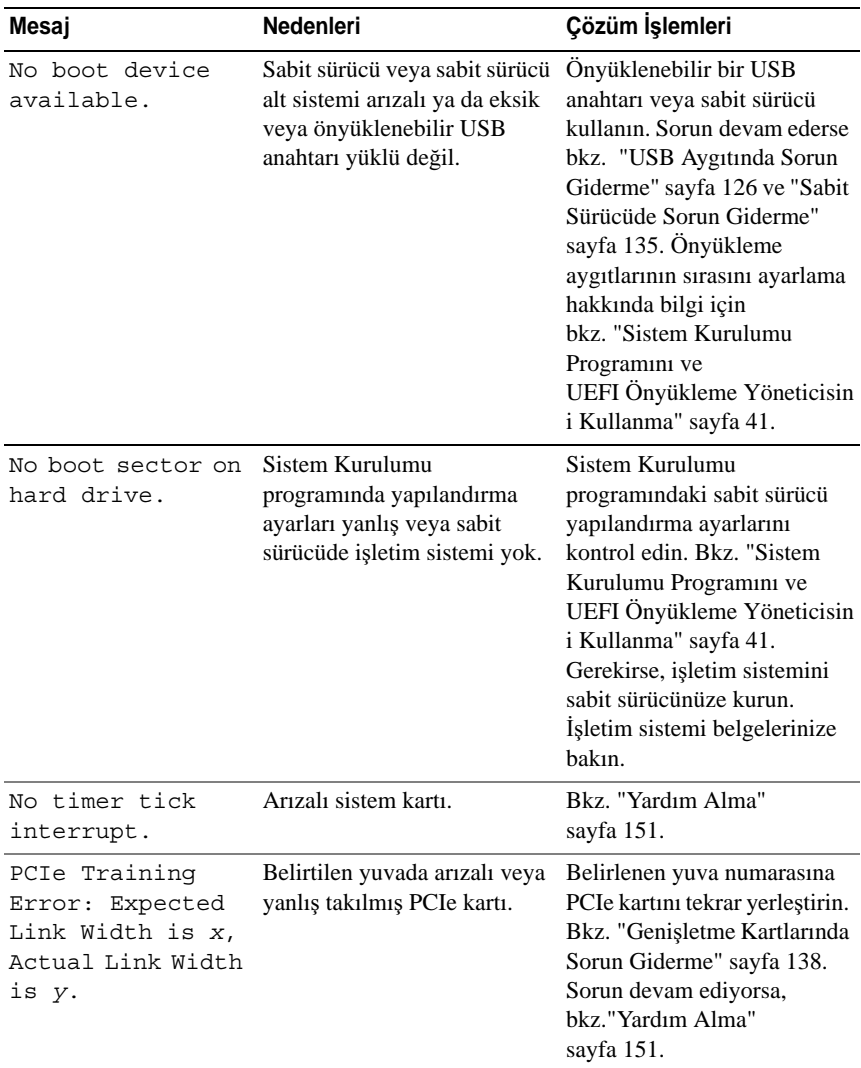

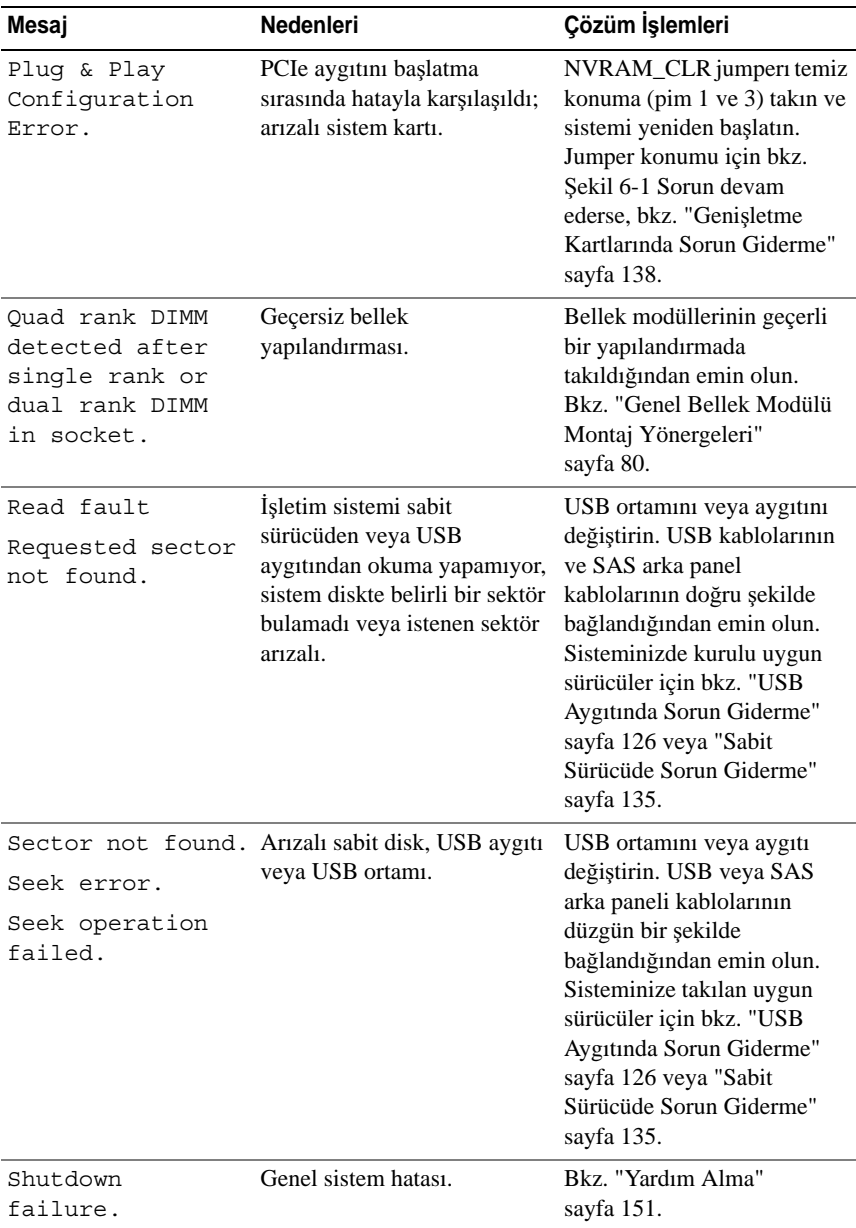

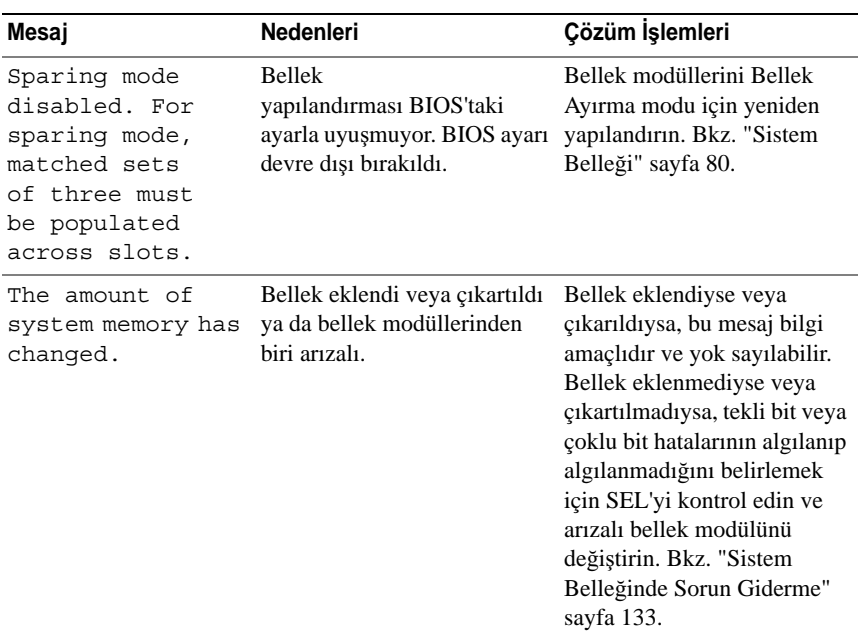

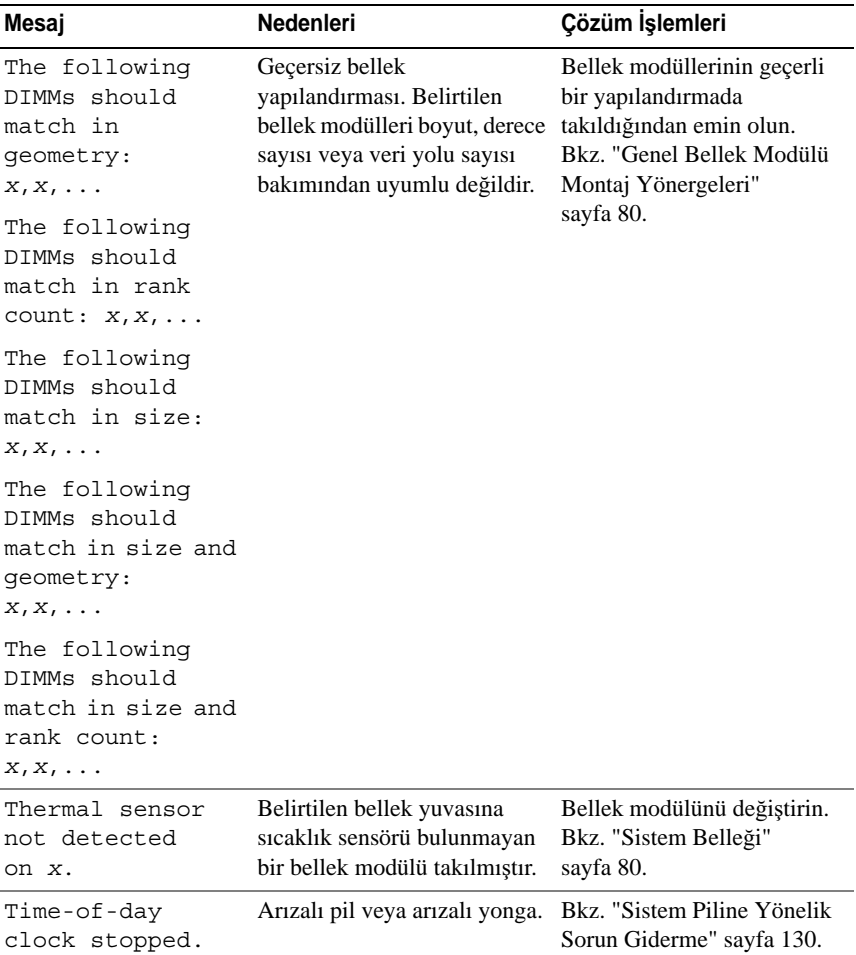

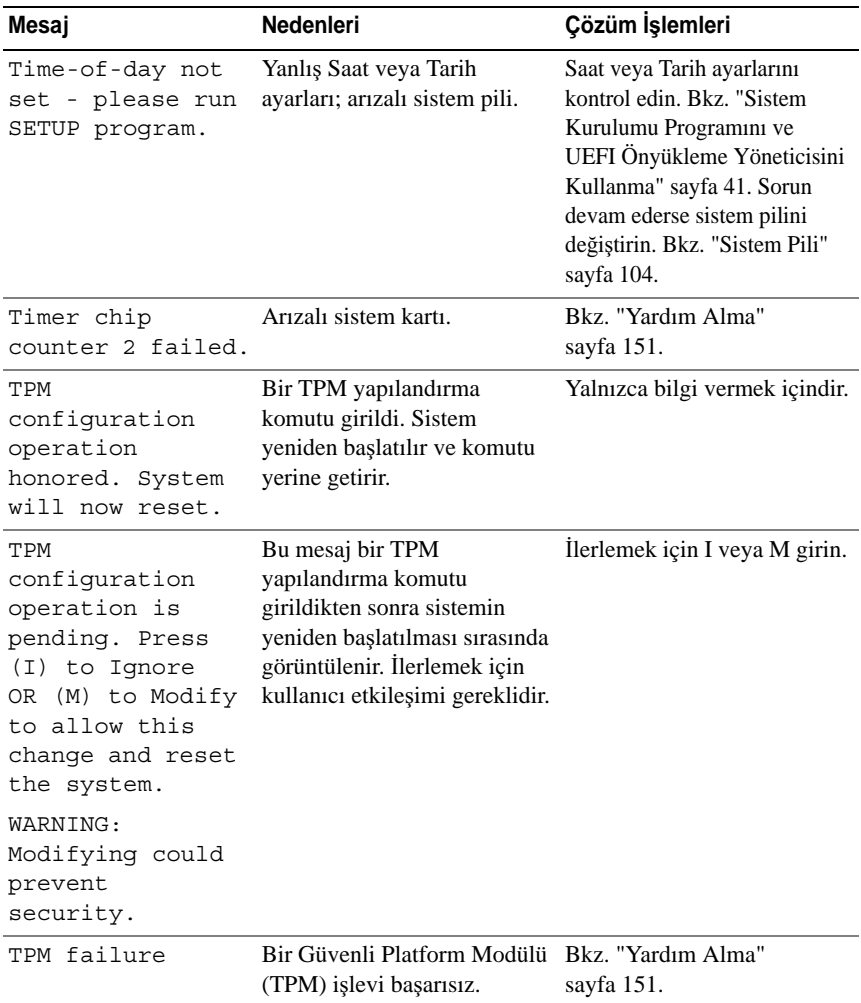

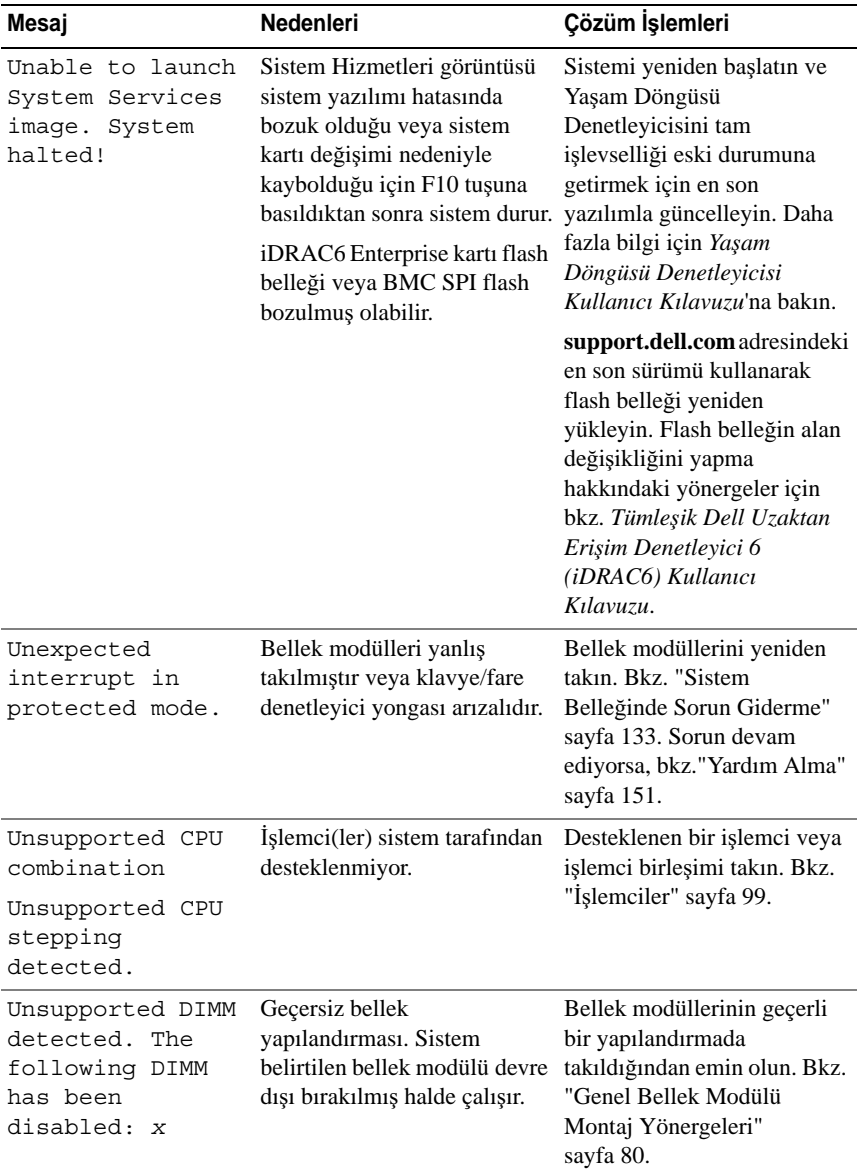

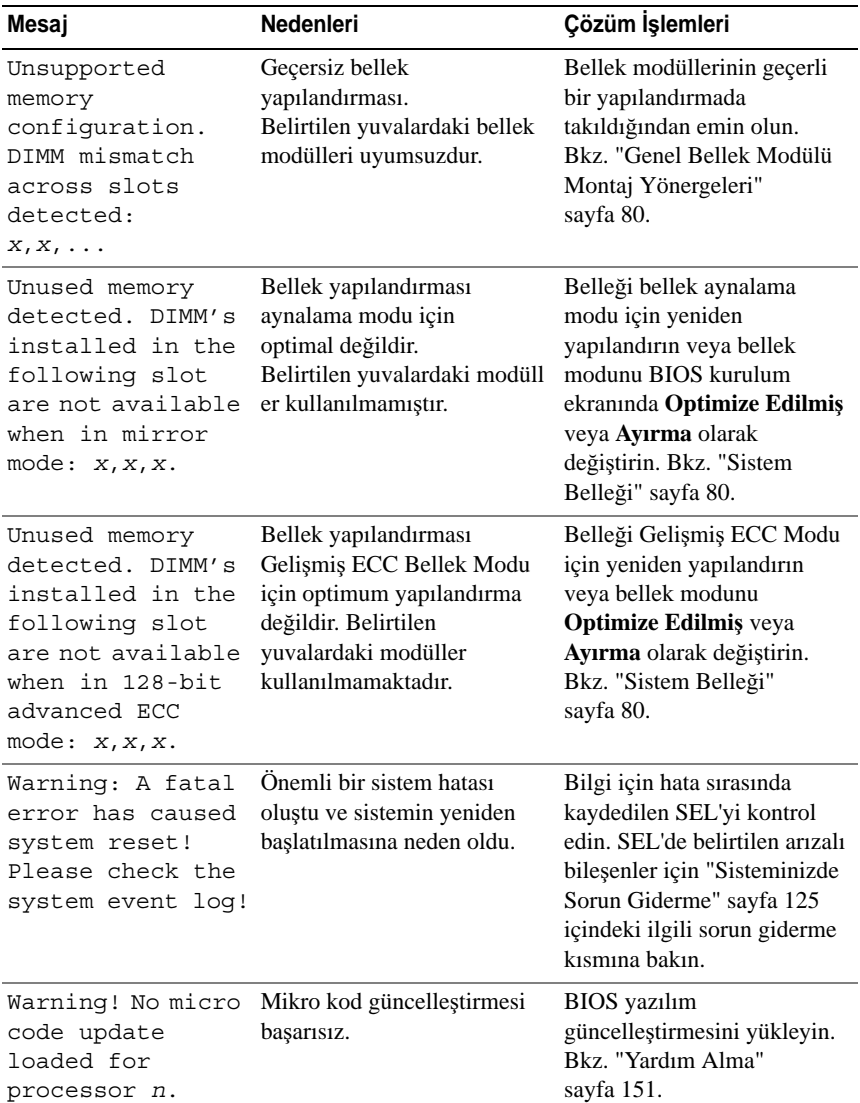
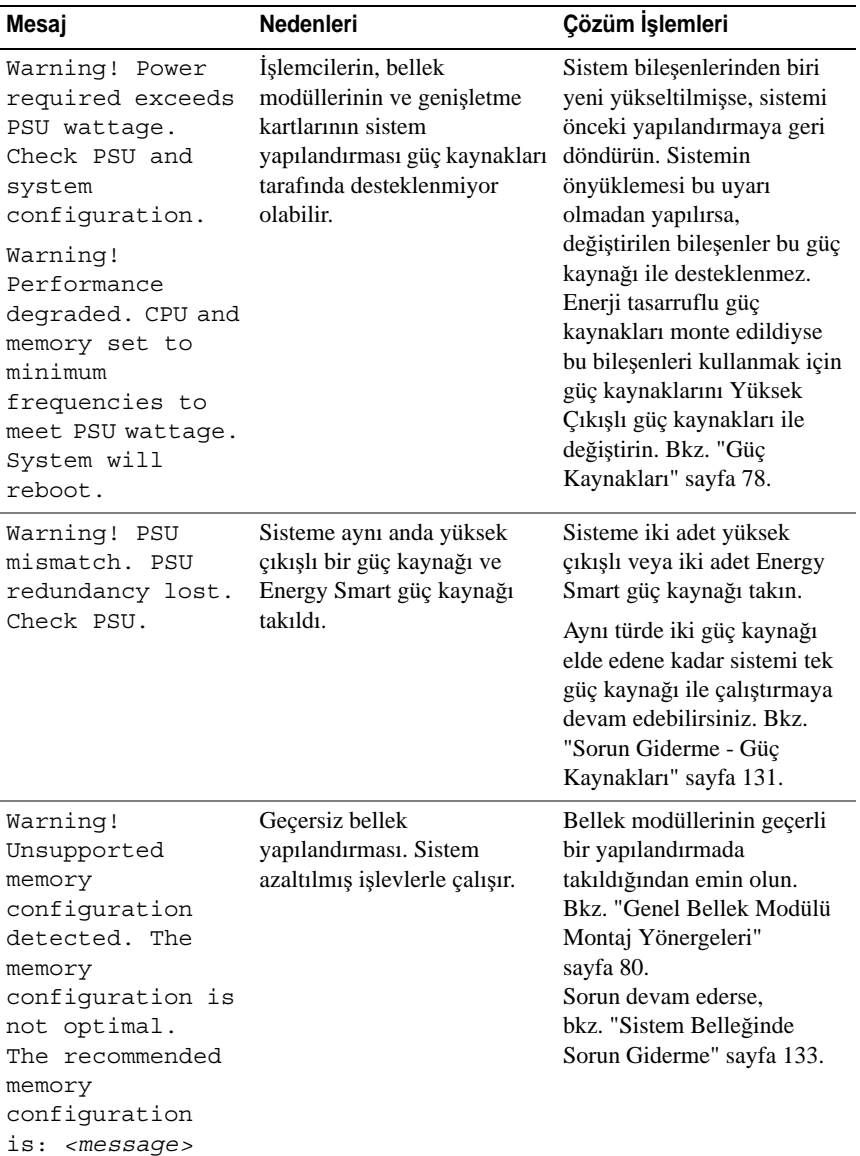

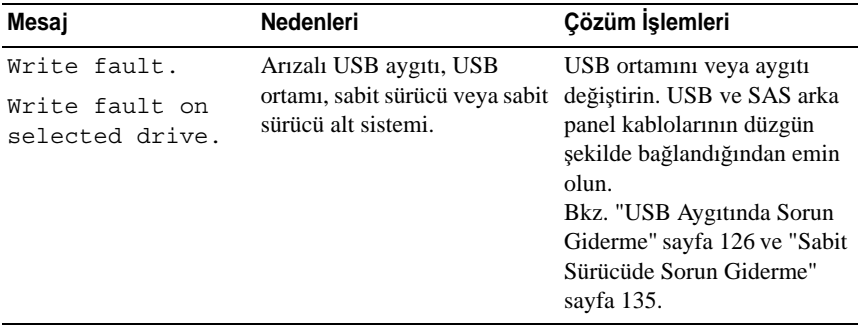

**NOT:** Bu tabloda kullanılan bir kısaltmanın veya kısa adının tam hali için, bkz. **support.dell.com/manuals** adresindeki *Sözlük* bölümü.

# **Uyarı Mesajları**

Bir uyarı mesajı, olası bir sorun olduğunda sizi uyarır ve sistem bir göreve devam etmeden önce yanıt vermenizi ister. Örneğin, bir sabit sürücüyü biçimlendirmeden önce, bir ileti sabit sürücüdeki tüm verilerin kaybolacağı konusunda sizi uyarır. Uyarı mesajları genellikle görevi keser ve y (evet) veya n (hayır) yazarak yanıt vermenizi ister.

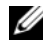

**NOT:** Uyarı mesajları uygulama veya işletim sistemi tarafından oluşturulur. Daha fazla bilgi için, uygulamayla veya işletim sistemiyle birlikte verilen belgelere bakın.

## **Tanılama Mesajları**

Sistem tanılama yardımcı programı, sisteminizde tanılama sınamaları çalıştırdığınızda mesaj verebilir. Sistem tanılama araçları hakkında daha fazla bilgi için bkz. "Tümleş[ik Sistem Tanılamasını Çalı](#page-141-0)ştırma" sayfa 142.

# **Uyarı Mesajları**

Sistem yönetimi yazılımı sisteminiz için uyarı mesajları oluşturur. Uyarı mesajları, bilgi, durum, uyarı ve sürücü arıza mesajlarını, sıcaklık, fan ve güç koşullarını içerir. Daha fazla bilgi için sistem yönetimi yazılımı belgelerine bakın.

# İ**htiyacınız Olabilecek Di**ğ**er Bilgiler**

**UYARI: Sisteminizle birlikte gelen güvenlik ve düzenleme bilgilerine bakın. Garanti bilgileri bu belgeye dahil edilmi**ş **veya ayrı bir belge olarak eklenmi**ş **olabilir.** 

- Raf çözümünüze dahil edilmiş olan raf belgeleri sisteminizi bir rafa nasıl kuracağınızı açıklar.
- *Ba*ş*larken Kılavuzu* sistem özelliklerine, sisteminizi kurmaya ve teknik özelliklere genel bir bakış sunar.
- Sisteminizle birlikte satın aldığınız işletim sistemi, sistem yönetimi yazılımı, sistem güncellemeleri ve sistem bileşenleri ile ilgili olanlar dahil, sisteminizle birlikte gönderilen ve sisteminizin yapılandırılması ve yönetilmesi için belgeler ve araçlar sunan her türlü ortam.

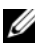

**NOT:** Her zaman **support.dell.com/manuals** adresindeki güncellemeleri kontrol edin ve genellikle diğer belgelerdekinden daha güncel bilgiler içerdiği için ilk önce güncellemeleri okuyun.

# **Sistem Kurulumu Programını ve UEFI Önyükleme Yöneticisini Kullanma**

Sistem Kurulum programı, sistem donanımını yönetmenizi ve BIOS düzeyinde seçenekleri belirlemenizi sağlayan bir BIOS programıdır. Sistem Kurulum programıyla aşağıdaki işlemleri gerçekleştirebilirsiniz:

- Sistem donanım yapılandırmasını görüntüleme
- Tümleşik aygıtları etkinleşme veya devre dışı bırakma
- Performans ve güç yönetimi eşiklerini ayarlama
- Sistem güvenliğini yönetme

# **Sistem Kurulum Programına Giri**ş

- 1 Sisteminizi açın veya yeniden başlatın.
- 2 Aşağıdaki iletiyi gördüğünüzde <F2> tuşuna basın:

<F2> = System Setup

**NOT:** USB klavye etkinlesene kadar sistem yanıt vermez.

<F2> tuşuna basmadan önce işletim sisteminiz yüklenmeye başladıysa, sistemin önyükleme işlemini bitirmesine izin verin ve sisteminizi yeniden başlatarak tekrar deneyin.

## **Hata Mesajlarına Yanıt Verme**

Sistem önyükleme yaptığı sırada bir hata mesajı görüntüleniyorsa, mesajı bir yere not edin. Mesajın açıklaması ve hataları düzeltmeye yönelik öneriler için bkz. ["Sistem Mesajları" sayfa 22.](#page-21-0)

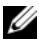

**NOT:** Bir bellek yükseltmesini taktıktan sonra, sisteminizin sistem belleği boyutunun sisteminizi ilk kez başlattığınızda değiştirildiğine ilişkin bir ileti göstermesi normaldir.

#### **Sistem Kurulum Programı Gezinme Tu**ş**larını Kullanma**

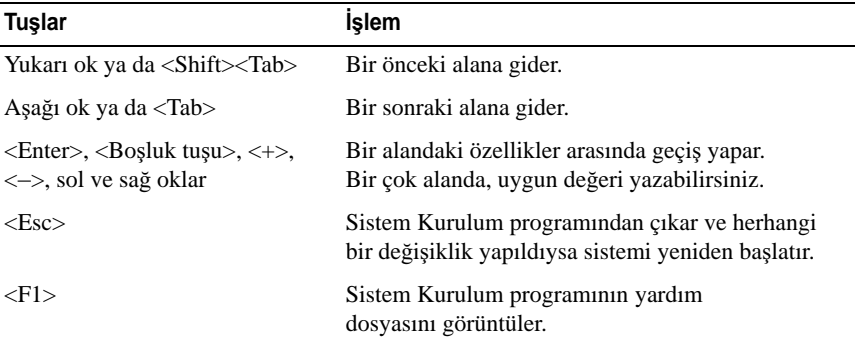

**NOT:** Çoğu seçenek için geçerli olmak üzere, yaptığınız tüm değişiklikler kaydedilir ancak bu değişiklikler sistemi yeniden başlatana dek etkin hale gelmez.

## **Sistem Kurulum Seçenekleri**

#### **Ana Ekran**

#### Ş**ekil 2-1. Ana Sistem Kurulum Programı Ekranı**

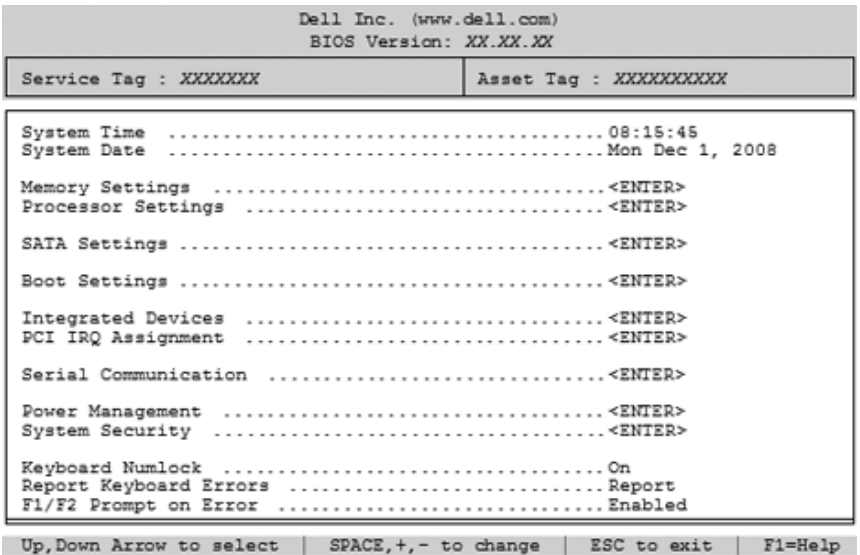

**NOT:** Sistem Kurulumu programına ait seçenekler sistem yapılandırmasına bağlı olarak değişir.

**NOT:** Varsayılan Sistem Kurulum programı seçenekleri, uygun olduğunda, aşağıdaki bölümlerde kendilerine ait ilgili seçeneklerin altında sıralanır.

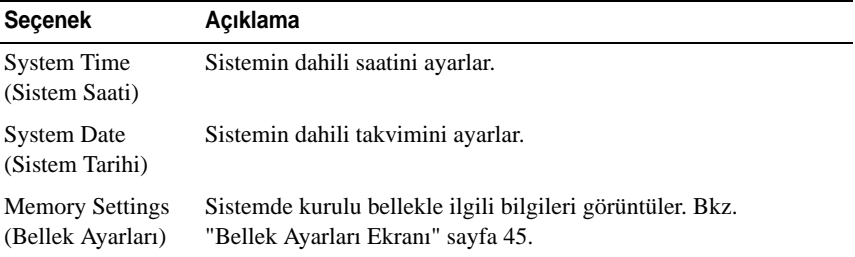

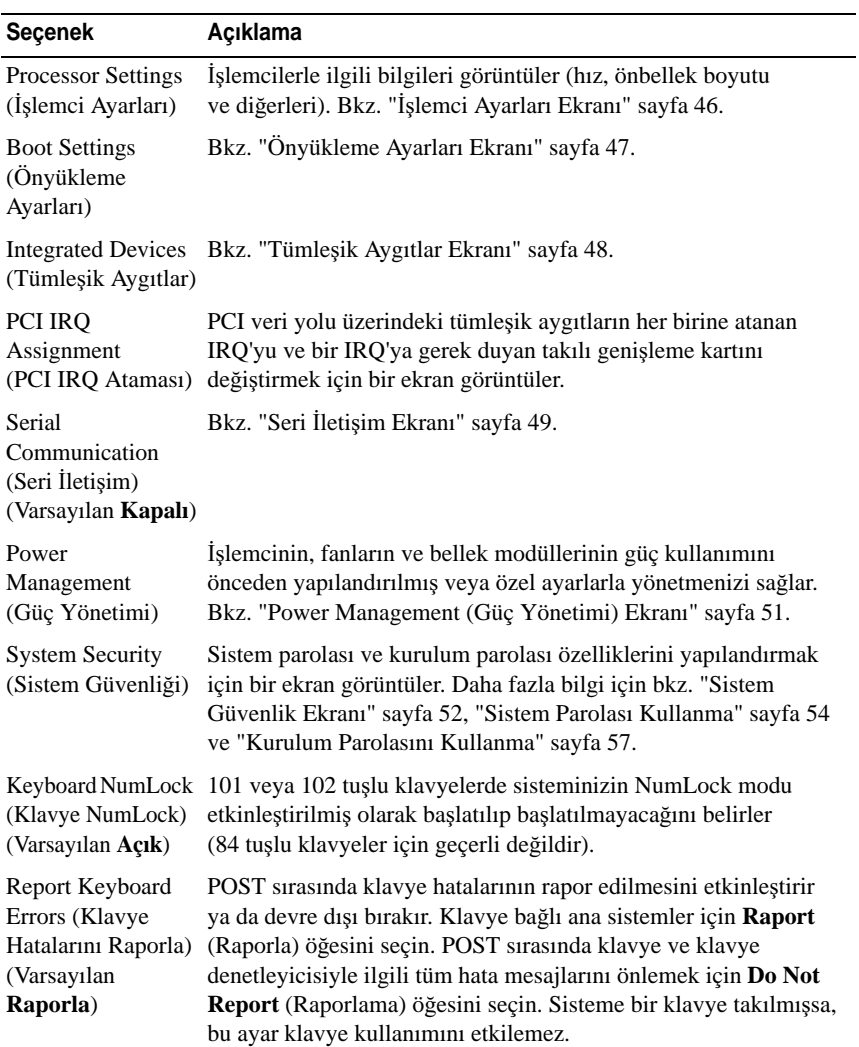

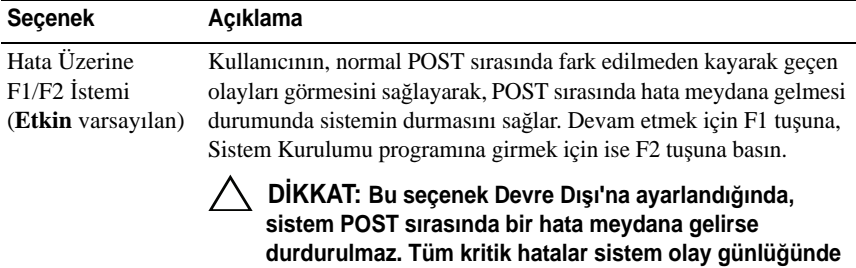

**görüntülenir ve kaydedilir.**

## <span id="page-44-0"></span>**Bellek Ayarları Ekranı**

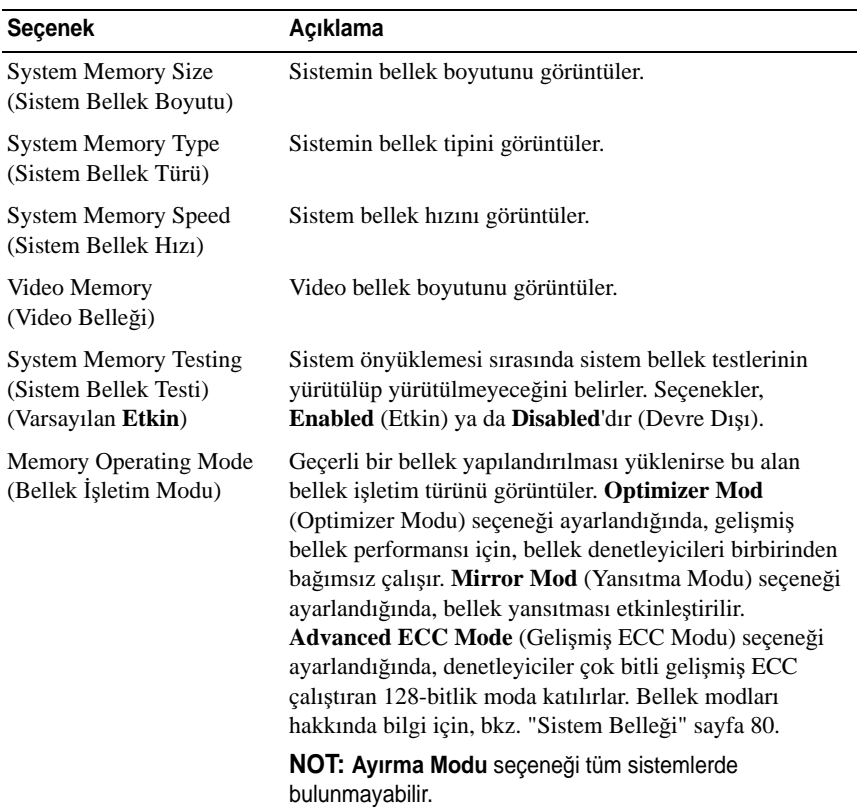

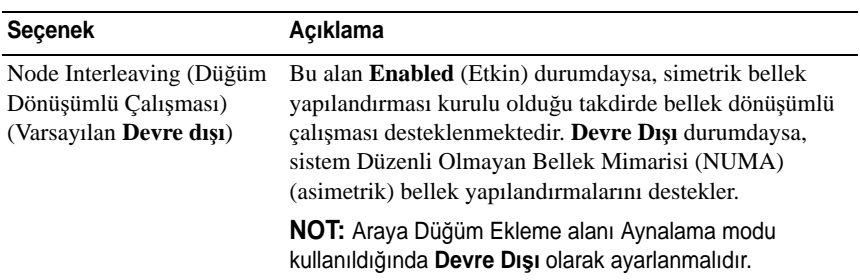

## <span id="page-45-0"></span>İş**lemci Ayarları Ekranı**

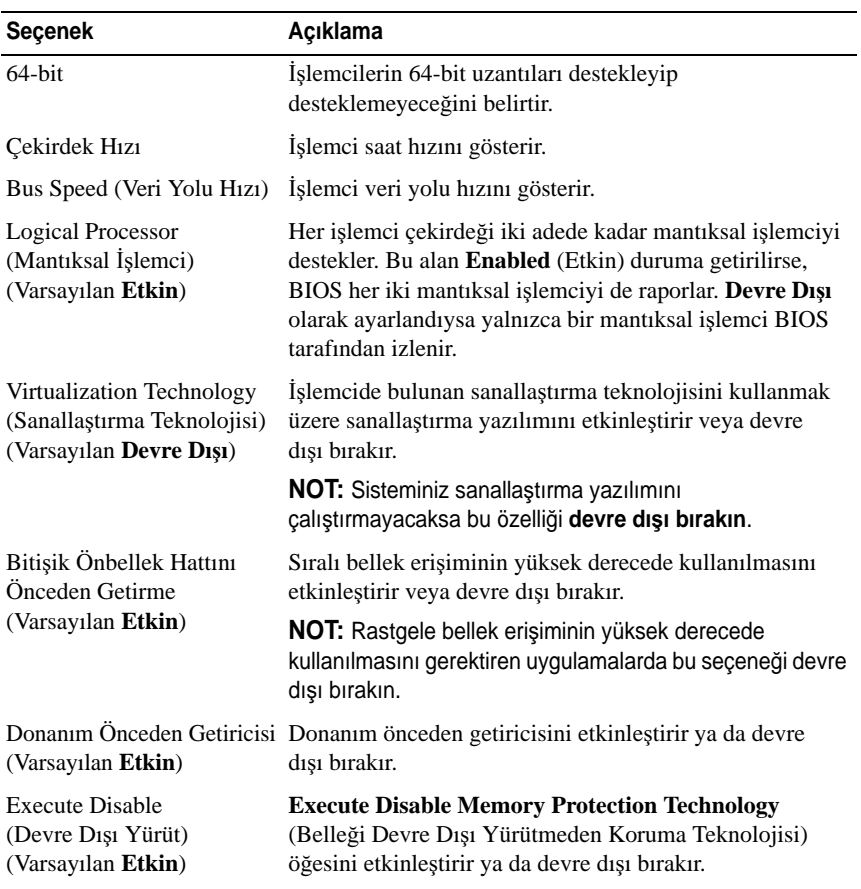

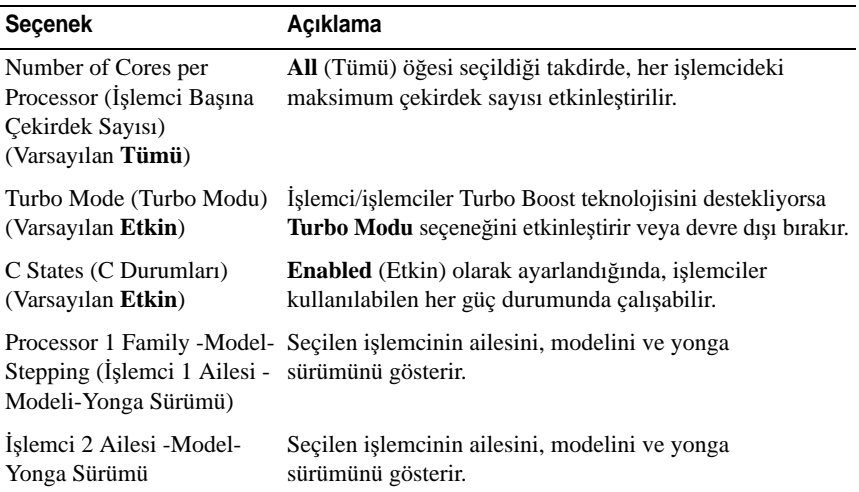

## <span id="page-46-0"></span>**Önyükleme Ayarları Ekranı**

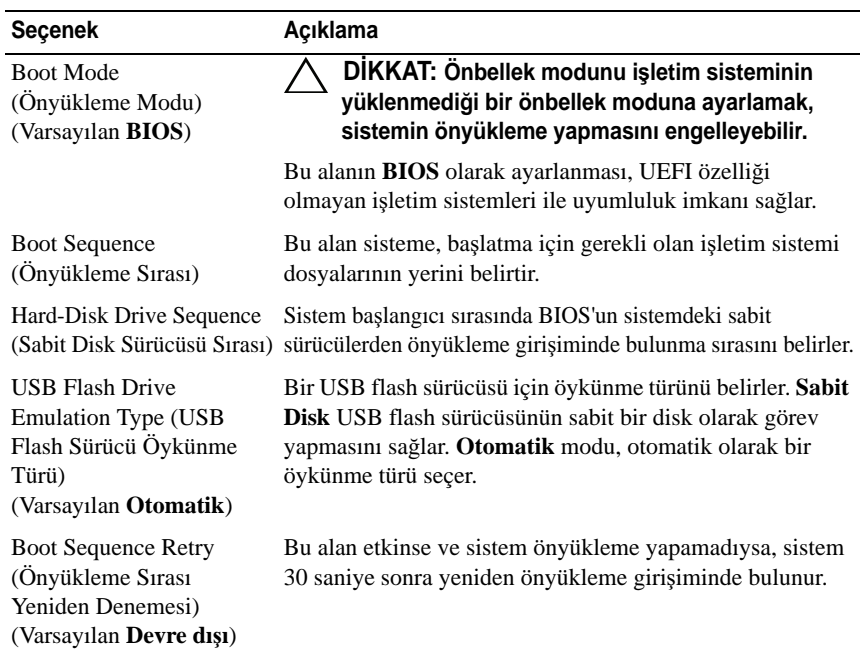

## <span id="page-47-0"></span>**Tümle**ş**ik Aygıtlar Ekranı**

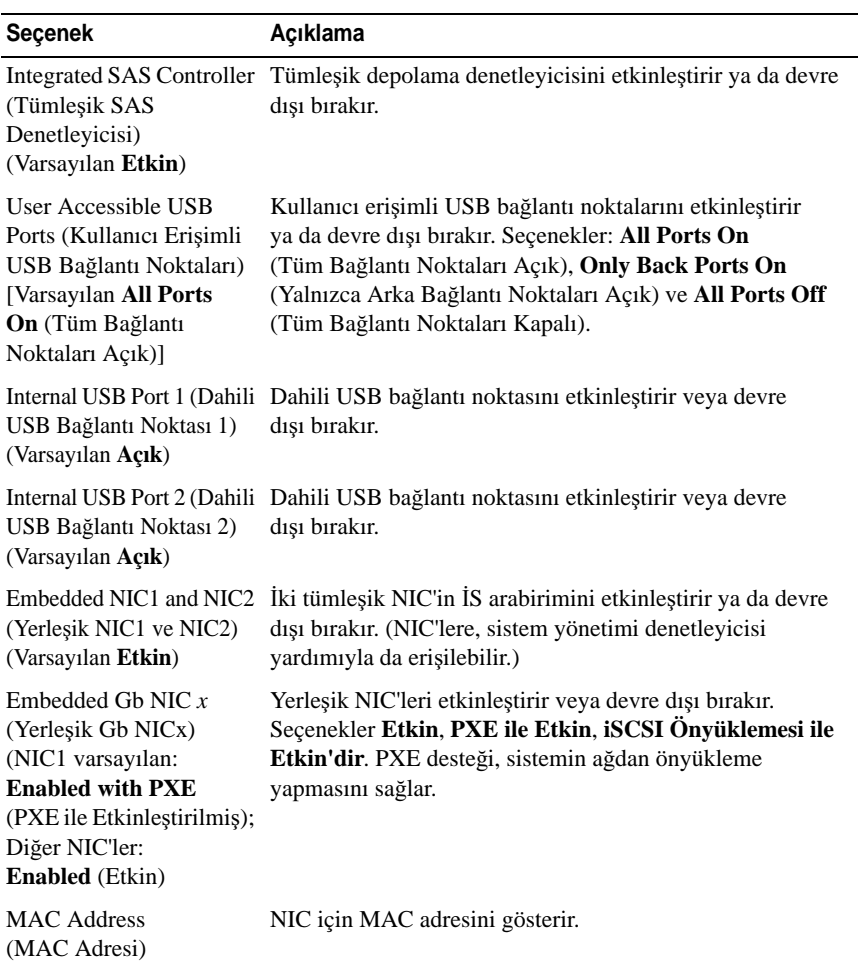

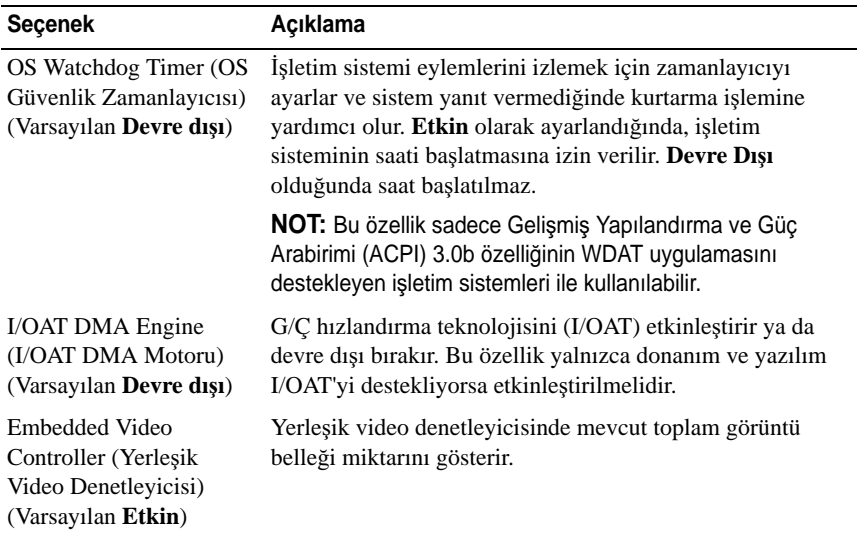

## **PCI IRQ Atamaları Ekranı**

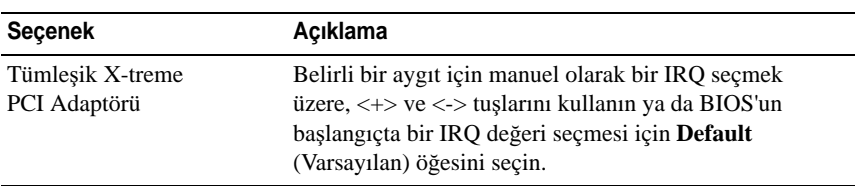

## <span id="page-48-0"></span>**Seri** İ**leti**ş**im Ekranı**

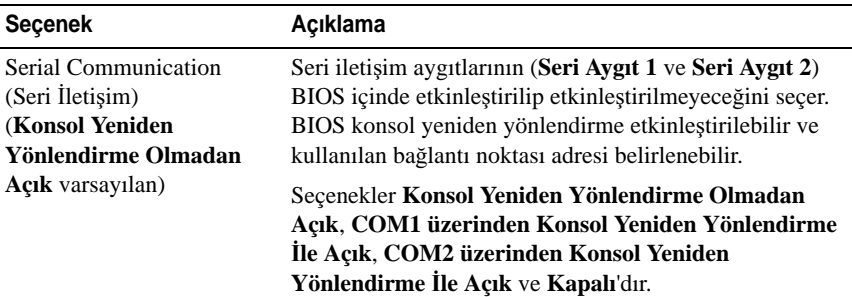

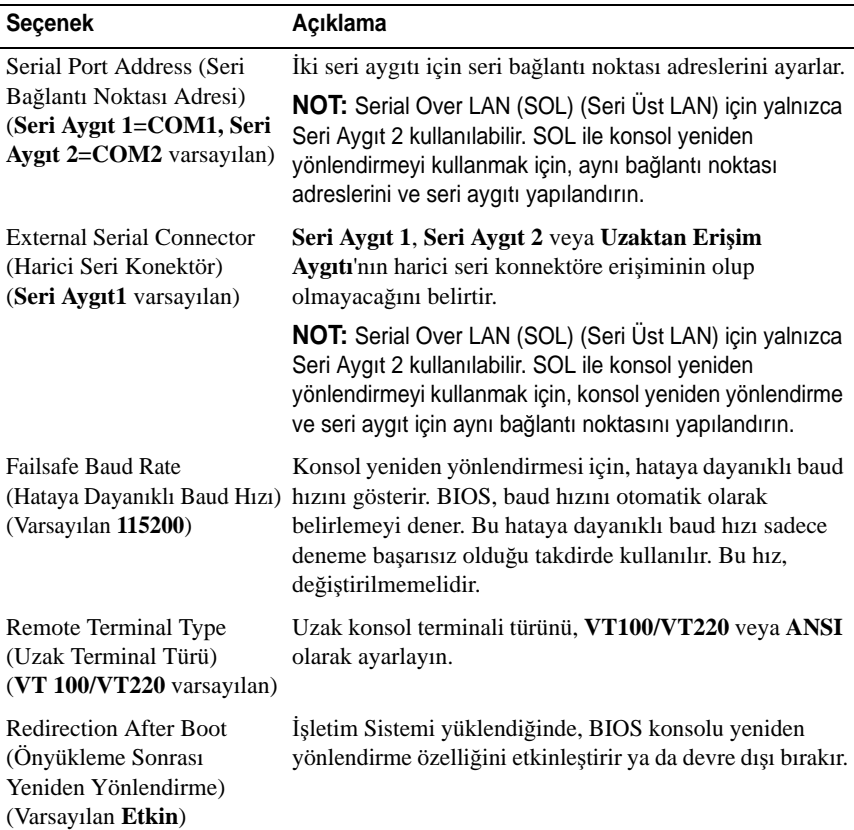

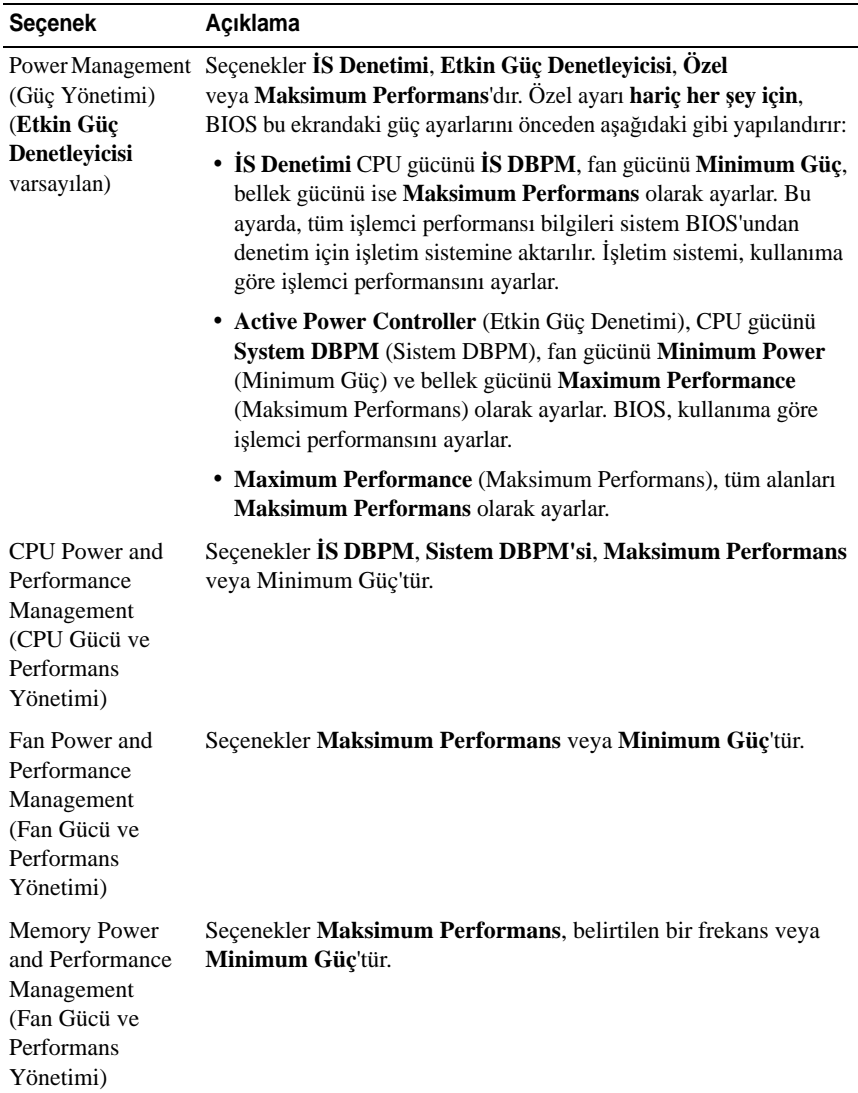

## <span id="page-50-0"></span>**Power Management (Güç Yönetimi) Ekranı**

## <span id="page-51-0"></span>**Sistem Güvenlik Ekranı**

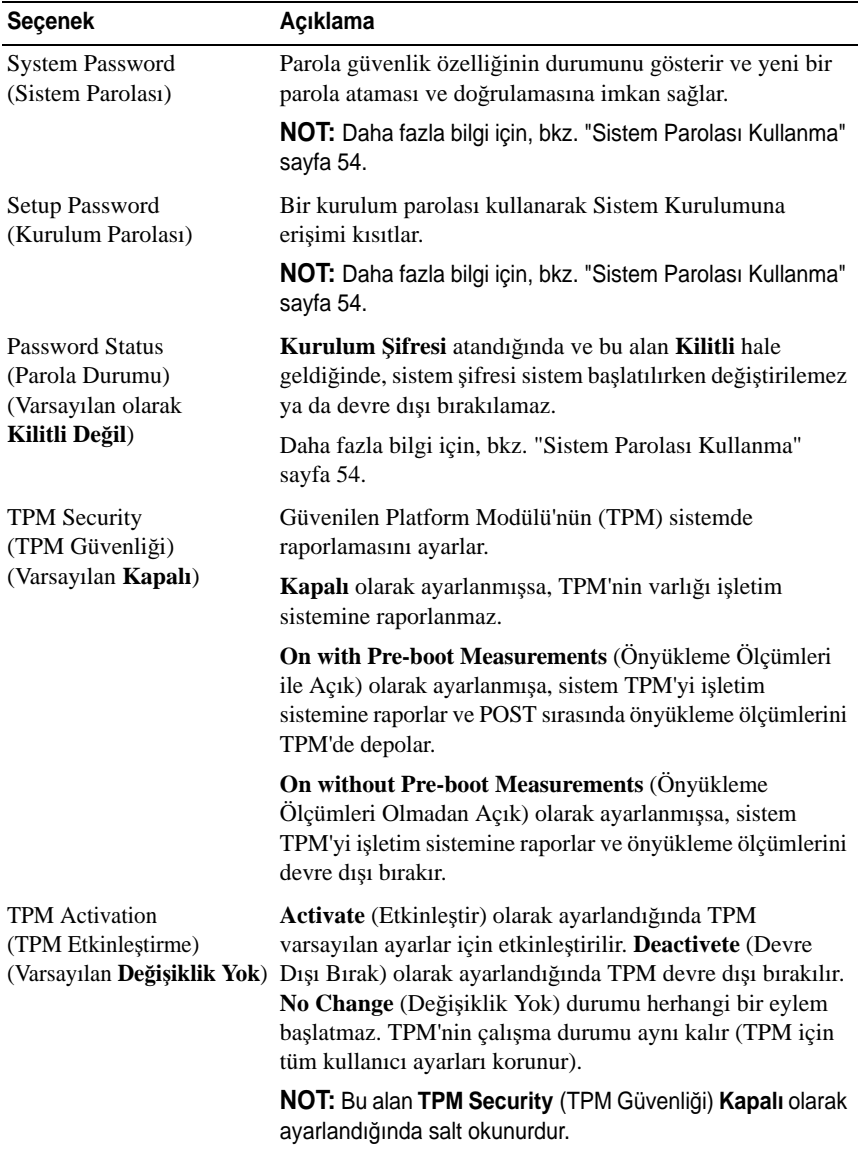

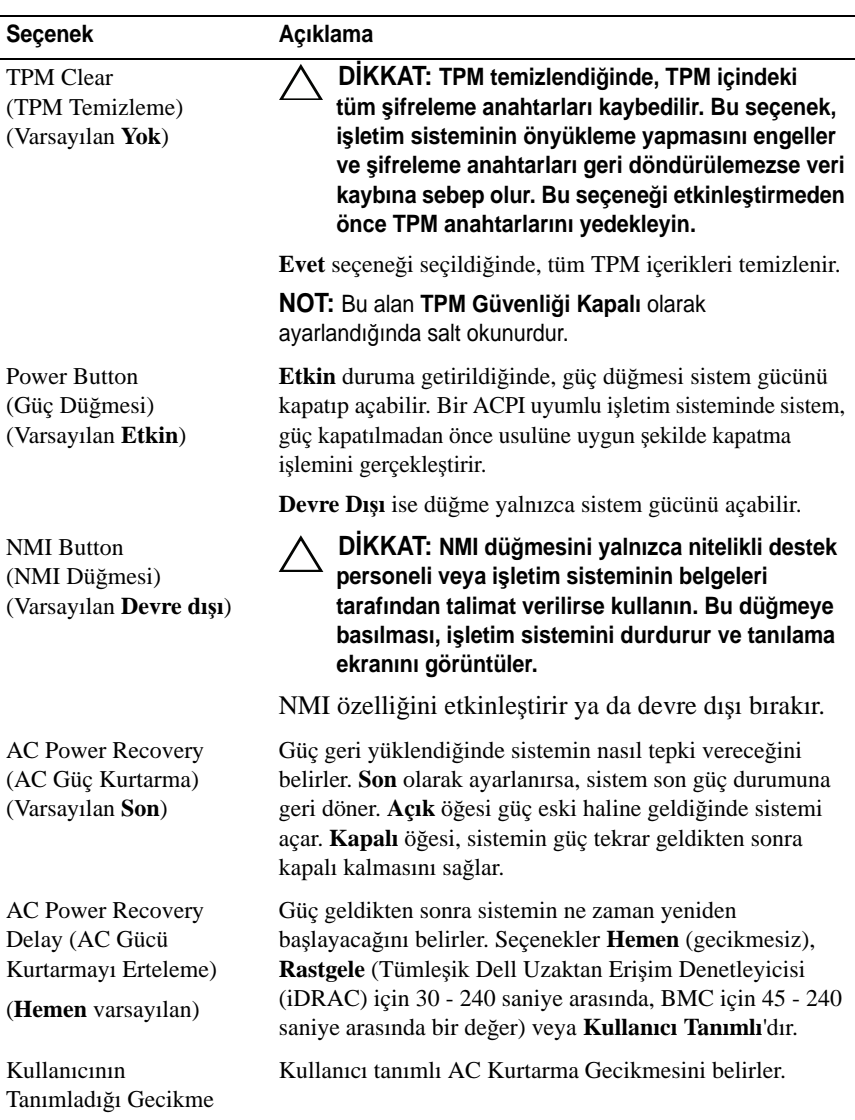

## **Çıkı**ş **Ekranı**

Sistem Kurulum programından çıkmak için <Esc> tuşuna basın. **Çıkı**ş ekranı görüntülenir:

- Save Changes and Exit (Değişiklikleri Kaydet ve Çık)
- Discard Changes and Exit (Değişiklikleri İptal Et ve Çık)
- Return to Setup (Kuruluma Dön)

# **Sistem ve Kurulum Parolası Özellikleri**

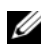

**NOT:** Unutulan bir parola için, bkz. "Unutulan S[ifreyi Devre Dı](#page-147-0)şı Bırakma" [sayfa 148](#page-147-0).

Sisteminiz, sistem parolası özelliği BIOS üzerinde etkinleştirilmeden gönderilmiştir.

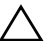

**D**İ**KKAT: Parola özellikleri, sisteminizdeki veriler için temel düzeyde güvenlik sa**ğ**lar. Sisteminiz çalı**ş**ıyor ve gözetimsiz durumdaysa, sisteminizde depolanan verilere herkes eri**ş**ebilir.** 

## <span id="page-53-0"></span>**Sistem Parolası Kullanma**

Bir sistem parolası atandığında, sistem başladıktan sonra parolayı sorar ve yalnızca parolayı bilenler sistemin tamamını kullanabilir.

#### **Sistem Parolası Atama**

Sistem parolası atamadan önce Sistem Kurulum programına girin ve **System Password** (Sistem Parolası) seçeneğini kontrol edin.

Sistem parolası atandıysa, **System Password** (Sistem Parolası) **Enabled** (Etkin) duruma gelir. **Password Status** (Parola Durumu) **Unlocked** (Açık) ise, sistem parolasını değiştirebilirsiniz. **Locked** (Kilitli) ise, sistem parolasını değiştiremezsiniz. Sistem kartında parola jumperı devre dışı bırakmak, **System Password** (Sistem Parolası) seçeneğini **Disabled** (Devre dışı) olarak ayarlar ve yeni bir sistem parolası giremez ya da mevcut olanı değiştiremezsiniz.

Sistem parolası belirlenmediğinde ve sistem kartındaki parola jumperı etkin konumda olduğunda, **System Password** (Sistem Parolası) **Not Enabled** (Etkin Değil) olur ve Password Status (Parola Durumu) **Unlocked** (Açık) ayarındadır. Sistem parolası atamak için:

- 1 **Password Status** (Parola Durumu) seçeneğinin **Unlocked** (Kilitli Değil) olduğundan emin olun.
- 2 **System Password** (Sistem Parolası) seçeneğini vurgulayın ve <Enter> tuşuna basın.
- 3 Yeni sistem parolanızı yazın.

Parolanızda 32 adete kadar karakter kullanabilirsiniz.

Parolayı yazarken alanda yer tutucular gözükür.

Parola ataması büyük/küçük harf duyarlı değildir. Bir karakter silmek için<Backspace> ya da sol ok tuşuna basın.

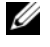

**NOT:** Sistem parolası atamadan alandan çıkmak için <Enter> tuşuna basarak bir diğer alana ilerleyin veya adım 5 tamamlanmadan önce <Esc> tuşuna basın.

- 4 <Enter> tuşuna basın.
- 5 Parolanızı doğrulamak için, parolayı ikinci kez yazın ve <Enter> tuşuna basın.

**System Password** (Sistem Parolası) **Enabled** (Etkin) olur. Sistem Kurulum programından çıkın ve sisteminizi kullanmaya başlayın.

6 Parola korumasının çalışması için sisteminizi şimdi yeniden başlatın ya da çalışmaya devam edin.

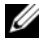

**24 NOT:** Parola Koruması sistem önyükleme yapmadan çalışmayacaktır.

#### **Sisteminizi Güvenli Kılmak için Sistem Parolanızı Kullanma**

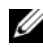

**NOT:** Bir kurulum parolası belirlediyseniz, (bkz. "Kurulum Parolasını Kullanma" [sayfa 57](#page-56-0)) sistem kurulum parolanızı alternatif sistem parolası olarak kabul eder.

**Password Status** (Parola Durumu) **Unlocked** (Kilitli Değil) olduğunda, parola güvenliğini etkinleştirme ya da parola güvenliğini devre dışı bırakma imkanınız vardır.

Parola güvenliğini etkin bırakma:

- 1 <Ctrl><Alt><Del> tuşlarına basarak, sisteminizi açın ve yeniden başlatın.
- 2 Parolayı girin ve <Enter> tuşuna basın.

Parola güvenliğini devre dışı bırakmak için:

- 1 <Ctrl><Alt><Del> tuşlarına basarak, sisteminizi açın ve yeniden başlatın.
- 2 Parolanızı girin ve <Ctrl><Enter> tuşlarına basın.

**Password Status** (Parola Durumu) **Locked** (Kilitli) olduğunda, yeniden başlatma sırasında istendiğinde parolayı girip <Enter> tuşuna basmalısınız.

Yanlış bir sistem parolası girildiğinde, sistem bir mesaj görüntüler ve parolanızı yeniden girmenizi ister. Doğru parolayı girmek için üç hakkınız vardır. Üçüncü başarısız girişimden sonra, sistem, sistemin durdurulduğunu ve güç düğmesi kullanılarak kapatılması gerektiğini belirten bir hata mesajı gösterir.

Sisteminizi kapatıp yeniden başlattıktan sonra bile, hata mesajı doğru parola girilene kadar görüntülenir.

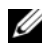

**NOT:** Sisteminizde yetkisiz kişilerin değişiklik yapmasını engellemek için **System Password** (Sistem Parolası) ve **Setup Password** (Kurulum Parolası) seçenekleri ile birlikte **Password Status** (Parola Durumu) seçeneğini de kullanabilirsiniz.

#### **Sistem Parolasını Devre Dı**ş**ı Bırakma**

Sistem parolası önceden ayarlandıysa, POST sırasında yazıp <Ctrl><Enter> tuşlarına basarak veya sistem parolası menüsündeyken <Enter> tuşuna iki kez basarak parolayı devre dışı bırakabilirsiniz.

#### **Var Olan Sistem Parolasını De**ğ**i**ş**tirme**

- 1 POST sırasında <F2> tuşuna basarak Sistem Kurulum programına girin.
- 2 **System Security** (Sistem Güvenliği) ekranını seçin.
- 3 **Password Status** (Parola Durumu) seçeneğinin **Unlocked** (Kilitli Değil) olduğundan emin olun.
- 4 İki parola alanına yeni sistem parolasını girin.

Parola silinmişse, **System Password** (Sistem Parolası) alanı **Not Enabled** (Etkin Değil olarak değişir.

### <span id="page-56-0"></span>**Kurulum Parolasını Kullanma**

#### <span id="page-56-1"></span>**Kurulum Parolası Atama**

Kurulum parolasını, yalnızca **Setup Password** (Kurulum Parolası) **Not Enabled** (Etkin Değil) durumundayken atayabilirsiniz. Kurulum parolası atamak için, **Setup Password** (Kurulum Parolası) seçeneğini vurgulayın ve <**+>** ya da **<–>** tuşlarına basın. Sistem şifreyi girip onaylamanızı ister.

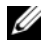

**NOT:** Kurulum parolası sistem parolası ile aynı olabilir. İki parola farklıysa, kurulum parolası alternatif bir sistem parolası olarak kullanılabilir. Sistem parolası kurulum parolası yerine kullanılamaz.

Parolanızda 32 adete kadar karakter kullanabilirsiniz.

Parolayı yazarken alanda yer tutucular gözükür.

Parola ataması büyük/küçük harf duyarlı değildir. Bir karakter silmek için <Backspace> ya da sol ok tuşuna basın.

Parolayı doğruladığınızda, **Setup Password** (Kurulum Parolası) **Enabled** (Etkin) duruma geçer. Sistem Kurulum programına sonraki girişinizde, sistem sizden kurulum parolasını ister.

**Setup Password** (Kurulum Parolası) seçeneğinde yapılan bir değişiklik anında etkili olur (sistemi yeniden başlatmak gerekmez).

#### **Kurulum Parolası Etkin Durumdayken Çalı**ş**ma**

**Setup Password** (Kurulum Parolası) **Enabled** (Etkin) durumda ise, Sistem Kurulum seçeneklerinin çoğunu değiştirmeden önce doğru kurulum parolasını girmeniz gerekir.

Parolayı üç kez yanlış girerseniz, sistemde Sistem Kurulum ekranları görüntülenir ancak bu ekranlarda değişiklik yapmanıza izin verilmez. Aşağıdaki seçenekler istisnadır: **Sistem** Ş**ifresi Etkin** değilse ve Ş**ifre Durumu** seçeneği ile kilitlenmediyse, bir sistem şifresi belirleyebilirsiniz. Var olan sistem parolasını devre dışı bırakamaz ya da değiştiremezsiniz.

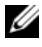

**NOT:** Sistem parolasını yetkisiz erişime karşı korumak için **Password Status** (Kurulum Parolası) seçeneğiyle birlikte **Setup Password** (Parola Durumu) seçeneğini de kullanabilirsiniz.

#### **Mevcut Sistem** Ş**ifresini Silme veya De**ğ**i**ş**tirme**

- 1 Sistem Kurulum programına girin ve **System Security** (Sistem Güvenliği) seceneğini belirtin.
- 2 **Setup Password** (Kurulum Parolası) seçeneğini vurgulayın ve kurulum parolası penceresine erişmek için <Enter> tuşuna basın. Mevcut kurulum parolasını silmek için <Enter> tuşuna iki kez basın.

Ayar **Not Enabled** (Etkin Değil) olarak değişir.

3 Yeni bir kurulum parolası belirlemek istiyorsanız, [sayfa 57'de "Kurulum](#page-56-1)  [Parolası Atama"](#page-56-1) bölümündeki adımları gerçekleştirin.

# **Yerle**ş**ik Sistem Yönetimi**

Yaşam Döngüsü Denetleyicisi sunucunun yaşam döngüsü boyunca yerleşik bir ortamdan sistem yönetimi görevlerinin yerine getirilmesini sağlayan yerleşik bir yardımcı programdır.

Denetleyici önyükleme sırası esnasında başlatılabilir ve işletim sisteminden bağımsız olarak çalışabilir.

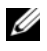

**NOT:** Belirli platform yapılandırmaları denetleyici tarafından sunulan özelliklerin tamamını desteklemeyebilir.

Ana Kart Yönetim Denetleyicisi (BMC) olan sistemlerde Yaşam Döngüsü Denetleyicisi; belleği, G/Ç aygıtlarını, fiziksel diskleri ve diğer çevre birimlerini doğrulamak üzere tanılama araçlarının çalıştırılmasını destekler.

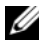

**NOT:** Ana Kart Yönetim Denetleyicisi (BMC) yardımcı programı, iDRAC6 yardımcı programı olarak değiştirilmiştir.

iDRAC6 Express uzak ortamda aşağıdaki ek özellikleri sunar:

- Ürün bilgisi güncelleştirmelerini indirme ve uygulama
- Donanımı ve ürün bilgisini yapılandırma

Denetleyicinin kurulumu ile donanım ve ürün yazılımı yapılandırması hakkında daha fazla bilgi için **support.dell.com/manuals** adresindeki *Ya*ş*am Döngüsü Denetleyicisi Kullanım Kılavuzuna* bakın.

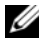

**NOT:** İşletim sistemini yeniden yüklemek ve uygulamak için **support.dell.com** adresinden yüklenebilen Kurtarma Yöneticisi çözümünü kullanın.

## **Ana Kart Yönetim Denetleyicisi Yapılandırması**

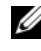

**NOT:** Ana Kart Yönetim Denetleyicisi (BMC) yardımcı programı, iDRAC6 yardımcı programı olarak değiştirilmiştir.

BMC, sistemlerin uzaktan yapılandırılmasına, izlenmesine ve kurtarılmasına olanak sağlar. BMC aşağıdaki özellikleri sunar:

- Sistemin tümleşik NIC'ini kullanır
- Hata günlüğünü ve SNMP uyarılarını etkinleştirir
- Sistemin olay günlüğüne ve sensör durumuna erişim sağlar
- Güç açma ve kapatma gibi sistem işlevlerinin kontrolünü sağlar
- Sistemin güç durumundan veya sistemin işletim sisteminden bağımsız olarak çalışır
- Sistem kurulumu, metin tabanlı yardımcı programlar ve işletim sistemi konsolları için metin konsolu yeniden yönlendirmesi sağlar

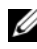

**24 NOT:** Tümlesik NIC üzerinden BMC'ye uzaktan erişmek için, ağ bağlantısını tümleşik NIC1'e ayarlamalısınız.

BMC'nin kullanımı hakkında ek bilgi için, BMC belgelerine ve sistem yönetimi uygulamalarına bakın.

#### **BMC Kurulum Modülüne Girme**

- 1 Sisteminizi açın veya yeniden başlatın.
- 2 POST'tan sonra istendiğinde <Ctrl><E> tuşlarına basın.

İşletim sisteminiz <Ctrl><E> tuşlarına basmadan önce yüklemeye başlarsa, sistemin önyüklemeyi bitirmesini bekleyin, ardından sisteminizi yeniden başlatın ve yeniden deneyin.

## **iDRAC Yapılandırma Yardımcı Programı**

iDRAC Yapılandırma Yardımcı Programı, iDRAC6 ve yönetilen sunucu için parametrelerin görüntülenmesine ve ayarlanmasına imkan veren bir önyükleme öncesi yapılandırma ortamıdır. iDRAC Yapılandırma Yardımcı Programı aşağıdakileri yapmanıza imkan sağlar:

- Özel iDRAC6 Enterprise kartı bağlantı noktası veya yerleşik NIC'ler üzerinden iDRAC6 yerel alan ağını (LAN) yapılandırma, etkinleştirme veya devre dışı bırakma.
- LAN üzerinden IPMI'nin etkinleştirilmesi ya da devre dışı bırakılması.
- LAN Platform Event Trap (PET) hedefinin etkinleştirilmesi.
- Sanal Ortam aygıtlarının takılması ya da çıkartılması.
- Yönetici kullanıcı adı ile şifresini değiştirme ve kullanıcı ayrıcalıklarını yönetme.
- Sistem Olay Günlüğü (SEL) mesajlarının görüntülenmesi ya da mesajların günlükten temizlenmesi

iDRAC6 kullanımı hakkında ek bilgi için, iDRAC6 ve sistem yönetimi uygulamalarına bakın.

#### **iDRAC Yapılandırma Yardımcı Programına Girme**

- 1 Sisteminizi açın veya yeniden başlatın.
- 2 POST sırasında istendiğinde <Ctrl> <E> tuşlarına basın.

İşletim sisteminiz <Ctrl> <E> tuşlarına basmadan önce yüklemeye başlarsa, sistemin önyüklemeyi bitirmesini bekleyin, sisteminizi yeniden başlatın ve yeniden deneyin.

# **Sistem Bile**ş**enlerini Takma**

# **Önerilen Araçlar**

- Sistem kilitleme anahtarı
- 1 ve 2 numaralı yıldız tornavidalar
- T10 Torx tornavidası
- Topraklama bilekliği

# **Sistemin** İ**ç Kısmı**

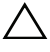

**D**İ**KKAT: Ço**ğ**u onarım yalnızca yetkili bir servis teknisyeni tarafından yapılabilir. Sorun giderme i**ş**lemlerini ve basit onarımları yalnızca ürününüzün belgelerinde izin verildi**ğ**i gibi ya da çevrimiçi hizmet veya telefon hizmeti ve destek ekibi tarafından belirtildi**ğ**i gibi yapmalısınız. Dell tarafından yetkilendirilmemi**ş **servislerden kaynaklanan zararlar garantinizin kapsamında de**ğ**ildir. Ürününüzle birlikte verilen güvenlik yönergelerini okuyun ve izleyin.**

<span id="page-61-0"></span>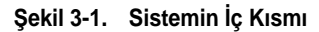

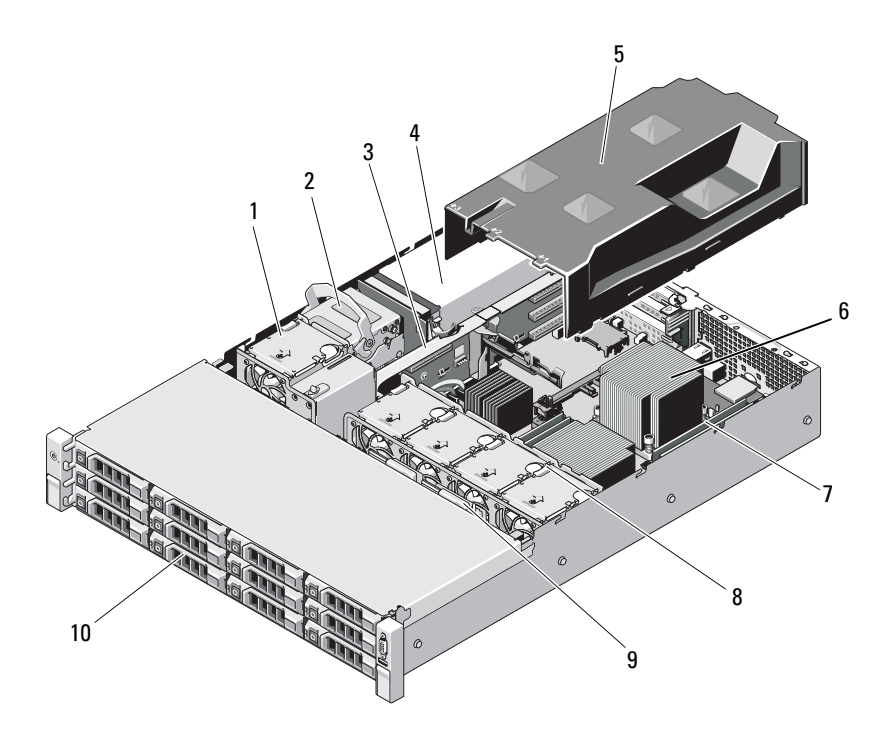

- 
- genişletme kartı yükselticisi 4 güç kaynağı bölmeleri (2)
- 
- 
- 
- soğutma fanı 2 dahili sabit sürücüler (2)
	-
- soğutma örtüsü 6 ısı emici/işlemci (2)
- 7 bellek modülleri (8) 8 sistem soğutma fanları (4)
- SAS arka paneli 10 sabit sürücüler (12)

# **Ön Çerçeve**

## <span id="page-62-0"></span>**Ön Çerçeveyi Çıkarma**

- Sistem anahtarını kullanarak, çerçevenin kilidini açın.
- Kilidin yanındaki serbest bırakma mandalını kaldırın.
- Çerçevenin sol kenarını ön panelden dışarıya doğru döndürün.
- Çerçevenin sağ kenarını kancadan kurtarın ve çerçeveyi sistemden dışarıya doğru çekin.

#### Ş**ekil 3-2. Ön Çerçeveyi Çıkarma ve Takma**

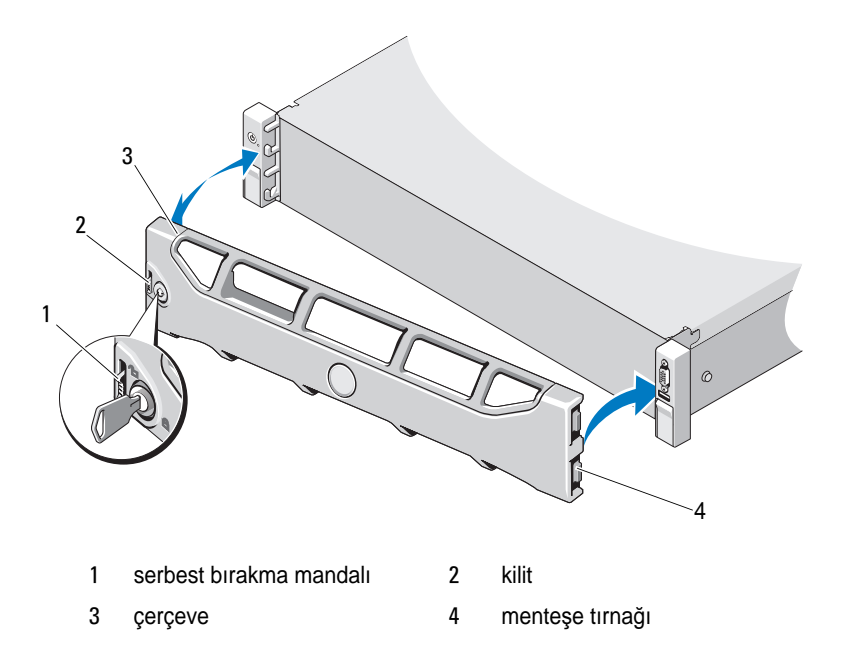

## **Ön Çerçeveyi Takma**

- 1 Çerçevenin sağ kenarını kasaya kancayla tutturun.
- 2 Çerçevenin serbest kenarını sisteme takın.
- 3 Çerçeveyi kilitle sabitleyin. Bkz. Şekil 3-2.

## **Sistemin Açılması ve Kapatılması**

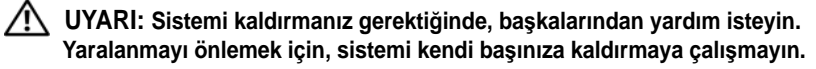

**D**İ**KKAT: Ço**ğ**u onarım yalnızca yetkili bir servis teknisyeni tarafından yapılabilir. Sorun giderme i**ş**lemlerini ve basit onarımları yalnızca ürününüzün belgelerinde izin verildi**ğ**i gibi ya da çevrimiçi hizmet veya telefon hizmeti ve destek ekibi tarafından belirtildi**ğ**i gibi yapmalısınız. Dell tarafından yetkilendirilmemi**ş **servislerden kaynaklanan zararlar garantinizin kapsamında de**ğ**ildir. Ürününüzle birlikte verilen güvenlik yönergelerini okuyun ve izleyin.**

### <span id="page-63-0"></span>**Sistemin Kapa**ğ**ını Açma**

- 1 Sistemi ve bağlı çevre birimlerini kapatın, sistemin fişini prizden çekin ve çevre birimi bağlantılarını çıkarın.
- 2 Sistemin kapağındaki mandal serbest bırakma kilidini açık konuma doğru saat yönünün tersine çevirin. Bkz. Ş[ekil 3-3.](#page-64-0)
- 3 Sistemin üstündeki mandalı kaldırın ve kapağı geri kaydırın.
- 4 Kapağı her iki yanından tutun ve sistemden uzaklaştırın. Bkz. Ş[ekil 3-3](#page-64-0).

<span id="page-64-0"></span>Ş**ekil 3-3. Sistemin Açılması ve Kapatılması** 

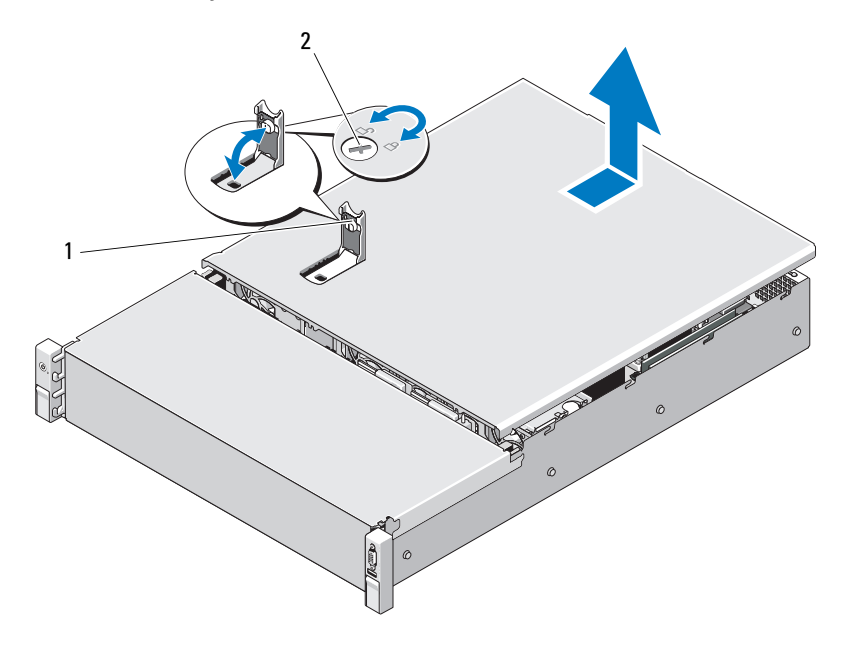

sistem kapağı mandalı 2 mandal serbest bırakma kilidi

#### <span id="page-64-1"></span>**Sistemin Kapa**ğ**ını Kapatma**

- Sistemin kapağındaki mandalı kaldırın.
- Kapağı kasanın üzerine yerleştirin ve arkaya doğru hafifçe dengeleyin, bu şekilde kapağın arka kenarındaki iki kanca kasanın arka kenarındaki karşılık gelen tırnaklara takılır. Bkz. Ş[ekil 3-3.](#page-64-0)
- Kapağı kasanın önüne doğru kaydırın ve mandalı aşağıya doğru bastırın.
- Kapağı sabitlemek için mandal açma kilidini saat yönünde çevirin.
- Sistemini ve çevre birimlerini elektrik prizlerine yeniden takıp sistemi açın.

# **So**ğ**utma Örtüsü**

Bir soğutma örtüsü hava akışını soğutma fanlarından sistemin işlemcilerine ve bellek modüllerine yönlendirir.

## **So**ğ**utma Örtüsünü Çıkarma**

- **D**İ**KKAT: Ço**ğ**u onarım yalnızca yetkili bir servis teknisyeni tarafından yapılabilir. Sorun giderme i**ş**lemlerini ve basit onarımları yalnızca ürününüzün belgelerinde izin verildi**ğ**i gibi ya da çevrimiçi hizmet veya telefon hizmeti ve destek ekibi tarafından belirtildi**ğ**i gibi yapmalısınız. Dell tarafından yetkilendirilmemi**ş **servislerden kaynaklanan zararlar garantinizin kapsamında de**ğ**ildir. Ürününüzle birlikte verilen güvenlik yönergelerini okuyun ve izleyin.**
	- 1 Sistemi açın. Bkz. "Sistemin Kapağ[ını Açma" sayfa 64.](#page-63-0)
	- 2 Soğutma örtüsünü tutun ve yukarıya doğru yavaşça kaldırıp sistemden uzaklaştırın. Bkz. Şekil 3-4.

#### Ş**ekil 3-4. So**ğ**utma Örtüsünü Çıkarma ve Takma**

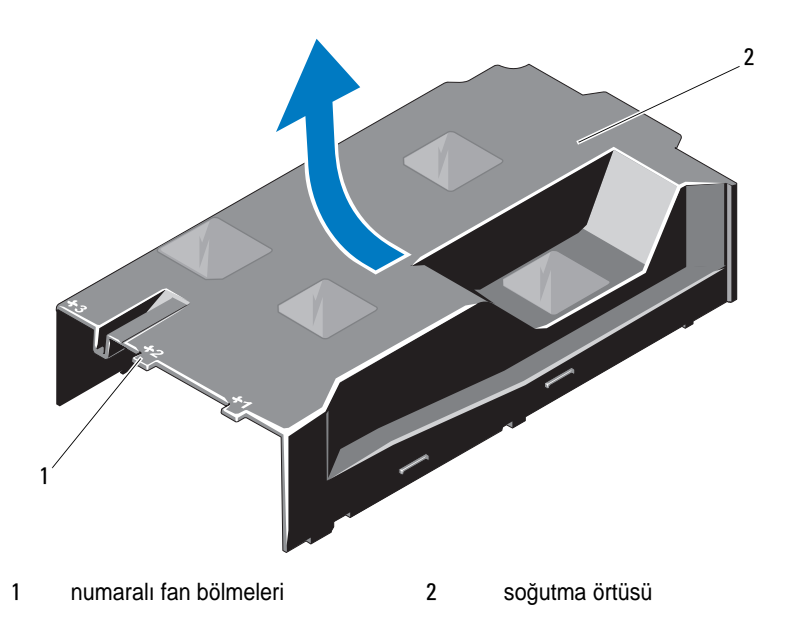

## **So**ğ**utma Örtüsünün Takılması**

**D**İ**KKAT: Ço**ğ**u onarım yalnızca yetkili bir servis teknisyeni tarafından yapılabilir. Sorun giderme i**ş**lemlerini ve basit onarımları yalnızca ürününüzün belgelerinde izin verildi**ğ**i gibi ya da çevrimiçi hizmet veya telefon hizmeti ve destek ekibi tarafından belirtildi**ğ**i gibi yapmalısınız. Dell tarafından yetkilendirilmemi**ş **servislerden kaynaklanan zararlar garantinizin kapsamında de**ğ**ildir. Ürününüzle birlikte verilen güvenlik yönergelerini okuyun ve izleyin.**

- 1 Numaralı fan bölmelerinin merkezini kılavuz olarak kullanarak örtüyü hizalayın.
- 2 Soğutma örtüsünü kasanın içine doğru bastırın.
- 3 Sistemi kapatın. Bkz. "Sistemin Kapağ[ını Kapatma" sayfa 65](#page-64-1).
- 4 Sistemin fişini prize takın ve takılı olan çevre birimleri de dahil olmak üzere sistemi açın.

# **Sabit Sürücüler**

Sisteminiz, 3,5 inç çalışırken değiştirilebilir sabit sürücü taşıyıcısında en fazla on iki 3,5 inç SAS sabit sürücüyü destekler. Sabit sürücüler önden monte edilir ve sabit sürücü taşıyıcıları yoluyla SAS arka planına bağlanır. Bkz. Ş[ekil 3-1.](#page-61-0)

## <span id="page-66-0"></span>**Sabit Sürücü Kapa**ğ**ını Çıkarma**

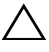

#### **D**İ**KKAT: Uygun sistem so**ğ**utması için tüm bo**ş **sabit sürücü bölmesi kapaklarının takılı olması gerekir.**

- 1 Varsa, ön çerçeveyi çıkarın. Bkz. ["Ön Çerçeveyi Çıkarma" sayfa 63.](#page-62-0)
- 2 Boş sabit sürücünün ön tarafını tutun, sağ taraftaki serbest bırakma koluna bastırın ve boş sürücüyü sürücü bölmesinden kurtulana kadar kaydırın. Bkz. Şekil 3-5.

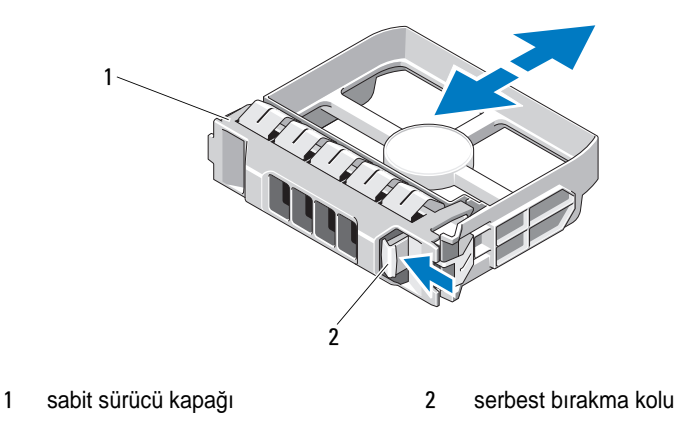

Ş**ekil 3-5. Bo**ş **Bir Sabit Sürücüyü Sökme veya Takma**

## <span id="page-67-0"></span>**Sabit Sürücü Kapa**ğ**ını Takma**

Sabit sürücü kapağını sürücü bölmesiyle hizalayın ve serbest bırakma kolu yerine oturana kadar kapağı sürücü bölmesinin içine kaydırın. Bkz. Şekil 3-5.

## **Çalı**ş**ırken Takılabilir Sabit Sürücünün Çıkarılması**

- 1 Varsa, ön çerçeveyi çıkarın. Bkz. ["Ön Çerçeveyi Çıkarma" sayfa 63](#page-62-0).
- 2 RAID yönetim yazılımını kullanarak sürücüyü çıkarmaya hazırlayın. Sürücü taşıyıcısının üzerindeki sabit sürücü göstergeleri sürücünün güvenli bir şekilde çıkarılabileceğini gösterene kadar bekleyin. Bkz. ["Sabit sürücü](#page-13-0)  [Gösterge Biçimleri" sayfa 14](#page-13-0).

Sürücü çevrimiçi olduysa, yeşil etkinlik/arıza göstergesi sürücünün gücü kesilirken yanıp söner. Disk göstergeleri söndüğünde, disk çıkarılmaya hazırdır.

- 3 Serbest bırakma düğmesine basın ve sürücüyü serbest bırakmak için sürücü taşıyıcısı kolunu açın. Bkz. Şekil 3-6.
- 4 Sabit sürücüyü, sürücü bölmesinin dışına kaydırın.

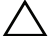

#### **D**İ**KKAT: Düzgün sistem so**ğ**utmasını korumak için, tüm bo**ş **sabit sürücü bölmelerinde bo**ş **sabit sürücüler takılı olmalıdır.**

5 Boş sürücü bölmesine bir sürücü kapağı takın. Bkz. ["Sabit Sürücü Kapa](#page-67-0)ğını [Takma" sayfa 68](#page-67-0).

Ş**ekil 3-6. Çalı**ş**ırken Takılabilir Bir Sabit Sürücüyü Çıkarma ve Takma**

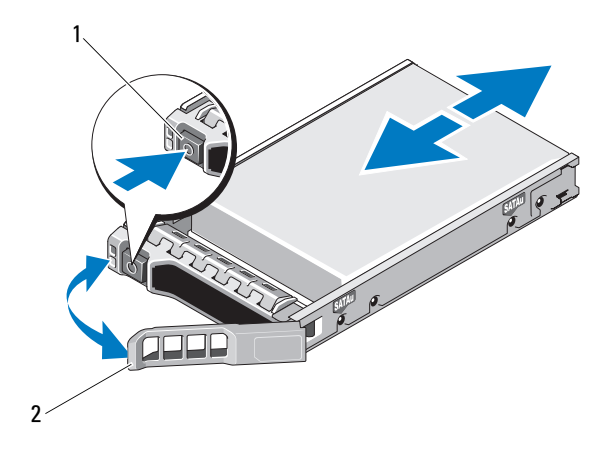

1 serbest bırakma düğmesi 2 sabit sürücü taşıyıcısı kolu

#### **Çalı**ş**ırken Takılabilir Sabit Sürücünün Takılması**

**D**İ**KKAT: Yalnızca SAS arka plan ile kullanım için test edilmi**ş **ve onaylanmı**ş **sabit sürücüleri kullanın.**

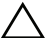

**D**İ**KKAT: Sabit sürücüyü takarken, yanındaki sürücülerin sıkıca monte edildi**ğ**inden emin olun. Sabit sürücü ta**ş**ıyıcının takılması ve kısmen takılı olan bir ta**ş**ıyıcının yanındaki kolun kilitlenmeye çalı**ş**ılması, kısmen takılı olan ta**ş**ıyıcı koruma yayına zarar verip kullanılamaz hale getirebilir.**

**D**İ**KKAT: Veri kaybını önlemek için, i**ş**letim sisteminizin çalı**ş**ırken sürücü takmayı destekledi**ğ**inden emin olun.**  İş**letim sisteminizle birlikte verilen belgelere bakın.**

- 1 Varsa, ön çerçeveyi çıkarın. Bkz. ["Ön Çerçeveyi Çıkarma" sayfa 63](#page-62-0).
- 2 Varsa boş sürücüyü çıkarın. Bkz. ["Sabit Sürücü Kapa](#page-66-0)ğını Çıkarma" [sayfa 67](#page-66-0).
- 3 Sürücü taşıyıcısının önündeki düğmeye basın.
- 4 Sabit sürücü taşıyıcısının üzerindeki kol açıkken, sabit sürücüyü taşıyıcı arka panele temas edene kadar sürücü bölmesinin içine doğru kaydırın. Bkz. Şekil 3-6.
- 5 Sürücüyü yerine oturtmak için tutamağı kapatın.

#### **Sabit Sürücünün Sabit Sürücü Ta**ş**ıyıcısından Çıkarılması**

Taşıyıcının yan raylarındaki vidaları sökün ve sabit sürücüyü taşıyıcıdan ayırın. Bkz. Şekil 3-7.

#### Ş**ekil 3-7. Çalı**ş**ırken Takılabilir Sabit Sürücüyü Sabit Sürücü Ta**ş**ıyıcısına Takma**

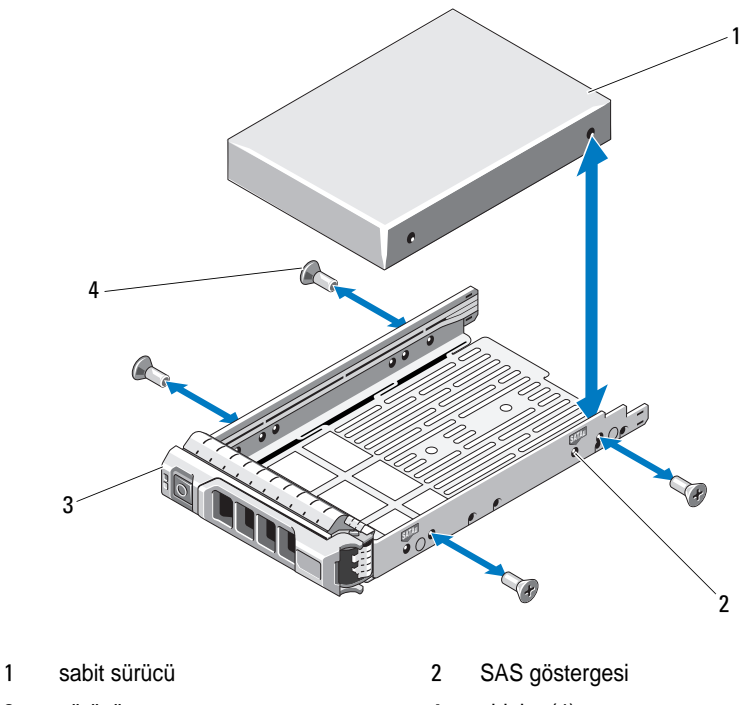

- 3 sürücü taşıyıcısı 4 vidalar (4)
- 

### **Sabit Sürücüyü Sabit Sürücü Ta**ş**ıyıcısına Takma**

- 1 Sabit sürücüyü sürücünün arkadaki konektör ucuyla sabit sürücü taşıyıcısına takın. Bkz. Şekil 3-7.
- 2 Sabit sürücüdeki delikleri, sabit sürücü taşıyıcısındaki deliklerle aynı hizaya getirin.

Doğru hizalandıklarında, sabit sürücünün arkası sabit sürücü taşıyıcısının arkasıyla tam olarak birbirine oturacaktır.

3 Sabit sürücüyü taşıyıcıya sabitlemek için dört vidayı takın.

# **Dahili Sabit Sürücüler**

Sisteminiz iki adet kablolu 2,5 inç SAS dahili sabit sürücüyü destekler. Dahili sabit sürücüler SAS arka paneline bağlanır. İşletim sistemi RAID 1 yapılandırmasındaki dahili sabit sürücülere yüklenmiştir. RAID yapılandırması hakkında bilgi için **support.dell.com/manuals** adresindeki RAID belgelerine bakın.

## **Dahili Bir Sabit Sürücü Bölmesini Çıkarma**

**D**İ**KKAT: Ço**ğ**u onarım yalnızca yetkili bir servis teknisyeni tarafından yapılabilir. Sorun giderme i**ş**lemlerini ve basit onarımları yalnızca ürününüzün belgelerinde izin verildi**ğ**i gibi ya da çevrimiçi hizmet veya telefon hizmeti ve destek ekibi tarafından belirtildi**ğ**i gibi yapmalısınız. Dell tarafından yetkilendirilmemi**ş **servislerden kaynaklanan zararlar garantinizin kapsamında de**ğ**ildir. Ürününüzle birlikte verilen güvenlik yönergelerini okuyun ve izleyin.**

- 1 Sistemi ve bağlı çevre birimlerini kapatın ve sistemin fişini çekip çevre birimi bağlantılarını kesin.
- 2 Sistemi açın. Bkz. "Sistemin Kapağ[ını Açma" sayfa 64.](#page-63-0)
- 3 Dahili sabit sürücü bölmenizdeki mandalı kaldırıp sisteminizden çıkarın. Bkz. Şekil 3-8.

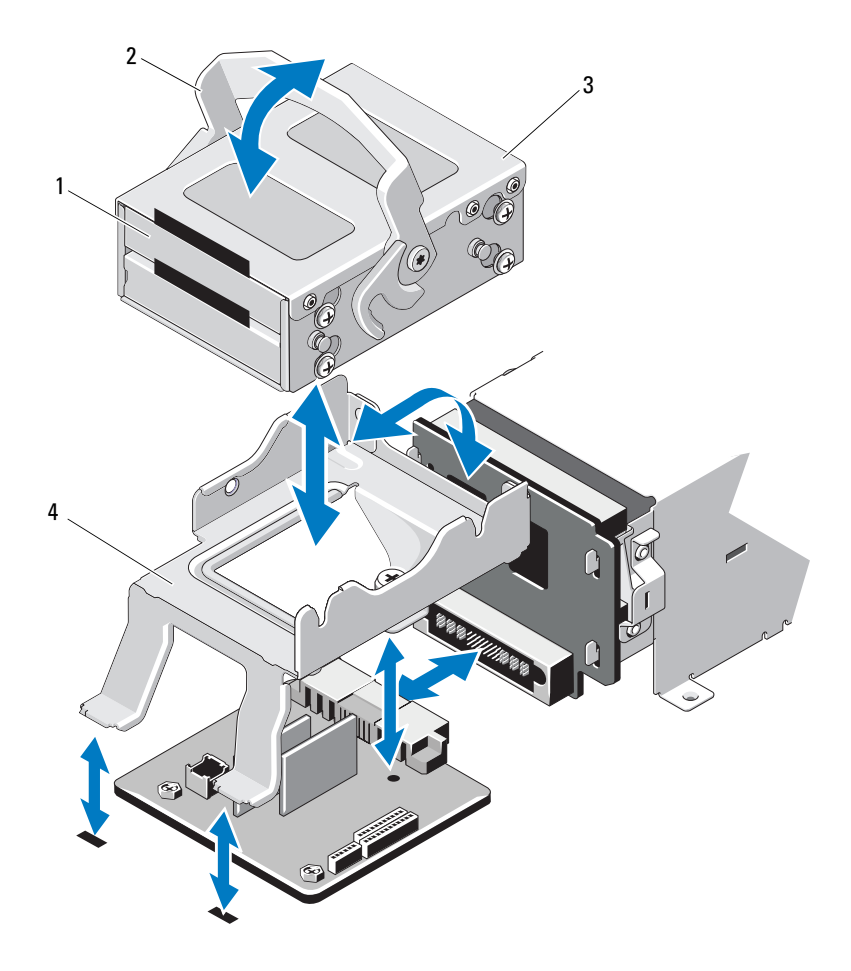

#### Ş**ekil 3-8. Dahili Sabit Sürücü Bölmesini Çıkarma ve Takma**

- 1 dahili sabit sürücüler (2)  $\qquad \qquad$  2 serbest bırakma mandalı
- 3 dahili sabit sürücü bölmesi 4 destek kulakçığı
- -
### <span id="page-72-0"></span>**Dahili Bir Sabit Sürücü Bölmesini Takma**

- **D**İ**KKAT: Ço**ğ**u onarım yalnızca yetkili bir servis teknisyeni tarafından yapılabilir. Sorun giderme i**ş**lemlerini ve basit onarımları yalnızca ürününüzün belgelerinde izin verildi**ğ**i gibi ya da çevrimiçi hizmet veya telefon hizmeti ve destek ekibi tarafından belirtildi**ğ**i gibi yapmalısınız. Dell tarafından yetkilendirilmemi**ş **servislerden kaynaklanan zararlar garantinizin kapsamında de**ğ**ildir. Ürününüzle birlikte verilen güvenlik yönergelerini okuyun ve izleyin.**
	- 1 Sistemi ve bağlı çevre birimlerini kapatın ve sistemin fişini çekip çevre birimi bağlantılarını kesin.
	- 2 Sistemi açın. Bkz. "Sistemin Kapağ[ını Açma" sayfa 64.](#page-63-0)
	- 3 Dahili sabit sürücü bölmenizdeki mandalı kaldırın ve bölmeyi destek braketi ile hizalayın.
	- 4 Mandalı kilitleyecek şekilde döndürün.

### **Dahili Bir Sabit Sürücüyü Dahili Sabit Sürücü Bölmesinden Çıkarma**

Dahili sabit sürücü bölmesinin yanlarındaki vidaları sökün ve sabit sürücüyü dışarıya doğru kaydırın. Bkz. Şekil 3-9.

Ş**ekil 3-9. Dahili Bir Sabit Sürücüyü Dahili Sabit Sürücü Bölmesinden Çıkarma ve Bu Bölmeye Takma**

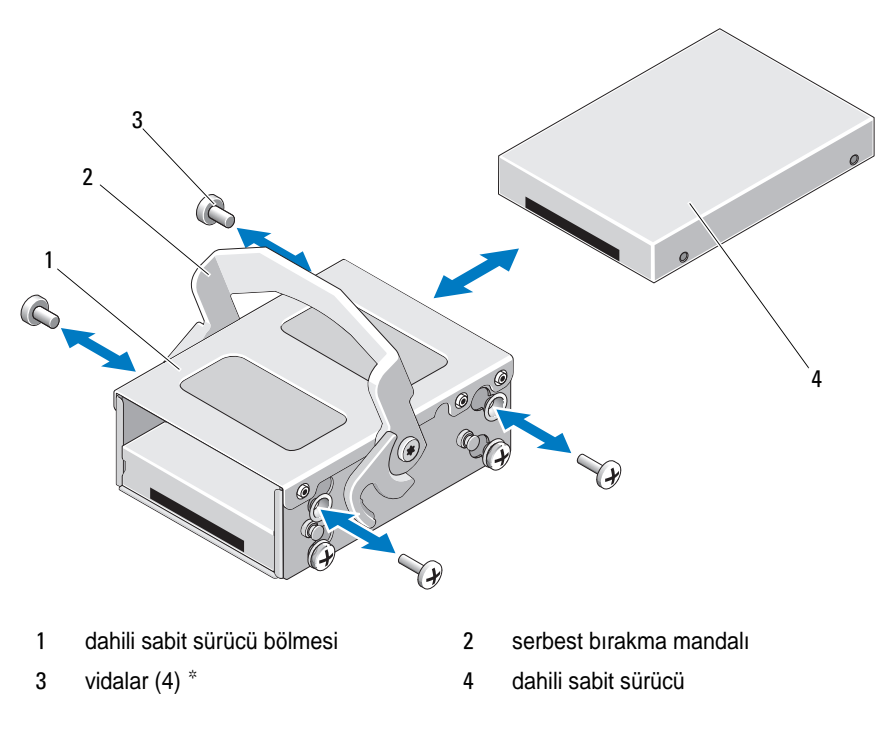

\*Vidalar, Dell'den sipariş edilen sabit sürücülerle birlikte verilir.

#### **Sabit Sürücüyü Sabit Sürücü Bölmesine Takma**

- 1 Sabit sürücüyü, sabit sürücü bölmesinin arkası ile aynı hizaya gelene kadar sürücünün konnektörlü ucu arkada olacak şekilde dahili sabit sürücü bölmesine sokun. Bkz. Şekil 3-9.
- 2 Sabit sürücüyü, sabit sürücü desteğine sabitlemek için dört vidayı takın.

# **So**ğ**utma Fanları**

Sisteminizde dört adet çift motorlu soğutma fanı bulunur. Bu fanlar işlemciyi, PCI kartlarını ve bellek modüllerini soğutur. Sisteminiz, ayrıca güç kaynakları için soğutma sağlamak üzere bir adet tek motorlu fan içerir.

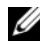

**NOT:** Soğutma fanlarını, çalışırken çıkarma veya takma işlemi desteklenmemektedir.

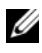

**24 NOT:** Belirli bir fanda sorun çıkarsa, fan numarası sistemin yönetim yazılımı tarafından gösterilir. Bu, fan tertibatında bulunan fan numaralarına dikkat ederek doğru fanı kolayca belirleyip değiştirmenizi sağlar.

## **So**ğ**utma Fanını Sökme**

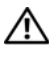

**UYARI: Sistem kapatıldıktan sonra so**ğ**utma fanı bir süre dönmeye devam edebilir. Fanı sistemden sökmeden önce dönü**ş**ünün durması bir süre bekleyin.**

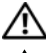

**UYARI: Sistemi so**ğ**utma fanları olmadan çalı**ş**tırmaya te**ş**ebbüs etmeyin.**

**D**İ**KKAT: Ço**ğ**u onarım yalnızca yetkili bir servis teknisyeni tarafından yapılabilir. Sorun giderme i**ş**lemlerini ve basit onarımları yalnızca ürününüzün belgelerinde izin verildi**ğ**i gibi ya da çevrimiçi hizmet veya telefon hizmeti ve destek ekibi tarafından belirtildi**ğ**i gibi yapmalısınız. Dell tarafından yetkilendirilmemi**ş **servislerden kaynaklanan zararlar garantinizin kapsamında de**ğ**ildir. Ürününüzle birlikte verilen güvenlik yönergelerini okuyun ve izleyin.**

- 1 Bilgisayarı ve bağlı çevre birimlerini kapatın ve sistemin fişini prizden çekin.
- 2 Sistemi açın. Bkz. "Sistemin Kapağ[ını Açma" sayfa 64](#page-63-0).
- 3 Mümkünse, soğutma örtüsünü çıkarın. Bkz. "Soğ[utma Örtüsünü Çıkarma"](#page-65-0)  [sayfa 66](#page-65-0).
- 4 Sistem kartından fanın güç kablosunu çıkarın. Bkz. Şekil 3-10.

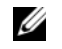

**NOT:** 3 ve 4 numaralı fanları çıkarmak için önce depolama denetleyicisi kartını çıkarın. Bkz. ["Depolama Denetleyicisi Kartını Çıkarma" sayfa 91.](#page-90-0)

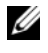

**NOT:** Fan 5'i çıkarmak için, dahili sabit sürücü yuvasını ve taşıyıcıyı çıkarın. Bkz. ["Dahili Bir Sabit Sürücü Bölmesini Çıkarma" sayfa 71.](#page-70-0)

5 Fanın kenarlarından tutarak serbest bırakma sekmelerine basın ve fanı konsolundan doğruca yukarı doğru kaldırın. Bkz. Şekil 3-10.

Ş**ekil 3-10. Fanı Çıkarma ve Takma**

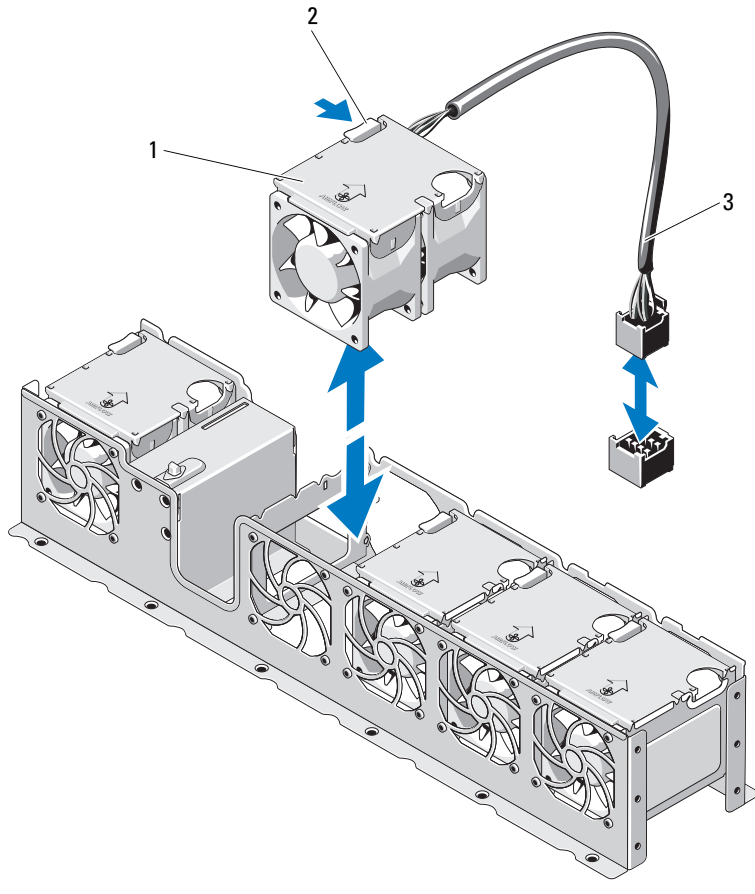

- 
- fanlar (5) 2 serbest bırakma tırnağı
- fan güç kablosu

## **So**ğ**utma Fanını Takma**

- 1 Pervanenin yönünü güç kablosunun bulunduğu taraf sistemin arkası ile hizalayın.
- 2 Fan modülünü, fan tamamen yerine oturuncaya kadar fan tertibatının içine doğru kaydırın. Bkz. Şekil 3-10.
- 3 Fanın güç kablosunu sistem kartındaki güç konektörüne takın.
- 4 Dahili sabit sürücü taşıyıcısını ve bölmesini değiştirin. Bkz. ["Dahili Bir Sabit](#page-72-0)  [Sürücü Bölmesini Takma" sayfa 73.](#page-72-0)
- 5 Güç kablosunu kasadaki kılavuzların içinden geçirin.
- 6 Soğutma örtüsünü değiştirin. Bkz. "Soğ[utma Örtüsünün Takılması" sayfa 67.](#page-66-0)
- 7 Sistemi kapatın. Bkz. "Sistemin Kapağ[ını Kapatma" sayfa 65](#page-64-0).
- 8 Sistemin fişini prize takın ve takılı olan çevre birimleri de dahil olmak üzere sistemi açın.

# **Güç Kaynakları**

Sisteminiz iki adet 750 W yedekli güç kaynağı modülünü destekler.

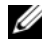

**NOT:** Maksimum çıkış gücü (Watt olarak gösterilmiştir) güç kaynağı etiketinin üzerinde belirtilir.

İki adet güç kaynağı takılmıştır ve çalışırken takılabilir ikinci güç kaynağı güç yedekliği sağlar. Yedekli modda, sistem verimliliği en üst düzeye çıkarmak için güç yükünü iki güç kaynağı arasında dağıtır. Bir güç kaynağı sistem açıkken çıkarıldığında, tüm güç yükü kalan güç kaynağı tarafından alınır.

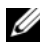

**NOT:** Güç kaynağı modüllerinden birinin değiştirildiği durumlar haricinde sistemin daima her iki güç kaynağı ile birlikte çalıştırılması gerekir.

## **Güç Kayna**ğ**ını Çıkarma**

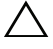

**D**İ**KKAT: Ço**ğ**u onarım yalnızca yetkili bir servis teknisyeni tarafından yapılabilir. Sorun giderme i**ş**lemlerini ve basit onarımları yalnızca ürününüzün belgelerinde izin verildi**ğ**i gibi ya da çevrimiçi hizmet veya telefon hizmeti ve destek ekibi tarafından belirtildi**ğ**i gibi yapmalısınız. Dell tarafından yetkilendirilmemi**ş **servislerden kaynaklanan zararlar garantinizin kapsamında de**ğ**ildir. Ürününüzle birlikte verilen güvenlik yönergelerini okuyun ve izleyin.**

**D**İ**KKAT: Sistem normal çalı**ş**ması için bir adet güç kayna**ğ**ına ihtiyaç duyar. Açılan bir sistemde tek seferde yalnızca bir adet güç kayna**ğ**ını sökün ve de**ğ**i**ş**tirin.**

- 1 Güç kablosunu güç kaynağından çıkarın.
- <span id="page-77-0"></span>2 Güç kablosunu güç kaynağından çekin ve sistemin kablolarını Velcro şeritlerinden çıkarın.

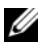

**24 NOT:** Güç kaynağını çıkarmanızı engelliyorsa isteğe bağlı kablo yönlendirme kolunun mandalını açıp kolu kaldırmanız gerekebilir. Kablo yönetim kolu hakkında bilgi için, sistemin raf belgelerine bakın.

3 Kol serbest bırakma mandalına bastırın ve güç kaynağını kasanın dışına doğru kaydırın. Bkz. Şekil 3-11.

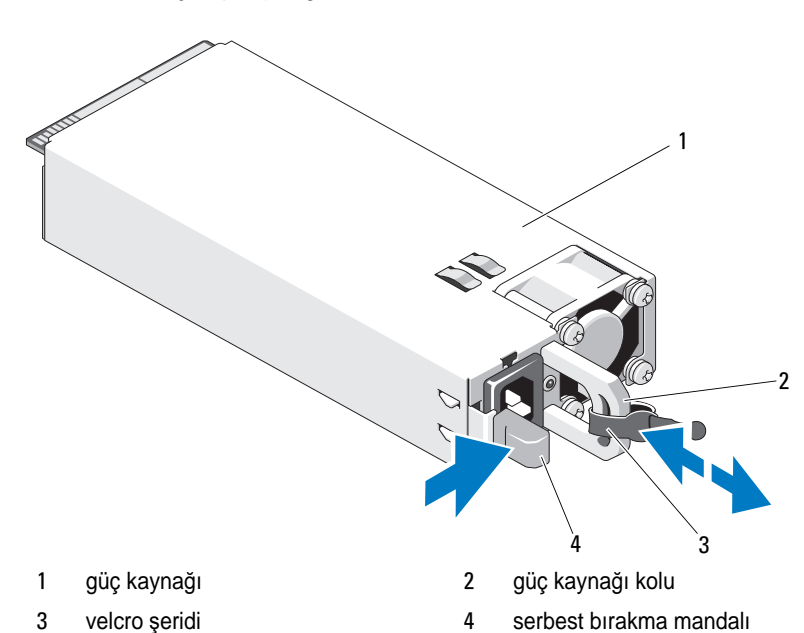

#### Ş**ekil 3-11. Güç Kayna**ğ**ını Çıkarma ve Takma**

#### **Güç Kayna**ğ**ının Takılması**

- 1 İki güç kaynağının da aynı türde ve aynı çıkış gücüne sahip olduğundan emin olun.
- 2 Güç kaynağı tamamen yerleşip serbest bırakma mandalı yerine oturuncaya kadar yeni güç kaynağını kasanın içine doğru kaydırın. Bkz. Şekil 3-11.

**NOT:** Önceki yordamın [adım 2](#page-77-0) kısmında kablo yönetim kolunu açtıysanız bunu tekrar takın. Kablo yönlendirme kolu hakkında bilgi için bkz. sistemin raf belgeleri.

3 Güç kablosunu güç kaynağına bağlayın ve kabloyu elektrik prizine takın.

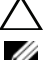

#### **D**İ**KKAT: Güç kablosunu ba**ğ**larken, kabloyu Velcro** ş**erit ile sabitleyin.**

**24 NOT:** Yeni bir güç kaynağını iki güç kaynağı bulunan bir sisteme bağlarken, çalışırken takarken veya çalışırken eklerken, sistemin güç kaynağını tanıyıp durumunu belirlemesi için birkaç saniye bekleyin. Güç kaynağı durum göstergesinin, güç kaynağının düzgün çalıştığını gösterecek şekilde yeşil renkte yanması gerekir (bkz. Ş[ekil 1-5\)](#page-18-0).

# **Sistem Belle**ğ**i**

Sisteminiz en fazla sekiz 1067 MHz veya 1333 MHz'lik çift dereceli kayıtlı DIMM'yi (RDIMM) destekler.

Sistem işlemci başına bir takım olmak üzere iki adet dörtlü soket takımına bölünmüş sekiz adet bellek soketi içerir. Her dört soketlik takım üç kanal halinde düzenlenir. 0 numaralı kanal için iki DIMM, 1 ve 2 numaralı kanallar için ise tek DIMM. Her kanalın ilk soketi beyaz serbest bırakma tırnakları ile işaretlenmiştir.

Toplamda 32 GB olmak üzere 4 GB'lik çift dereceli RDIMM'ler desteklenir.

## **Genel Bellek Modülü Montaj Yönergeleri**

Sisteminizde en yüksek performansı elde etmek için, sistem belleğinizi yapılandırırken aşağıdaki yönergelere uyun.

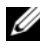

**NOT:** Bu yönergelere uymayan bellek yapılandırmaları sisteminizin başlatılmasını ve video çıkışı üretmesini engelleyebilir.

- RDIMM'ler ve UDIMM'ler karma kullanılamaz.
- Kullanılmayan bellek kanalları haricindeki tüm bellek kanalları aynı yapılandırmaya sahip olmalıdır.
- Her işlemcinin bellek yapılandırması aynı olmalıdır.
- Farklı boyutlardaki bellek modülleri A1-A4 veya B1-B4'te bir arada kullanılabilir (örneğin, 2 GB ve 4 GB), ancak kullanılan tüm kanallar aynı yapılandırmaya sahip olmalıdır.
- Optimizer Modu için, bellek modülleri A1 veya B1'den başlayarak soketlerin numara sırasına göre takılır.
- Bellek Aynalama veya Gelişmiş ECC Modunda, işlemciden en uzak konumdaki kanal kullanılmaz ve bellek modülleri A1 veya B1 kanalından başlayıp A2 veya B2 kanalı ile devam edilerek takılır.
- Gelişmiş ECC Modu, x4 veya x8 DRAM aygıt genişliklerine sahip bellek modüllerinin kullanılmasını gerektirir.
- Her kanalın bellek hızı bellek yapılandırmasına göre değişir:
	- Tek veya çift dereceli bellek modülleri için:
		- Kanal başına bir bellek modülü 1333 MHz'e kadar destekler.
		- Kanal başına iki bellek modülü 1067 MHz'e kadar destekler.
	- Dört dereceli bellek modülleri için:
		- Kanal başına bir bellek modülü 1067 MHz'e kadar destekler.
		- Kanal başına iki bellek modülü, bellek modülü hızına bakılmaksızın, 800 MHz ile sınırlıdır.
- Dört seviyeli bellek modülleri tek veya çift seviyeli modüllerle birlikte kullanılırsa, dört seviyeli modüller beyaz serbest bırakma kollarına sahip soketlere takılmalıdır.
- Farklı hızlara sahip bellek modülleri takıldıysa, bunlar takılı olan en düşük hıza sahip bellek modüllerinin hızında çalışır.

## **Moda Özel Kılavuzlar**

Her işlemciye üç bellek kanalı atanır. Kullanılan kanal ve kabul edilebilir yapılandırma sayısı seçilen bellek moduna bağlıdır.

#### **Geli**ş**mi**ş **ECC (Lockstep) Modu Deste**ğ**i**

Bu yapılandırmada, işlemciye en yakın iki kanal, bir adet 128-bit kanal oluşturmak üzere birleştirilir. Bu mod hem x4 hem de x8 tabanlı bellek modülleri için Tek Aygıt Veri Düzeltmesini (SDDC) destekler. Bellek modüleri ilgili yuvalardaki boyut, hız ve teknoloji açısından birbirinin aynı olmalıdır.

#### **Bellek Aynalama Deste**ğ**i**

İşlemciye en yakın iki kanala aynı bellek modülleri takılırsa sistem bellek yansıtmayı destekler (bellek en uzaktaki kanala takılmamalıdır). Yansıtma özelliğinin Sistem Kurulum programında etkinleştirilmesi gerekir. Aynalanmış bir yapılandırmada, toplam mevcut sistem belleği toplam kurulu fiziksel belleğin bir buçuk katıdır.

#### **Optimizer (Ba**ğ**ımsız Kanal) Modu**

Bu modda, üç kanalın tümü aynı bellek modülleriyle doldurulur. Bu mod daha büyük bir toplam bellek kapasitesine izin verir ancak x8 tabanlı bellek modülleriyle SDDC'yi desteklemez.

Bu modda, işlemci başına 1 GB bellek modülüne sahip minimum bir tek kanallı yapılandırma da desteklenir.

[Tablo 3-1](#page-81-0), bu kısımda belirtilen uygun bellek yönergelerine uyan örnek bir bellek yapılandırmasını göstermektedir.

<span id="page-81-0"></span>**Tablo 3-1. RDIMM Çift Dereceli Bellek Yapılandırması (**İş**lemci Ba**ş**ına)**

|                       | <b>Bellek</b><br>Modülü<br><b>Bovutu</b> | <b>Bellek Soketleri</b> |                           |              |   | Tek İşlemci           |                                                                       | <b>Cift Islemci</b>   |                    |
|-----------------------|------------------------------------------|-------------------------|---------------------------|--------------|---|-----------------------|-----------------------------------------------------------------------|-----------------------|--------------------|
| <b>Bellek</b><br>Modu |                                          | 4                       |                           | C            | 3 | <b>Bellek</b><br>(GB) | Fiziksel Kullanılabilir Fiziksel Kullanılabilir<br><b>Bellek (GB)</b> | <b>Bellek</b><br>(GB) | <b>Bellek (GB)</b> |
| Optimizer             | $4$ GB                                   | x <sub>1</sub>          | $\boldsymbol{\mathsf{x}}$ | $\mathbf{x}$ | X | 16                    | tümü                                                                  | 32                    | tümü               |

## **Bellek Modüllerini Çıkarma**

**UYARI: Sistem kapatıldıktan sonra bellek modülleri bir süre dokunulamayacak kadar sıcak kalır. Bellek modüllerini ellemeden önce so**ğ**umaları için bir süre bekleyin. Bellek modüllerini kart kenarlarından tutun ve üzerindeki bile**ş**enlere dokunmaktan kaçının.**

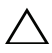

- 1 Sistemi, bağlı çevre birimleri ile birlikte kapatın ve sistemin fişini prizden çekin
- 2 Sistemi açın. Bkz. "Sistemin Kapağ[ını Açma" sayfa 64.](#page-63-0)
- 3 Soğutma örtüsünü çıkarın. Bkz. "Soğ[utma Örtüsünü Çıkarma" sayfa 66](#page-65-0).
- 4 Bellek modülü soketlerini oturtun. Bkz. Ş[ekil 6-1.](#page-145-0)

5 Bellek modülleri soketten çıkana kadar, soketin her iki kenarındaki ejektörlere bastırın. Bkz. Şekil 3-12.

Bellek modülünü yalnızca kartın iki kenarından kutun, bellek modülünün ortasına dokunmamaya dikkat edin.

- 6 Soğutma örtüsünü değiştirin. Bkz. "Soğ[utma Örtüsünün Takılması" sayfa 67.](#page-66-0)
- 7 Sistemi kapatın. Bkz. "Sistemin Kapağ[ını Kapatma" sayfa 65](#page-64-0).
- 8 Sistemi ve çevre birimlerini güç kaynaklarına takın ve bunları açın.

#### **Bellek Modüllerini Takma**

**UYARI: Sistem kapatıldıktan sonra bellek modülleri bir süre dokunulamayacak kadar sıcak kalır. Bellek modüllerini ellemeden önce so**ğ**umaları için bir süre bekleyin. Bellek modüllerini kart kenarlarından tutun ve üzerindeki bile**ş**enlere dokunmaktan kaçının.**

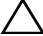

- 1 Sistemi, bağlı çevre birimleri ile birlikte kapatın ve sistemin fişini prizden çekin
- 2 Sistemi açın. Bkz. "Sistemin Kapağ[ını Açma" sayfa 64.](#page-63-0)
- 3 Soğutma örtüsünü çıkarın. Bkz. "Soğ[utma Örtüsünü Çıkarma" sayfa 66.](#page-65-0)
- 4 Bellek modülü soketlerini oturtun. Bkz. Ş[ekil 6-1](#page-145-0).
- 5 Bellek modülünün sokete takılabilmesi için bellek modülü soketindeki ejektörlere basın. Bkz. Şekil 3-12.
- 6 Bellek modülünü yalnızca kartın iki kenarından kutun, bellek modülünün ortasına dokunmamaya dikkat edin.

#### Ş**ekil 3-12. Bellek Modülünü Çıkarma ve Takma**

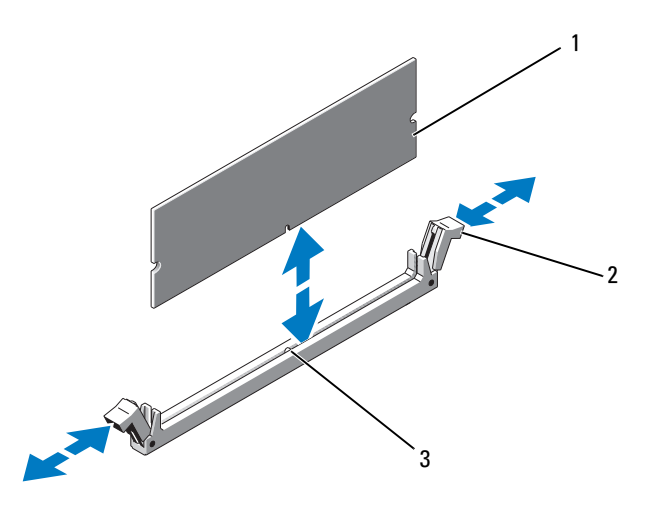

- 
- 1 bellek modülü 2 bellek modülü soket ejektörleri (2)
- 3 hizalama dişi
- 7 Bellek modülünün kenar konektörünü bellek modülü soketindeki hizalama dişi ile aynı hizaya getirin ve bellek modülünü sokete yerleştirin.

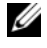

**NOT:** Bellek modülünde, bellek modülünü sokete sadece tek bir şekilde takabilmenizi sağlayan bir hizalama dişi bulunmaktadır.

8 Bellek modülünü sokete kilitlemek için bellek modülünün üzerine başparmaklarınızla bastırın.

Bellek modülü düzgün bir şekilde sokete yerleştirildiğinde, bellek modülü soketindeki ejektörler yerlerine oturtulur.

- 9 Kalan bellek modüllerini takmak için bu yordamın adım 5 ile adım 8 arasındaki işlemlerini tekrarlayın.
- 10 Soğutma örtüsünü değiştirin. Bkz. "Soğ[utma Örtüsünün Takılması" sayfa 67.](#page-66-0)
- 11 Sistemi kapatın. Bkz. "Sistemin Kapağ[ını Kapatma" sayfa 65.](#page-64-0)

12 Sistemi açın, Sistem Kurulumu programına girmek için  $\langle F2 \rangle$ tuşuna basın ve ana Sistem Kurulumu ekranında **Sistem Belle**ğ**i** ayarlarını kontrol edin.

Sistemin yeni takılan belleği yansıtacak şekilde, değeri değiştirmiş olması gerekir.

- 13 Değer doğru değilse, bir veya daha fazla bellek modülü doğru takılmamış olabilir. Bu yordamda adım 2 ile adım 12 arasında anlatılan işlemleri tekrarlayarak bellek modüllerinin yuvalarına sıkıca takıldığından emin olun.
- 14 Sistem tanılamasında sistem bellek testini yürütün. Bkz. "Tümleş[ik Sistem](#page-141-0)  [Tanılamasını Çalı](#page-141-0)ştırma" sayfa 142.

## **Geni**ş**letme Kartları ve Geni**ş**letme Kartı Yükselticileri**

Sisteminiz bir genişletme kartı yükselticisindeki konnektörlere takılı dört adede kadar PCI Express (PCIe) genişletme kartını destekler.

Sisteminizde, üç adet x4 Gen2 PCIe genişletme kartı yuvası ve bir adet x8 Gen2 PCIe genişletme kartı yuvası sağlayan genişletme kartı yükselticisi 1 bulunur.

**D**İ**KKAT: Geni**ş**letme kartları yalnızca geni**ş**letme kartı yükselticisinin üzerindeki yuvalara takılabilir. Geni**ş**letme kartlarını do**ğ**rudan sistem kartının üzerindeki yükseltici konnektörüne takmaya çalı**ş**mayın.**

## **Geni**ş**letme Kartı Takma Yönergeleri**

- Genişletme kartı yuvaları tam yükseklikte, yarım uzunlukta kartları destekler.
- Genişletme kartı yuvaları çalışırken takılabilir niteliktedir.
- PCI Express Generation 2 genişletme kartları tüm yuvalarda desteklenir.
- Tüm yuvalar x8 konnektörlerdir.

#### **D**İ**KKAT: Düzgün so**ğ**utmadan emin olmak için iki geni**ş**letme kartından yalnızca birinin güç tüketimi 15 W'tan (maksimum 25 W'a kadar) büyük olabilir. Buna tümle**ş**ik depolama denetleyicisi dahil de**ğ**ildir.**

• [Tablo 3-2,](#page-85-0) uygun soğutmayı ve mekanik uyumu sağlamak için genişletme kartlarının montajına ilişkin yönergeler içerir. En yüksek öncelikli genişletme kartlarının, belirtilen yuva önceliğine uygun olarak önce takılması gerekir. Kart önceliği ve yuva önceliği sırasına uygun olarak diğer tüm genişletme kartlarının takılması gerekir.

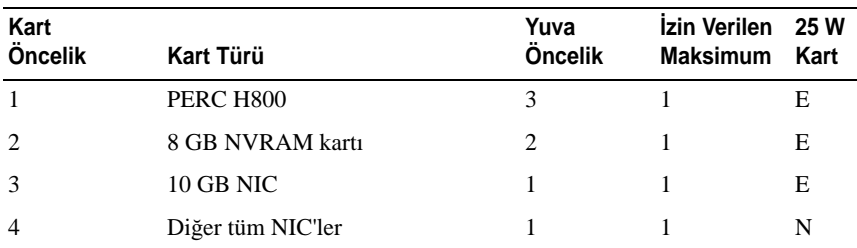

#### <span id="page-85-0"></span>**Tablo 3-2. Yükseltici 1** İ**çin Geni**ş**letme Kartı Takma Önceli**ğ**i**

#### <span id="page-85-1"></span>**Geni**ş**letme Kartının Çıkartılması**

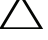

- 1 Sistemi, bağlı çevre birimleri ile birlikte kapatın ve sistemin fişini prizden çekin
- 2 Sistemi açın. Bkz. "Sistemin Kapağ[ını Açma" sayfa 64.](#page-63-0)
- 3 Soğutma örtüsünü çıkarın. Bkz. "Soğ[utma Örtüsünü Çıkarma" sayfa 66](#page-65-0).
- 4 Tüm kabloları karttan sökün.
- 5 Genişleme kartı mandalını açın. Bkz. Şekil 3-14.
- 6 Genişletme kartını kenarlarından tutun ve genişletme kartı konektöründen dikkatlice çıkarın.
- 7 Kartı kalıcı olarak çıkarıyorsanız, boş genişleme yuvasının ağzına metal bir dolgu desteği takın ve genişleme kartı mandalını kapatın.
	- **NOT:** Sistemin Federal İletişim Komisyonu (FCC) sertifikasının geçerliliğini koruması için boş genişletme yuvasına dolgu desteği takmanız gerekir. Destekler toz ve kiri sistemden uzak tutar ve bilgisayarın düzgün soğutulmasına ve sistemin içerisindeki hava akışına yardımcı olur.
- 8 Sistemi kapatın. Bkz. "Sistemin Kapağ[ını Kapatma" sayfa 65.](#page-64-0)
- 9 Sistemin fişini prize takın ve takılı olan çevre birimleri de dahil olmak üzere sistemi açın.

#### <span id="page-86-0"></span>**Geni**ş**leme Kartı Yükselticisinin Çıkarılması**

- 1 Sistemi, bağlı çevre birimleri ile birlikte kapatın ve sistemin fişini prizden çekin
- 2 Sistemi açın. Bkz. "Sistemin Kapağ[ını Açma" sayfa 64.](#page-63-0)
- 3 Soğutma örtüsünü çıkarın. Bkz. "Soğ[utma Örtüsünü Çıkarma" sayfa 66.](#page-65-0)
- 4 Takılıysa, genişletme kartını genişletme kartı yuvasından çıkarın. Bkz. "Geniş[letme Kartının Çıkartılması" sayfa 86](#page-85-1).
- 5 Takılıysa, depolama denetleyicisi kartını çıkarın. Bkz. ["Depolama](#page-90-0)  [Denetleyicisi Kartını Çıkarma" sayfa 91](#page-90-0).
- 6 Yükseltici kartına bağlı olan kabloları sökün.
- 7 Genişletme kartı yükselticisini çıkarmak için, üzerindeki mavi tırnaklara aynı anda bastırın ve kaldırarak kasadan çıkarın. Bkz. Şekil 3-13.

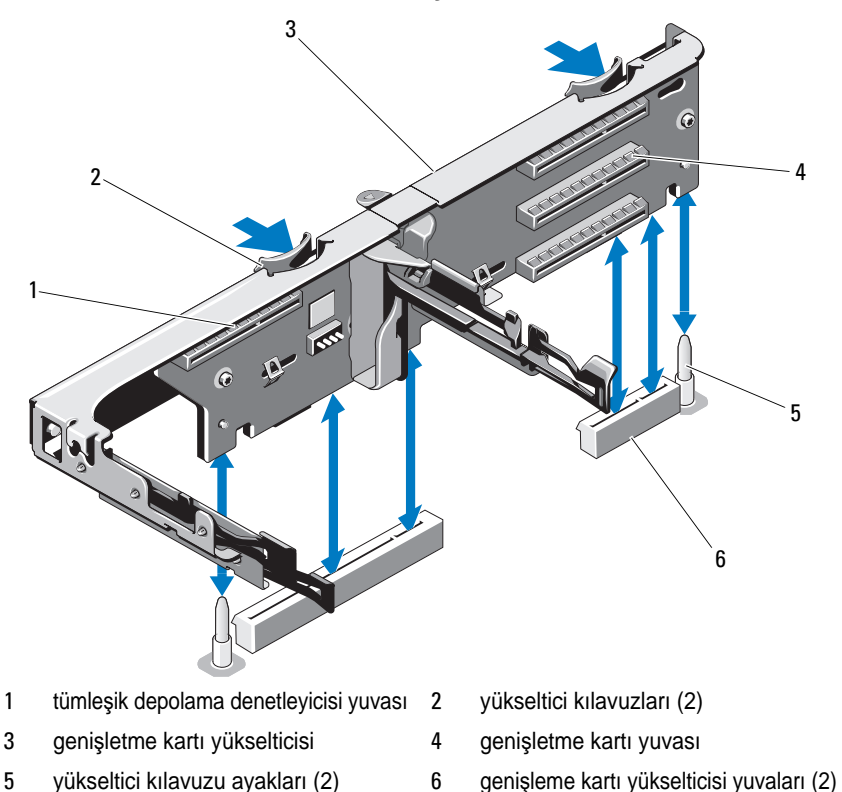

Ş**ekil 3-13. Geni**ş**letme Kart Yükselticisini Çıkarma ve Takma**

### <span id="page-87-0"></span>**Geni**ş**letme Kartını Takma**

- **D**İ**KKAT: Ço**ğ**u onarım yalnızca yetkili bir servis teknisyeni tarafından yapılabilir. Sorun giderme i**ş**lemlerini ve basit onarımları yalnızca ürününüzün belgelerinde izin verildi**ğ**i gibi ya da çevrimiçi hizmet veya telefon hizmeti ve destek ekibi tarafından belirtildi**ğ**i gibi yapmalısınız. Dell tarafından yetkilendirilmemi**ş **servislerden kaynaklanan zararlar garantinizin kapsamında de**ğ**ildir. Ürününüzle birlikte verilen güvenlik yönergelerini okuyun ve izleyin.**
- 1 Genişleme kartını paketinden çıkarın ve montaj için hazırlayın.

Yönergeler için, kart ile birlikte gelen belgelere bakın.

2 Sistemi, bağlı çevre birimleri ile birlikte kapatın ve sistemin fişini prizden çekin

- 3 Sistemi açın. Bkz. "Sistemin Kapağ[ını Açma" sayfa 64.](#page-63-0)
- 4 Soğutma örtüsünü çıkarın. Bkz. "Soğ[utma Örtüsünü Çıkarma" sayfa 66.](#page-65-0)
- 5 Genişletme kartı mandalını açın ve dolgu desteğini çıkarın. Bkz. Şekil 3-14.
	- **NOT:** Genişletme kartını çıkarma ihtimaline karşı bu dirseği saklayın. Dolgu dirsekleri, sistemin FCC sertifikasını korumak için boş genişletme kartı yuvalarına takılmalıdır. Destekler toz ve kiri sistemden uzak tutar ve bilgisayarın düzgün soğutulmasına ve sistemin içerisindeki hava akışına yardımcı olur.
- 6 Kartı kenarlarından tutarak, kartın kenarındaki konektör, genişletme kartı yükselticisindeki genişletme kartı konektörü ile aynı hizaya gelecek şekilde yerleştirin.
- 7 Kart tamamen yerine oturana kadar, kartın kenarındaki konektörü yavaşça genişletme kartı konektörüne sokun.
- 8 Genişletme kartı mandalını kapatın. Bkz. Şekil 3-14.

#### Ş**ekil 3-14. Geni**ş**letme Kartının Çıkarılması ve Takılması**

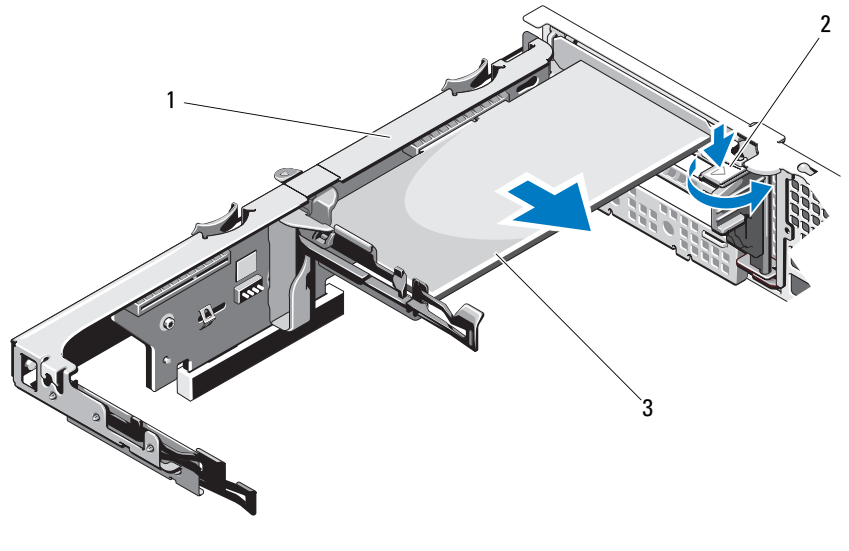

- 1 genişletme kartı yükselticisi 2 genişletme kartı mandalı
- 

3 genişletme kartı

- 9 Genişletme kartına tüm kabloları takın.
- 10 Sistemi kapatın. Bkz. "Sistemin Kapağ[ını Kapatma" sayfa 65.](#page-64-0)
- 11 Sistemin fişini prize takın ve takılı olan çevre birimleri de dahil olmak üzere sistemi açın.

## <span id="page-89-0"></span>**Geni**ş**leme Kartı Yükselticisini Takma**

- **D**İ**KKAT: Ço**ğ**u onarım yalnızca yetkili bir servis teknisyeni tarafından yapılabilir. Sorun giderme i**ş**lemlerini ve basit onarımları yalnızca ürününüzün belgelerinde izin verildi**ğ**i gibi ya da çevrimiçi hizmet veya telefon hizmeti ve destek ekibi tarafından belirtildi**ğ**i gibi yapmalısınız. Dell tarafından yetkilendirilmemi**ş **servislerden kaynaklanan zararlar garantinizin kapsamında de**ğ**ildir. Ürününüzle birlikte verilen güvenlik yönergelerini okuyun ve izleyin.**
- 1 Genişletme kartı yükselticisini takmak için, yükselticinin kılavuzlarını sistem kartındaki yükseltici kılavuzu direkleriyle hizalayın. Bkz. Şekil 3-13.
- 2 Genişletme kartı yükselticisini, genişletme kartı yükseltici konektörü tamamen oturana kadar yerine bastırın.
- 3 Varsa, genişletme kartını yeniden takın. Bkz. "Geniş[letme Kartını Takma"](#page-87-0)  [sayfa 88.](#page-87-0)
- 4 Depolama denetleyicisi kartını yeniden takın. Bkz. ["Depolama Denetleyicisi](#page-92-0)  [Kartını Takma" sayfa 93](#page-92-0).
- 5 Tüm kabloları yeniden takın.
- 6 Sistemi kapatın. Bkz. "Sistemin Kapağ[ını Kapatma" sayfa 65.](#page-64-0)
- 7 Sisteminizi ve çevre birimlerini güç kaynaklarına yeniden takın.

# **Tümle**ş**ik Depolama Denetleyicisi Kartı**

Sisteminizdeki sabit sürücüler için tümleşik depolama alt sistemi sunan tümleşik bir RAID denetleyicisi kartına yönelik olarak sisteminiz yükselticinin üzerinde özel bir genişletme kartı yuvası içerir. Denetleyici, SAS sabit sürücüleri destekler ve ayrıca bu sabit sürücüleri sisteminizde bulunan depolama denetleyicisi sürümünün desteklediği RAID yapılandırmalarında kurmanızı sağlar.

### <span id="page-90-0"></span>**Depolama Denetleyicisi Kartını Çıkarma**

- 1 Sistemi, bağlı çevre birimleri ile birlikte kapatın ve sistemin fişini prizden çekin.
- 2 Sistemi açın. Bkz. "Sistemin Kapağ[ını Açma" sayfa 64.](#page-63-0)
- 3 Takılıysa, genişletme kartını çıkarın. Bkz. "Geniş[letme Kartının](#page-85-1)  [Çıkartılması" sayfa 86](#page-85-1).
- 4 Karta bağlı olan SAS kablolarını sökün.
- 5 Kartı genişletme kartı yükselticine bağlayan kabloyu sökün.
- 6 Pil destekli ön belleğe sahip bir RAID denetleyicisi için kartı RAID piline bağlayan kabloyu sökün.
- 7 Kartın kenarındaki iki kılavuzu da bükün ve depolama denetleyicisi kartını konnektörden çıkarın.

  $\overline{2}$  

Ş**ekil 3-15. Depolama Denetleyicisi Kartını Takma ve Çıkarma**

- 
- 
- 
- depolama konektörü 2 genişletme kartı yükselticisi
- 3 depolama denetleyicisi kartı 4 depolama denetleyicisi kartı kablosu
- SAS veri kablosu konektörü 6 serbest bırakma kolu (mavi)

## <span id="page-92-0"></span>**Depolama Denetleyicisi Kartını Takma**

**D**İ**KKAT: Ço**ğ**u onarım yalnızca yetkili bir servis teknisyeni tarafından yapılabilir. Sorun giderme i**ş**lemlerini ve basit onarımları yalnızca ürününüzün belgelerinde izin verildi**ğ**i gibi ya da çevrimiçi hizmet veya telefon hizmeti ve destek ekibi tarafından belirtildi**ğ**i gibi yapmalısınız. Dell tarafından yetkilendirilmemi**ş **servislerden kaynaklanan zararlar garantinizin kapsamında de**ğ**ildir. Ürününüzle birlikte verilen güvenlik yönergelerini okuyun ve izleyin.**

- 1 Sistemi, bağlı çevre birimleri ile birlikte kapatın ve sistemin fişini prizden çekin.
- 2 Sistemi açın. Bkz. "Sistemin Kapağ[ını Açma" sayfa 64.](#page-63-0)
- 3 Takılıysa, genişletme kartını çıkarın. Bkz. "Geniş[letme Kartının](#page-85-1)  [Çıkartılması" sayfa 86](#page-85-1).
- 4 Kabloları, genişletme kartı yükselticisinin üzerindeki depolama denetleyicisi kartı yuvasının altındaki kablo yolundan geçirin.
- 5 Depolama denetleyicisi kartının kenarı yükselticiye bakarken, kartın bir tarafını kartın kenarındaki siyah kılavuzun içine sokun.

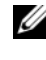

**NOT:** Genisletme kartı yükselticisi 1 için, takma sırası yuva 3, 2, 1 ve 4 şeklinde olmalıdır. Depolama denetleyicisi kartı diğer genişletme kartları takıldıktan sonra Yuva 4'e takılmalıdır.

- 6 Kartın kenarındaki mavi kılavuzu dışarıya doğru bükün, kartı mavi kılavuza doğru indirin ve kılavuzu serbest bırakın. Bkz. Şekil 3-15.
- 7 Depolama denetleyicinin kart kenar konektörünü, kart tam olarak oturana kadar yükseltici üzerindeki kart yuvasına doğru kaydırın.
- 8 İki SAS veri kablosu konnektörünü, yani CNTRL 0 ve CNTRL 1'i depolama denetleyicisi kartına takın. Bkz. Şekil 3-15.

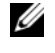

**22 NOT:** Kabloları, kablonun üzerindeki konnektör etiketlerine uygun olarak bağladığınızdan emin olun. Kablo ters olursa düzgün çalışmaz.

9 Pil destekli önbelleğe sahip bir RAID denetleyicisi için, RAID pili kablosunu denetleyici kartına takın.

- 10 Genişletme kartını yeniden takın. Bkz. "Geniş[letme Kartını Takma" sayfa 88.](#page-87-0)
- 11 Sistemi kapatın. Bkz. "Sistemin Kapağ[ını Kapatma" sayfa 65.](#page-64-0)
- 12 Sistemin fişini prize takın ve takılı olan çevre birimleri de dahil olmak üzere sistemi açın.

# **iDRAC6 Express Kartı**

## **iDRAC6 Express Kartını Çıkarma**

- **D**İ**KKAT: Ço**ğ**u onarım yalnızca yetkili bir servis teknisyeni tarafından yapılabilir. Sorun giderme i**ş**lemlerini ve basit onarımları yalnızca ürününüzün belgelerinde izin verildi**ğ**i gibi ya da çevrimiçi hizmet veya telefon hizmeti ve destek ekibi tarafından belirtildi**ğ**i gibi yapmalısınız. Dell tarafından yetkilendirilmemi**ş **servislerden kaynaklanan zararlar garantinizin kapsamında de**ğ**ildir. Ürününüzle birlikte verilen güvenlik yönergelerini okuyun ve izleyin.**
	- 1 Sistemi, bağlı çevre birimleri ile birlikte kapatın ve sistemin fişini prizden çekin.
	- 2 Sistemi açın. Bkz. "Sistemin Kapağ[ını Açma" sayfa 64.](#page-63-0)
	- 3 Kartın ön kenarındaki tutma ayırıcı tırnağının üzerinden geriye doğru hafifçe çekin ve kartın ön kenarını yavaşça kaldırarak tutma ayırıcısından kurtarın. Bkz. Şekil 3-16.

Tutucu ayırıcılardan kurtuldukça, kartın altındaki konektör sistem kartı konektöründen ayrılır.

- 4 Kartın açısını, üzerindeki çentik sistem kartının üzerindeki klipsin içinden kayacak şekilde ayarlayın.
- 5 Genişletme kartlarını yeniden takın. Bkz. "Geniş[letme Kartını Takma"](#page-87-0)  [sayfa 88.](#page-87-0)
- 6 Sistemi kapatın. Bkz. "Sistemin Kapağ[ını Kapatma" sayfa 65.](#page-64-0)
- 7 Sistemi ve çevre birimlerini güç kaynaklarına takın ve bunları açın.

### **iDRAC6 Express Kartını Takma**

**D**İ**KKAT: Ço**ğ**u onarım yalnızca yetkili bir servis teknisyeni tarafından yapılabilir. Sorun giderme i**ş**lemlerini ve basit onarımları yalnızca ürününüzün belgelerinde izin verildi**ğ**i gibi ya da çevrimiçi hizmet veya telefon hizmeti ve destek ekibi tarafından belirtildi**ğ**i gibi yapmalısınız. Dell tarafından yetkilendirilmemi**ş **servislerden kaynaklanan zararlar garantinizin kapsamında de**ğ**ildir. Ürününüzle birlikte verilen güvenlik yönergelerini okuyun ve izleyin.**

- 1 Sistemi, bağlı çevre birimleri ile birlikte kapatın ve sistemin fişini prizden çekin.
- 2 Sistemi açın. Bkz. "Sistemin Kapağ[ını Açma" sayfa 64.](#page-63-0)
- 3 Takılıysa, tüm genişleme kartlarını genişleme kartı yükselticisinden çıkarın. "Geniş[letme Kartının Çıkartılması" sayfa 86.](#page-85-1)
- 4 Tümleşik Dell Uzaktan Erişim Denetleyicisi 6 (iDRAC6) Express kartının üzerindeki çentiği sistem kartının üzerindeki klipse sokun.
- 5 Kartın ön kenarını sistem kartının üzerindeki konektörle hizalayın. Konektörün konumu için bkz. Ş[ekil 6-1](#page-145-0).
- 6 Tam olarak yerine oturana kadar kartı aşağı doğru bastırın. Bkz. Şekil 3-16.

Kartın önü tamamen oturduğunda, plastik ayırıcının tırnağı, tutucunun kenarına geçer.

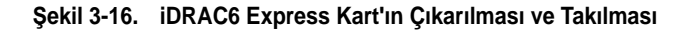

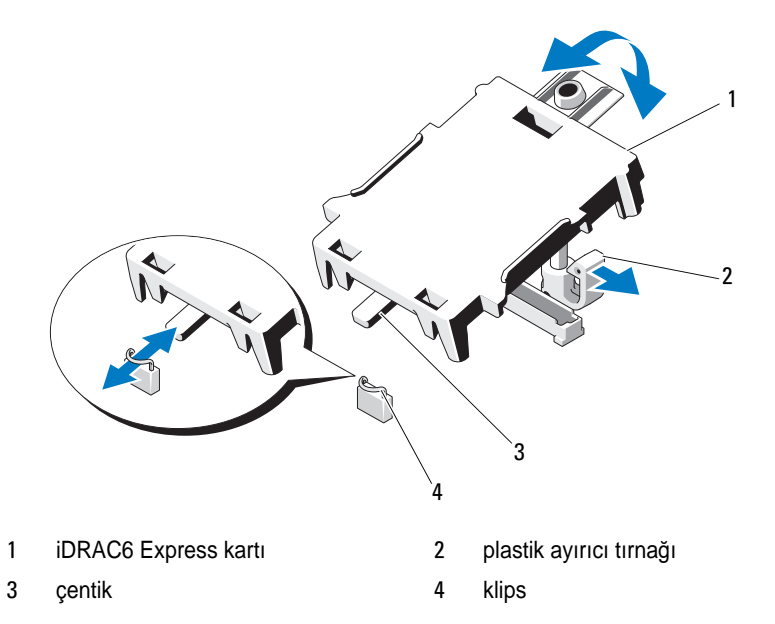

- Tüm genişletme kartlarını yeniden genişletme kartı yükselticisine takın. Bkz. "Geniş[letme Kartını Takma" sayfa 88.](#page-87-0)
- Sistemi kapatın. Bkz. "Sistemin Kapağ[ını Kapatma" sayfa 65.](#page-64-0)
- Sistemi ve çevre birimlerini güç kaynaklarına takın ve bunları açın.

## **iDRAC6 Enterprise kartı**

### **iDRAC6 Enterprise Kartını Çıkarma**

- **D**İ**KKAT: Ço**ğ**u onarım yalnızca yetkili bir servis teknisyeni tarafından yapılabilir. Sorun giderme i**ş**lemlerini ve basit onarımları yalnızca ürününüzün belgelerinde izin verildi**ğ**i gibi ya da çevrimiçi hizmet veya telefon hizmeti ve destek ekibi tarafından belirtildi**ğ**i gibi yapmalısınız. Dell tarafından yetkilendirilmemi**ş **servislerden kaynaklanan zararlar garantinizin kapsamında de**ğ**ildir. Ürününüzle birlikte verilen güvenlik yönergelerini okuyun ve izleyin.**
	- 1 Sistemi, bağlı çevre birimleri ile birlikte kapatın ve sistemin fişini prizden çekin.
	- 2 Varsa, Ethernet kablosunu sistemin arka panelindeki iDRAC6 enterprise kartının konektöründen çıkarın. Bkz. Ş[ekil 1-3](#page-14-0).
	- 3 Sistemi açın. Bkz. "Sistemin Kapağ[ını Açma" sayfa 64.](#page-63-0)
	- 4 Soğutma örtüsünü çıkarın. Bkz. "Soğ[utma Örtüsünü Çıkarma" sayfa 66.](#page-65-0)
	- 5 Kartın ön kenarındaki iki tırnağı hafifçe geri çekin ve kartın ön kenarını nazikçe tutma ayırıcılarından çekerek çıkarın.

Kart tırnaklardan çıktığında, kartın altındaki konektör sistem kartı konektöründen ayrılır.

- 6 RJ-45 konektörü arka panelden kurtulana kadar kartı sistemin arkasından dışarı doğru kaydırın ve ardından kartı kaldırarak sistemden çıkarın.
- 7 Plastik dolgu tapasını yeniden sistemin arka panelindeki bağlantı noktasının üzerine yerleştirin. Konnektörün konumu için bkz. ["Arka Panel Özellikleri](#page-14-1)  [ve Göstergeleri" sayfa 15.](#page-14-1)
- 8 Soğutma örtüsünü değiştirin. Bkz. "Soğ[utma Örtüsünün Takılması" sayfa 67.](#page-66-0)
- 9 Sistemi kapatın. Bkz. "Sistemin Kapağ[ını Kapatma" sayfa 65](#page-64-0).
- 10 Sistemi ve çevre birimlerini güç kaynaklarına takın ve bunları açın.

## **Bir iDRAC6 Enterprise Kartın Takılması**

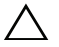

**D**İ**KKAT: Ço**ğ**u onarım yalnızca yetkili bir servis teknisyeni tarafından yapılabilir. Sorun giderme i**ş**lemlerini ve basit onarımları yalnızca ürününüzün belgelerinde izin verildi**ğ**i gibi ya da çevrimiçi hizmet veya telefon hizmeti ve destek ekibi tarafından belirtildi**ğ**i gibi yapmalısınız. Dell tarafından yetkilendirilmemi**ş **servislerden kaynaklanan zararlar garantinizin kapsamında de**ğ**ildir. Ürününüzle birlikte verilen güvenlik yönergelerini okuyun ve izleyin.**

- 1 Sistemi, bağlı çevre birimleri ile birlikte kapatın ve sistemin fişini prizden çekin.
- 2 Sistemi açın. Bkz. "Sistemin Kapağ[ını Açma" sayfa 64.](#page-63-0)
- 3 Soğutma örtüsünü çıkarın. Bkz. "Soğ[utma Örtüsünü Çıkarma" sayfa 66](#page-65-0).
- 4 iDRAC6 Enterprise bağlantı noktasına ait plastik dolgu tapasını sistemin arka panelinden çıkarın.
- 5 RJ-45 konektörünün arka panel açıklığına sığması için karta açı verin. Bkz. Şekil 3-17.
- 6 Kartın ön kenarını sistem kartındaki iDRAC6 konektörünün yanında yer alan iki ön plastik tutma boşluğuyla hizalayın ve kartı yerine doğru indirin. Bkz. Şekil 3-17.

Kartın ön kısmı tam olarak oturduğunda, plastik tırnaklar kartın kenarına yerleşir.

Ş**ekil 3-17. iDRAC6 Enterprise Kartını Çıkarma ve Takma** 

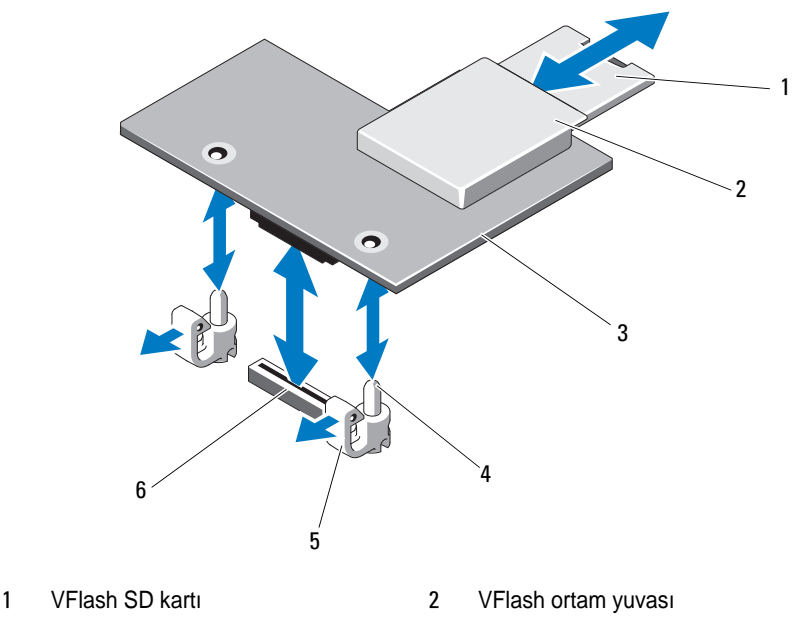

- 3 iDRAC6 Enterprise kartı 4 tutucu ayaklar (2)
- 
- 
- 5 tutma ayırıcı tırnakları (2) 6 iDRAC6 Enterprise kart konektörü
- 7 Sistemi kapatın. Bkz. "Sistemin Kapağ[ını Kapatma" sayfa 65](#page-64-0).
- 8 Sistemi ve çevre birimlerini güç kaynaklarına takın ve bunları açın.

# İş**lemciler**

## İş**lemciyi Çıkarma**

- 1 Sisteminizi yükseltmeden önce, **support.dell.com** adresinden en son sistem BIOS'u sürümünü indirin.
- 2 Sistemi, bağlı çevre birimleri ile birlikte kapatın ve sistemin fişini prizden çekin.
- 3 Sistemi açın. Bkz. "Sistemin Kapağ[ını Açma" sayfa 64.](#page-63-0)
- 4 Soğutma örtüsünü çıkarın. Bkz. "Soğ[utma Örtüsünü Çıkarma" sayfa 66](#page-65-0).

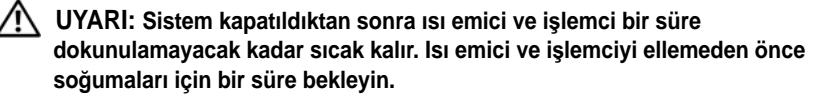

#### **D**İ**KKAT:** İş**lemciyi çıkarmayı planlamıyorsanız, ısı emiciyi asla i**ş**lemciden ayırmayın. Uygun sıcaklık** ş**artlarının sürdürülmesi için ısı emici gereklidir.**

- 5 2 numaralı Phillips tornavida kullanarak, ısı emicinin tutma vidalarını gevşetin. Bkz. Şekil 3-18.
- 6 Isı emicinin işlemciden ayrılması için 30 saniye bekleyin.
- 7 Diğer üç ısı emicisi tutma vidasını gevşetin.
- 8 Isı emicisini yavaşça kaldırarak işlemciden çıkarın ve ısıl gres kaplı olarak kaldırın.
- **D**İ**KKAT:** İş**lemci soketinde büyük baskı altında tutulur. Sıkıca tutulmazsa açma kolunun aniden yerinden çıkabilece**ğ**ini dikkate alın.**
- 9 Başparmağınızı sıkıca işlemci yuvası serbest bırakma kolunun üzerine yerleştirin ve kolu kilitli konumdan serbest konuma getirin. İşlemci soketten çıkana dek kolu 90 derece dik olarak çevirin. Bkz. Şekil 3-19.

Ş**ekil 3-18. Isı Emicisinin Takılması ve Çıkarılması**

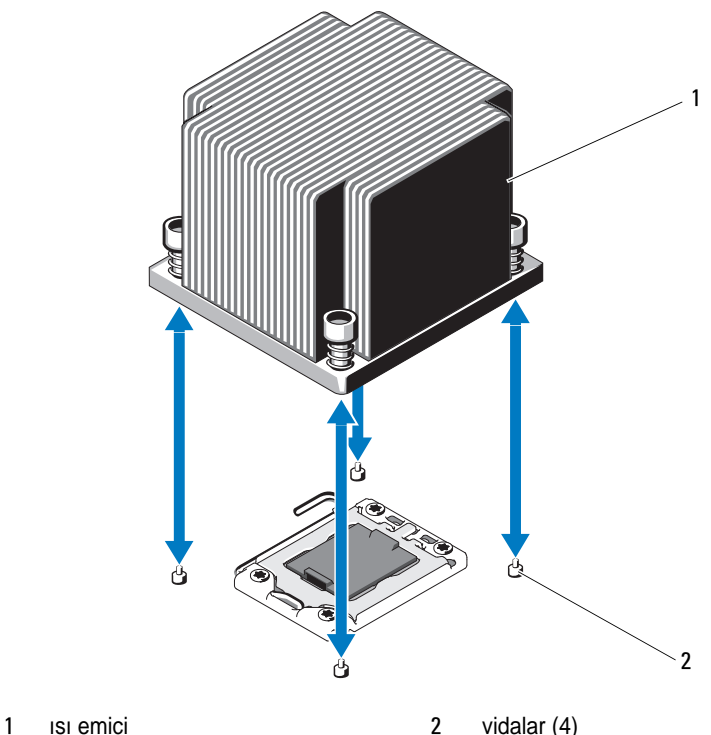

- 
- 10 İşlemci koruyucusunu yukarı doğru döndürün ve çıkarın. Bkz. Şekil 3-19.
- 11 İşlemciyi yuvasından ayırın ve yuvanın yeni işlemci için hazır olması için serbest bırakma kolunu yukarıda bırakın.

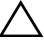

#### **D**İ**KKAT:** İş**lemciyi çıkarırken, ZIF soketinin üzerindeki pimlerin kıvrılmamasına özen gösterin. Pimlerin kıvrılması, sistem kartının kalıcı olarak zarar görmesine neden olabilir.**

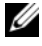

**NOT:** Tek işlemcili yapılandırmalarda, işlemcinin CPU1 soketine takılması gerekir. Boş işlemciyi yalnızca CPU2 soketine takın.

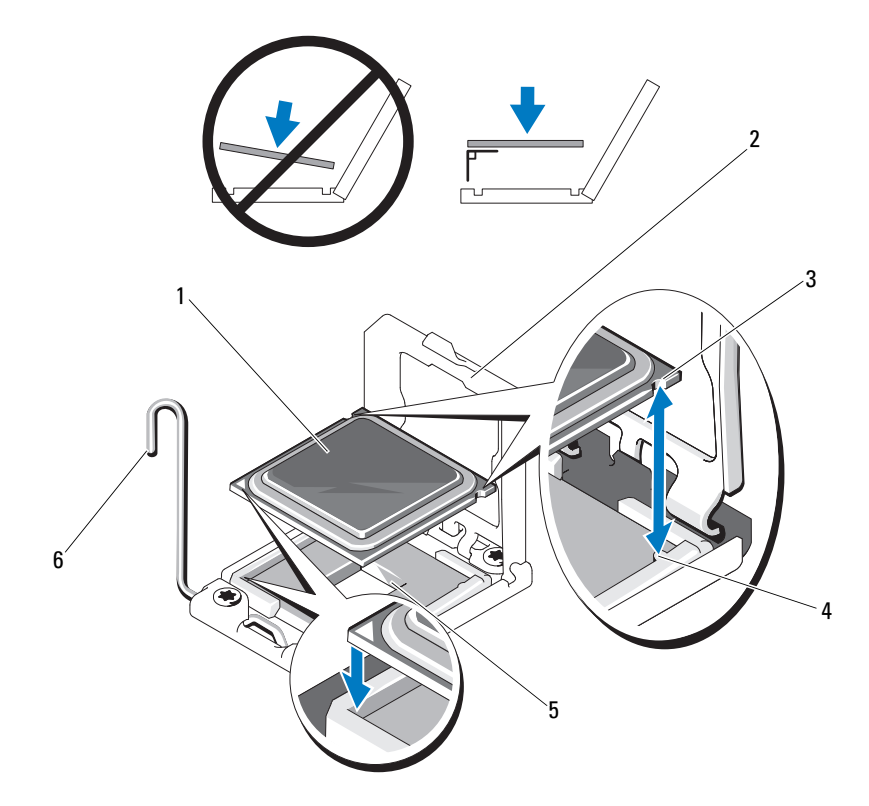

#### Ş**ekil 3-19. Bir** İş**lemcinin Takılması ve Çıkarılması**

- 
- 3 işlemcideki çentik **4** soket anahtarı
- 
- işlemci 2 işlemci koruyucusu
	-
- ZIF soketi 6 soket serbest bırakma kolu

## İş**lemci Takma**

**D**İ**KKAT: Ço**ğ**u onarım yalnızca yetkili bir servis teknisyeni tarafından yapılabilir. Sorun giderme i**ş**lemlerini ve basit onarımları yalnızca ürününüzün belgelerinde izin verildi**ğ**i gibi ya da çevrimiçi hizmet veya telefon hizmeti ve destek ekibi tarafından belirtildi**ğ**i gibi yapmalısınız. Dell tarafından yetkilendirilmemi**ş **servislerden kaynaklanan zararlar garantinizin kapsamında de**ğ**ildir. Ürününüzle birlikte verilen güvenlik yönergelerini okuyun ve izleyin.**

1 İşlemcilerinizi yükseltiyorsanız, sisteminizi yükseltmeden önce, **support.dell.com** adresinden en son sistem BIOS'u sürümünü indirip kurun. Güncellemeyi sisteminize kurmak için indirdiğiniz dosyada bulunan yönergeleri izleyin.

**NOT:** Tek işlemcili yapılandırmalarda, CPU1 soketi kullanılmalıdır.

2 Önceden kullanılmadıysa işlemciyi paketinden çıkarın.

İşlemci önceden kullanıldıysa, tiftiksiz bir bez kullanarak varsa işlemcinin üzerindeki ısıl gresi temizleyin.

3 İşlemciyi ZIF yuvası üzerindeki yuva anahtarları ile hizalayın. Bkz. Şekil 3-19.

#### **D**İ**KKAT:** İş**lemcinin yanlı**ş **yerle**ş**tirilmesi, sistem kartı veya i**ş**lemcinin kalıcı olarak zarar görmesine neden olabilir. ZIF soketindeki pinleri e**ğ**memeye dikkat edin.**

4 İşlemci yuvası üzerindeki serbest bırakma kolu açık konumda iken, işlemciyi yuva anahtarları ile hizalayın ve işlemciyi hafifçe yuvasına yerleştirin.

#### **D**İ**KKAT:** İş**lemciyi yerine oturtmak için zorlamayın.** İş**lemci do**ğ**ru yerle**ş**tirildi**ğ**inde, sokete kolayca oturur.**

- 5 İşlemci korumasını kapatın.
- 6 Yerine oturuncaya kadar yuva serbest bırakma kolunu aşağı çevirin.
- 7 Temiz tiftiksiz bir bez kullanarak, ısıl gresi ısı emicisinden temizleyin.
- 8 İşlemci kitinizle birlikte gelen ısıl gres paketini açın ve ısıl gresi yeni işlemcinin üst tarafının merkezine eşit bir şekilde sürün.

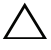

#### **D**İ**KKAT: Fazla ısıl gres kullanmak gresin i**ş**lemcinin koruyucusuna temas etmesine neden olabilir, bu da i**ş**lemci soketinin kirlenmesine yol açabilir.**

9 Isı alıcısını işlemcinin üzerine yerleştirin. Bkz. Şekil 3-18.

- 10 2 Numaralı Phillips tornavida kullanarak, ısı emicinin tutma vidalarını sıkın. Bkz. Şekil 3-18.
- 11 Soğutma örtüsünü değiştirin. Bkz. "Soğ[utma Örtüsünün Takılması" sayfa 67.](#page-66-0)
- 12 Sistemi kapatın. Bkz. "Sistemin Kapağ[ını Kapatma" sayfa 65.](#page-64-0)
- 13 Sistemin fişini prize takın ve takılı olan çevre birimleri de dahil olmak üzere sistemi açın.
- 14 System Setup (Sistem Kurulumu) programına girmek için <F2> tuşuna basın ve işlemci bilgisinin yeni sistem yapılandırması ile uyumlu olduğunu doğrulayın. Bkz. ["Sistem Kurulum Programına Giri](#page-40-0)ş" sayfa 41.
- 15 Yeni işlemcinin düzgün çalıştığını doğrulamak için sistem tanılama araçlarını çalıştırın.

Tanılama araçlarını çalıştırma hakkında bilgi için, bkz. "Tümleş[ik Sistem](#page-141-0)  [Tanılamasını Çalı](#page-141-0)ştırma" sayfa 142.

# **Sistem Pili**

### **Sistem Pilini De**ğ**i**ş**tirme**

**UYARI: Yanlı**ş **takılan yeni pillerin patlama tehlikesi vardır. Pili yalnızca üretici tarafından önerilen veya buna e**ş**de**ğ**er türde bir pille de**ğ**i**ş**tirin. Ek bilgi için güvenlik bilgilerinize bakın.**

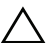

- 1 Sistemi varsa bağlı çevre birimleriyle birlikte kapatın ve sistemin fişini çekin.
- 2 Sistemi açın. Bkz. "Sistemin Kapağ[ını Açma" sayfa 64.](#page-63-0)
- 3 Soğutma örtüsünü çıkarın. Bkz. "Soğ[utma Örtüsünü Çıkarma" sayfa 66](#page-65-0).

#### Ş**ekil 3-20. Sistem Pilini De**ğ**i**ş**tirme**

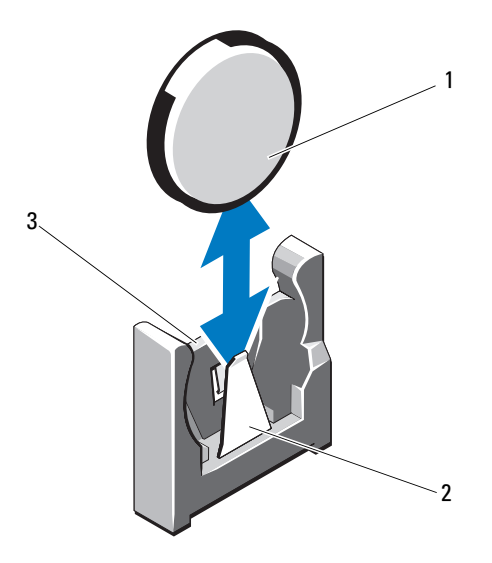

- 
- 1 sistem pili 2 pil konektörünün negatif tarafı
- 3 pil konektörünün pozitif tarafı
- 4 Takılıysa, genişletme kartını genişletme kartı yuvasından çıkarın. Bkz. "Geniş[letme Kartının Çıkartılması" sayfa 86](#page-85-1).
- 5 Takılıysa, depolama denetleyicisi kartını çıkarın. Bkz. ["Depolama](#page-90-0)  [Denetleyicisi Kartını Çıkarma" sayfa 91](#page-90-0).
- 6 Genişletme kartı yükselticisini çıkarmak için, üzerindeki mavi tırnaklara bastırın ve kaldırarak kasadan çıkarın. Bkz. "Geniş[leme Kartı Yükselticisinin](#page-86-0)  [Çıkarılması" sayfa 87.](#page-86-0)
- 7 Pil soketini bulun. Bkz. ["Sistem Kartı Konektörleri" sayfa 146.](#page-145-0)

**D**İ**KKAT: Pil konektörünün zarar görmemesi için, pili takarken ya da çıkarırken konektörü sa**ğ**lam bir** ş**ekilde desteklemeniz gerekir.** 

- 8 Pil konnektörünü, pozitif tarafından sıkıca tutarak destekleyin.
- 9 Pili konnektörün negatif tarafına doğru bastırın ve kaldırarak konnektörün negatif tarafındaki sabitleme tırnaklarından çıkarın.
- 10 Konektörün pozitif tarafına sıkıca bastırarak, pil konektörünü destekleyin.
- 11 Yeni pili "+" kutbu sistem kartındaki plastik konnektöre bakacak şekilde tutun ve sabitleme tırnaklarının altına kaydırın.
- 12 Yerine oturana kadar, pili konektöre doğru bastırın.
- 13 Genişletme kartı yükselticisini yeniden takın. Bkz. "Geniş[leme Kartı](#page-89-0)  [Yükselticisini Takma" sayfa 90.](#page-89-0)
- 14 Depolama denetleyicisi kartını yeniden takın. Bkz. ["Depolama Denetleyicisi](#page-92-0)  [Kartını Takma" sayfa 93](#page-92-0).
- 15 Bu noktada genişletme kartını genişletme kartı yuvasına yeniden takın. Bkz. "Geniş[letme Kartını Takma" sayfa 88](#page-87-0).
- 16 Soğutma örtüsünü değiştirin. Bkz. "Soğ[utma Örtüsünün Takılması" sayfa 67.](#page-66-0)
- 17 Sistemi kapatın. Bkz. "Sistemin Kapağ[ını Kapatma" sayfa 65.](#page-64-0)
- 18 Sistemin fişini prize takın ve takılı olan çevre birimleri de dahil olmak üzere sistemi açın.
- 19 Pilin düzgün çalıştığını doğrulamak için Sistem Kurulum programına girin. Bkz. ["Sistem Kurulum Programına Giri](#page-40-0)ş" sayfa 41.
- 20 Sistem Kurulumu programının **Saat** ve **Tarih** alanlarına doğru saat ve tarihi girin.
- 21 Sistem Kurulum programından çıkın.

# **RAID Pil**

### **RAID Pilini Çıkarma**

- **D**İ**KKAT: Ço**ğ**u onarım yalnızca yetkili bir servis teknisyeni tarafından yapılabilir. Sorun giderme i**ş**lemlerini ve basit onarımları yalnızca ürününüzün belgelerinde izin verildi**ğ**i gibi ya da çevrimiçi hizmet veya telefon hizmeti ve destek ekibi tarafından belirtildi**ğ**i gibi yapmalısınız. Dell tarafından yetkilendirilmemi**ş **servislerden kaynaklanan zararlar garantinizin kapsamında de**ğ**ildir. Ürününüzle birlikte verilen güvenlik yönergelerini okuyun ve izleyin.**
- 1 Sistemi, bağlı çevre birimleri ile birlikte kapatın ve sistemin fişini prizden çekin.
- 2 Sistemi açın. Bkz. "Sistemin Kapağ[ını Açma" sayfa 64.](#page-63-0)
- 3 RAID pilinin kablosunu kablo konnektörünü konnektörden hafifçe çekerek çıkarmak için. Bkz. Şekil 3-21.
- 4 RAID pilini tutarak iki tırnağı hafifçe geriye doğru çekin ve RAID pilini kaldırarak pil taşıyıcısından çıkarın. Bkz. Şekil 3-21.

#### Ş**ekil 3-21. RAID Pilinin Çıkarılması ve Takılması**

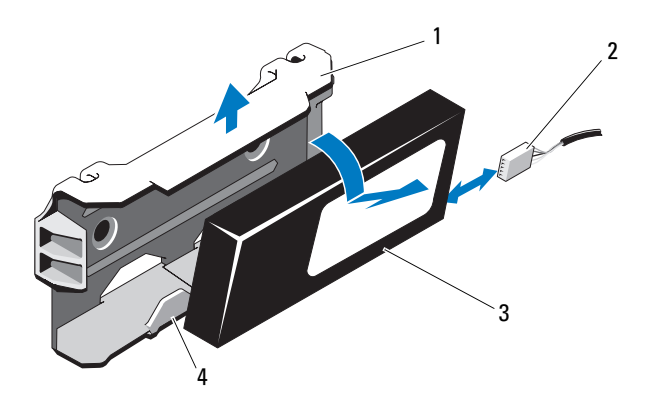

- 
- 
- 1 pil taşıyıcısı 2 pil kablosu konektörü
- 3 RAID pili 4 pil taşıyıcısı tırnakları (2)

### **RAID Pilinin Takılması**

**D**İ**KKAT: Ço**ğ**u onarım yalnızca yetkili bir servis teknisyeni tarafından yapılabilir. Sorun giderme i**ş**lemlerini ve basit onarımları yalnızca ürününüzün belgelerinde izin verildi**ğ**i gibi ya da çevrimiçi hizmet veya telefon hizmeti ve destek ekibi tarafından belirtildi**ğ**i gibi yapmalısınız. Dell tarafından yetkilendirilmemi**ş **servislerden kaynaklanan zararlar garantinizin kapsamında de**ğ**ildir. Ürününüzle birlikte verilen güvenlik yönergelerini okuyun ve izleyin.**

- 1 RAID pilini yerine kilitleninceye kadar pil taşıyıcısının içine doğru kaydırın. Bkz. Şekil 3-21.
- 2 Kabloyu pile takın. Bkz. Ş[ekil 6-1](#page-145-0).
- 3 Sistemi kapatın. Bkz. "Sistemin Kapağ[ını Kapatma" sayfa 65.](#page-64-0)
- 4 Sistemi ve bağlı çevre birimlerini açın.

# **Kontrol Paneli Düzene**ğ**i—LED**

## **Kontrol Paneli Düzene**ğ**ini Çıkarma-LED**

**D**İ**KKAT: Ço**ğ**u onarım yalnızca yetkili bir servis teknisyeni tarafından yapılabilir. Sorun giderme i**ş**lemlerini ve basit onarımları yalnızca ürününüzün belgelerinde izin verildi**ğ**i gibi ya da çevrimiçi hizmet veya telefon hizmeti ve destek ekibi tarafından belirtildi**ğ**i gibi yapmalısınız. Dell tarafından yetkilendirilmemi**ş **servislerden kaynaklanan zararlar garantinizin kapsamında de**ğ**ildir. Ürününüzle birlikte verilen güvenlik yönergelerini okuyun ve izleyin.**

- 1 Varsa, ön çerçeveyi çıkarın. Bkz. ["Ön Çerçeveyi Çıkarma" sayfa 63.](#page-62-0)
- 2 Sistemi ve bağlı çevre birimlerini kapatın, sistemin fişini prizden çekin ve çevre birimi bağlantılarını çıkarın.
- 3 Desteği modüle sabitleyen tek vidayı sökün ve desteği çıkarın.
- 4 Çekme tırnağını kullanarak modülün arkasındaki kontrol paneli kablosunu sökün. Bkz. Şekil 3-22.

#### **D**İ**KKAT: Konektörü çıkarmak için kabloyu çekmeyin. Kabloyu çekerseniz, kablo hasar görebilir.**

- 5 Güç düğmesi kartını kontrol paneli modülüne sabitleyen vidayı sökün. Bkz. Şekil 3-22.
- 6 Güç düğmesi kartını ve güç düğmesini kontrol paneli modülünden çıkarın.
Ş**ekil 3-22. Kontrol Panelini Çıkarma ve Takma-LED** 

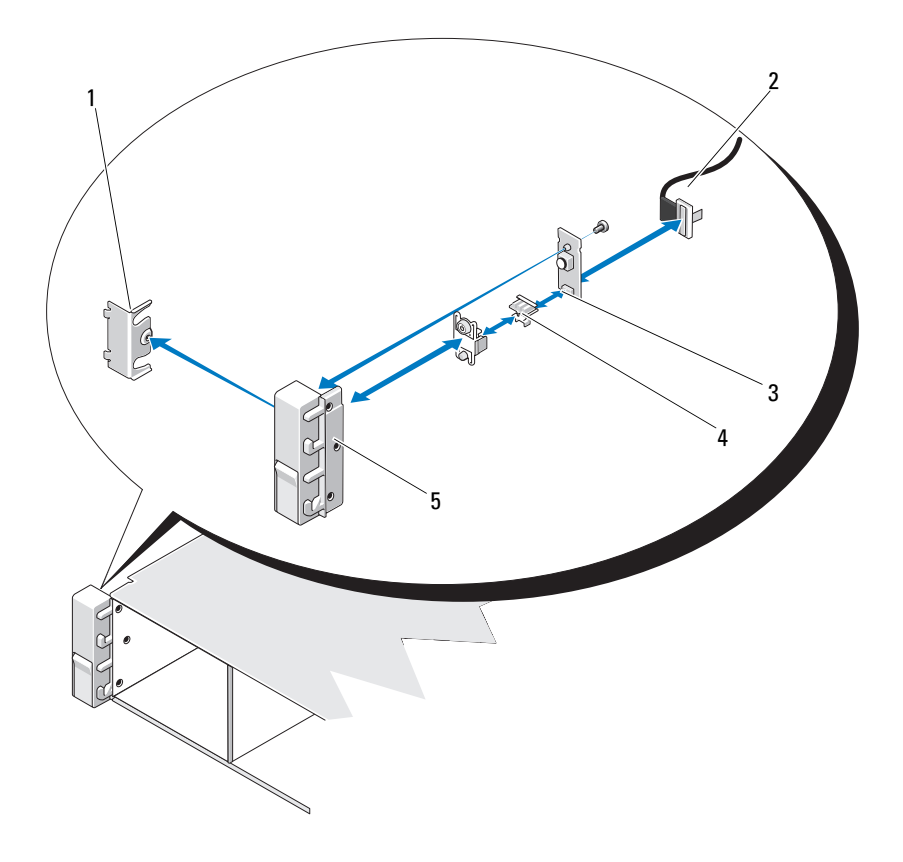

- 
- güç düğmesi kartı 4 güç düğmesi
- kontrol paneli modülü
- dirsek 2 kontrol paneli kablosu
	-

#### **Kontrol Paneli Düzene**ğ**ini Takma-LED**

**D**İ**KKAT: Ço**ğ**u onarım yalnızca yetkili bir servis teknisyeni tarafından yapılabilir. Sorun giderme i**ş**lemlerini ve basit onarımları yalnızca ürününüzün belgelerinde izin verildi**ğ**i gibi ya da çevrimiçi hizmet veya telefon hizmeti ve destek ekibi tarafından belirtildi**ğ**i gibi yapmalısınız. Dell tarafından yetkilendirilmemi**ş **servislerden kaynaklanan zararlar garantinizin kapsamında de**ğ**ildir. Ürününüzle birlikte verilen güvenlik yönergelerini okuyun ve izleyin.**

- 1 Güç düğmesini ve güç düğmesi kartını kontrol paneli modülüne monte edin.
- 2 Güç düğmesi kartını kontrol paneli modülüne sabitlemek için vidayı sıkın. Bkz. Şekil 3-22.
- 3 Kontrol paneli kablosunu kontrol paneli modülüne takın.
- 4 Desteği yeniden takın ve desteği kontrol panelinin arkasına sabitlemek için tek vidayı sıkın.
- 5 Sistemi kapatın. Bkz. "Sistemin Kapağ[ını Kapatma" sayfa 65.](#page-64-0)
- 6 Sistemi güç kaynağına yeniden bağlayın, sistemi ve bağlı çevre birimleri açın.
- 7 Varsa, isteğe bağlı ön çerçeveyi yerine takın. Bkz. ["Ön Çerçeveyi Takma"](#page-63-0)  [sayfa 64.](#page-63-0)

# **Ön Panel G/Ç Modülü**

#### **Ön Panel G/Ç Modülünü Çıkarma**

- **D**İ**KKAT: Ço**ğ**u onarım yalnızca yetkili bir servis teknisyeni tarafından yapılabilir. Sorun giderme i**ş**lemlerini ve basit onarımları yalnızca ürününüzün belgelerinde izin verildi**ğ**i gibi ya da çevrimiçi hizmet veya telefon hizmeti ve destek ekibi tarafından belirtildi**ğ**i gibi yapmalısınız. Dell tarafından yetkilendirilmemi**ş **servislerden kaynaklanan zararlar garantinizin kapsamında de**ğ**ildir. Ürününüzle birlikte verilen güvenlik yönergelerini okuyun ve izleyin.**
- 1 Varsa, ön çerçeveyi çıkarın. Bkz. ["Ön Çerçeveyi Çıkarma" sayfa 63](#page-62-0).
- 2 Sistemi ve bağlı çevre birimlerini kapatın, sistemin fişini prizden çekin ve çevre birimi bağlantılarını çıkarın.
- 3 Torx tornavidası kullanarak ön panel G/Ç modülünü sistemin kasasına sabitleyen üç vidayı sökün ve modülü çıkarın.
- 4 Desteği modüle sabitleyen tek vidayı sökün ve desteği çıkarın.
- 5 Modülün arkasındaki ön panel G/Ç kablosunun mandalını açın ve kabloyu çıkarın. Bkz. Şekil 3-23.

**D**İ**KKAT: Konektörü çıkarmak için kabloyu çekmeyin. Kabloyu çekerseniz, kablo hasar görebilir.** 

Ş**ekil 3-23. Ön Panel G/Ç Modülünü Çıkarma ve Takma** 

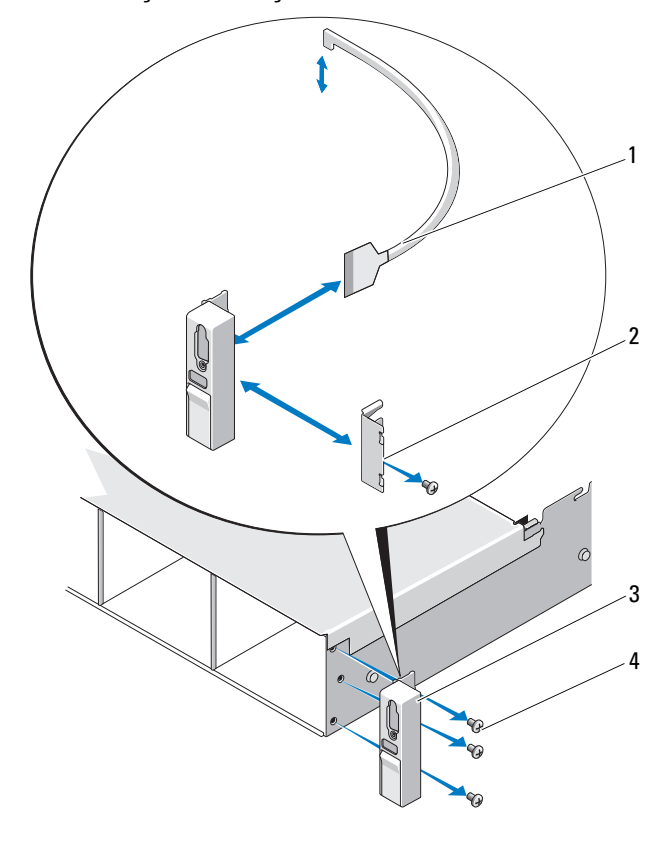

- 1 ön panel G/Ç kablosu 2 dirsek
	-
- 3 ön panel G/Ç modülü 4 montaj vidaları (3)
	-

#### **Ön Panel G/Ç Modülünü Takma**

- 1 Modülün arkasındaki ön panel G/Ç kablosunu bağlayın ve mandalı takın.
- 2 Desteği modülün arkasına sabitlemek için tek vidayı sıkın.
- 3 Modülü sistemin kasasının sağ tarafındaki deliklerle hizalayın ve Torx vidasıyla sabitleyin. Bkz. Şekil 3-23.
- 4 Ön panel G/Ç kablosunu SAS arka planının arkasındaki konektöre takın.
- 5 Sistemi kapatın. Bkz. "Sistemin Kapağ[ını Kapatma" sayfa 65](#page-64-0).
- 6 Sistemin fişini prize takın ve takılı olan çevre birimleri de dahil olmak üzere sistemi açın.
- 7 Varsa, isteğe bağlı ön çerçeveyi yerine takın. Bkz. ["Ön Çerçeveyi Takma"](#page-63-0)  [sayfa 64](#page-63-0).

# **SAS Arka Paneli**

#### **SAS Arka Panelin Çıkarılması**

- **D**İ**KKAT: Ço**ğ**u onarım yalnızca yetkili bir servis teknisyeni tarafından yapılabilir. Sorun giderme i**ş**lemlerini ve basit onarımları yalnızca ürününüzün belgelerinde izin verildi**ğ**i gibi ya da çevrimiçi hizmet veya telefon hizmeti ve destek ekibi tarafından belirtildi**ğ**i gibi yapmalısınız. Dell tarafından yetkilendirilmemi**ş **servislerden kaynaklanan zararlar garantinizin kapsamında de**ğ**ildir. Ürününüzle birlikte verilen güvenlik yönergelerini okuyun ve izleyin.**
	- 1 Varsa, çerçeveyi çıkartın. Bkz. ["Ön Çerçeveyi Çıkarma" sayfa 63.](#page-62-0)
	- 2 Sistemi ve bağlı çevre birimlerini kapatın, sistemi elektrik prizinden çıkartın.
	- 3 Sistemi açın. Bkz. "Sistemin Kapağ[ını Açma" sayfa 64.](#page-63-1)

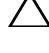

**D**İ**KKAT: Sürücülerin ve arka panelin hasar görmesini önlemek için, arka paneli sökmeden önce sabit sürücüleri sistemden çıkarmanız gerekir.** 

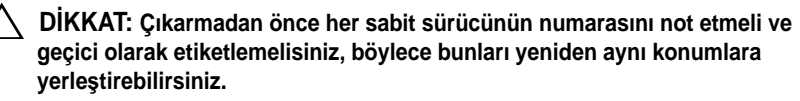

- 4 Tüm sabit sürücüleri çıkarın. Bkz. "Çalış[ırken Takılabilir Sabit Sürücünün](#page-67-0)  [Çıkarılması" sayfa 68.](#page-67-0)
- 5 SAS arka panelinden güç kablosunu çıkarın.
- 6 Arka panelden SAS veri kablolarını çıkarın.

7 USB kablosunu ve kontrol paneli kablosunu çıkarın.

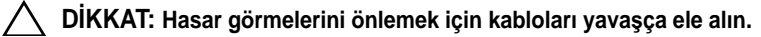

- 8 Dahili sabit sürücü kablolarını çıkarın.
- 9 İki mavi mandalı birbirine doğru bastırırken arka paneli yukarıya kaldırın. Bkz. Şekil 3-24.
- 10 Arka plan daha fazla yukarı kaydırılamadığında, arka planı tutma kancalarından çıkarmak için sistemin arkasına doğru çekin.
- 11 Devre kartını, üzerindeki bileşenlerin zarar görmemesi için dikkatlice kaldırarak sistemden çıkarın.
- 12 SAS arka panelini, yüzü aşağı gelecek şekilde bir çalışma yüzeyine yerleştirin.

Ş**ekil 3-24. SAS Arka Panelini Çıkarma ve Takma** 

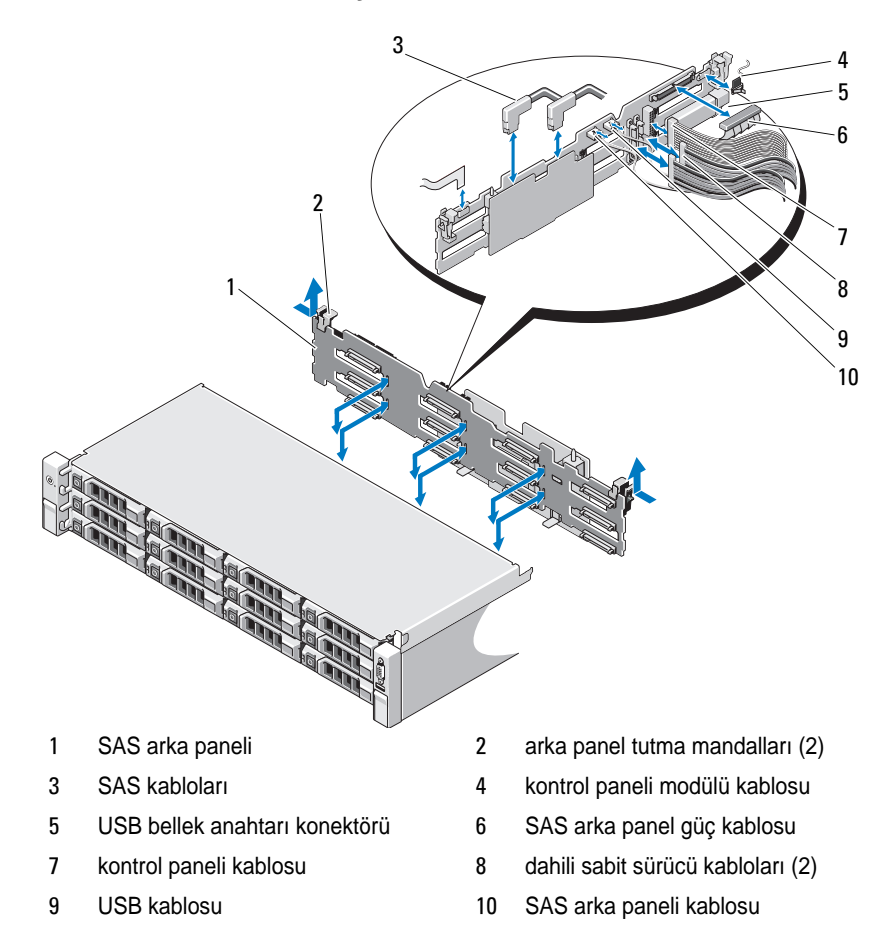

#### **SAS Arka Panelin Takılması**

**D**İ**KKAT: Ço**ğ**u onarım yalnızca yetkili bir servis teknisyeni tarafından yapılabilir. Sorun giderme i**ş**lemlerini ve basit onarımları yalnızca ürününüzün belgelerinde izin verildi**ğ**i gibi ya da çevrimiçi hizmet veya telefon hizmeti ve destek ekibi tarafından belirtildi**ğ**i gibi yapmalısınız. Dell tarafından yetkilendirilmemi**ş **servislerden kaynaklanan zararlar garantinizin kapsamında de**ğ**ildir. Ürününüzle birlikte verilen güvenlik yönergelerini okuyun ve izleyin.**

- 1 Arka paneli, devre kartı üzerindeki bileşenlerin zarar görmemesi için dikkatlice sistemden yerleştirin.
- 2 Arka paneldeki yuvaları sürücü bölmelerinin arkasındaki tutma kancaları ile hizalayın, ardından arka paneli, tutma kancaları arka paneldeki yuvalara oturana kadar ileri doğru hareket ettirin. Bkz. Şekil 3-24.
- 3 Arka paneli mavi tutma mandalları yerlerine oturuncaya kadar aşağıya doğru kaydırın.
- 4 SAS veri ve güç kablolarını SAS arka paneline takın.
- 5 Sabit sürücüleri eski konumlarına takın.
- 6 USB kablosunu ve kontrol paneli kablosunu sistem kartına takın.
- **D**İ**KKAT: Hasar görmelerini önlemek için kabloları yava**ş**ça ele alın.**
- 7 Dahili sabit sürücü kablolarını takın.
- 8 Sistemi kapatın. Bkz. "Sistemin Kapağ[ını Kapatma" sayfa 65.](#page-64-0)
- 9 Sistemin fişini prize takın ve takılı olan çevre birimleri de dahil olmak üzere sistemi açın.

# **Güç Da**ğ**ıtım Kartı**

Güç dağıtım kartı sisteminizde güç kaynağı fanı modülünün hemen arkasında yer alır. Bkz. Şekil 3-25.

#### **Güç Da**ğ**ıtım Kartını Çıkarma**

- **D**İ**KKAT: Ço**ğ**u onarım yalnızca yetkili bir servis teknisyeni tarafından yapılabilir. Sorun giderme i**ş**lemlerini ve basit onarımları yalnızca ürününüzün belgelerinde izin verildi**ğ**i gibi ya da çevrimiçi hizmet veya telefon hizmeti ve destek ekibi tarafından belirtildi**ğ**i gibi yapmalısınız. Dell tarafından yetkilendirilmemi**ş **servislerden kaynaklanan zararlar garantinizin kapsamında de**ğ**ildir. Ürününüzle birlikte verilen güvenlik yönergelerini okuyun ve izleyin.**
	- 1 Dahili sabit sürücü bölmesini ve destek taşıyıcısını sökün. Bkz. ["Dahili Bir](#page-70-0)  [Sabit Sürücü Bölmesini Çıkarma" sayfa 71](#page-70-0).
	- 2 Mümkünse, destekteki parmakla döndürülebilen vidayı sökün ve desteği kaldırarak sistemden çıkarın.
	- 3 Güç kaynaklarını sistemden çıkarın. Bkz. "Güç Kaynağ[ını Çıkarma"](#page-77-0)  [sayfa 78](#page-77-0).
	- 4 Genişletme kartlarını sökün. Bkz. "Geniş[letme Kartının Çıkartılması"](#page-85-0)  [sayfa 86.](#page-85-0)
	- 5 Genişletme kartı yükselticisini sökün. Bkz. "Geniş[leme Kartı Yükselticisinin](#page-86-0)  [Çıkarılması" sayfa 87.](#page-86-0)
	- 6 Güç dağıtım kablolarını sistem kartından sökün Bkz. ["Sistem Kartı" sayfa 120.](#page-119-0)
	- 7 Pervane kablosunu sökün.
	- 8 #2 Yıldız tornavida kullanarak güç dağıtım kartını kasaya sabitleyen üç vidayı çıkarın. Bkz. Şekil 3-25.
	- 9 Mavi tırnağı çekin, güç dağıtım kartını kaldırın ve güç kaynağı bölmesindeki tırnaklardan ayırmak için sistemin önüne doğru hareket ettirin. Bkz. Şekil 3-25.

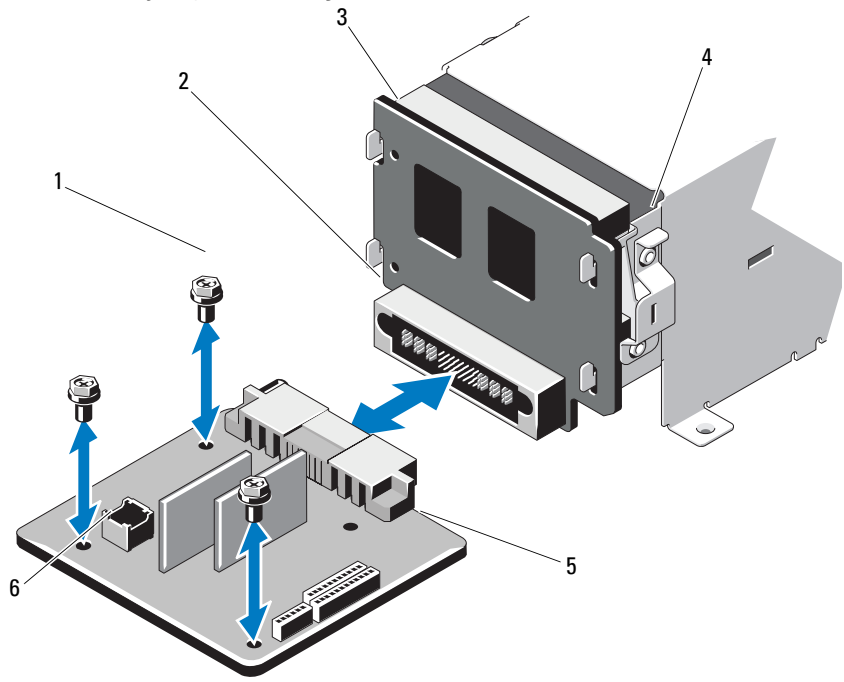

Ş**ekil 3-25. Güç Da**ğ**ıtım Kartını Çıkarma ve Takma** 

- 
- 3 güç aracı kartı **4 mavi tırnak**
- 
- 1 vidalar (3) **2** güç kaynağı konektörü
	-
- güç dağıtım kartı 6 fan modülü kablosu konektörü

#### **Güç Da**ğ**ıtım Kartının Takılması**

**D**İ**KKAT: Ço**ğ**u onarım yalnızca yetkili bir servis teknisyeni tarafından yapılabilir. Sorun giderme i**ş**lemlerini ve basit onarımları yalnızca ürününüzün belgelerinde izin verildi**ğ**i gibi ya da çevrimiçi hizmet veya telefon hizmeti ve destek ekibi tarafından belirtildi**ğ**i gibi yapmalısınız. Dell tarafından yetkilendirilmemi**ş **servislerden kaynaklanan zararlar garantinizin kapsamında de**ğ**ildir. Ürününüzle birlikte verilen güvenlik yönergelerini okuyun ve izleyin.**

- 1 Yeni güç dağıtım kartı düzeneğini paketinden çıkarın.
- 2 Güç dağıtım kartını kasanın üzerindeki tırnaklarla hizalayın ve mavi tırnak kartın kenarına geçinceye kadar yerine kaydırın. Bkz. Şekil 3-25.
- 3 Güç dağıtım kartını kasaya bağlayan üç vidayı takın. Bkz. Şekil 3-25.
- 4 Güç dağıtım kablolarını sistem kartına (bkz. ["Sistem Kartı" sayfa 120](#page-119-0)) ve fan kablosu konektörlerini güç dağıtım kartına, Şekil 3-25 bölümünde gösterildiği gibi takın.
- 5 Güç Dağıtım kartının üzerindeki destek dirseğini hizalayın ve vidayla yerine sabitleyin.
- 6 Dahili sabit sürücü bölmesini takın. Bkz. ["Dahili Bir Sabit Sürücü Bölmesini](#page-72-0)  [Takma" sayfa 73.](#page-72-0)
- 7 Güç kaynaklarını sisteme takın. Bkz. "Güç Kaynağ[ının Takılması" sayfa 79](#page-78-0).
- 8 Genişletme kartı yükselticisini yeniden takın. Bkz. "Geniş[leme Kartı](#page-89-0)  [Yükselticisini Takma" sayfa 90.](#page-89-0)
- 9 Genişletme kartlarını yeniden takın. Bkz. "Geniş[letme Kartını Takma"](#page-87-0)  [sayfa 88](#page-87-0).
- 10 Sistemi kapatın. Bkz. "Sistemin Kapağ[ını Kapatma" sayfa 65](#page-64-0).
- 11 Sistemin fişini prize takın ve takılı olan çevre birimleri de dahil olmak üzere sistemi açın.

## <span id="page-119-0"></span>**Sistem Kartı**

#### **Sistem Kartını Çıkarma**

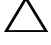

**D**İ**KKAT: Ço**ğ**u onarım yalnızca yetkili bir servis teknisyeni tarafından yapılabilir. Sorun giderme i**ş**lemlerini ve basit onarımları yalnızca ürününüzün belgelerinde izin verildi**ğ**i gibi ya da çevrimiçi hizmet veya telefon hizmeti ve destek ekibi tarafından belirtildi**ğ**i gibi yapmalısınız. Dell tarafından yetkilendirilmemi**ş **servislerden kaynaklanan zararlar garantinizin kapsamında de**ğ**ildir. Ürününüzle birlikte verilen güvenlik yönergelerini okuyun ve izleyin.**

**D**İ**KKAT:** Ş**ifreleme anahtarına sahip bir Güvenilir Program Modülü (TPM) kullanıyorsanız, program veya sistem kurulumu sırasında bir kurtarma anahtarı olu**ş**turmanız istenebilir. Bu kurtarma anahtarını mutlaka olu**ş**turun ve güvenli bir** ş**ekilde saklayın. Bu sistem kartını de**ğ**i**ş**tirirseniz, sabit sürücülerinizdeki** ş**ifreli verilere ula**ş**abilmek için sisteminizi veya programı yeniden ba**ş**lattı**ğ**ınızda kurtarma anahtarını kullanmanız gerekir.** 

- 1 Sistemi ve bağlı çevre birimlerini kapatın, sistemi elektrik prizinden çıkartın.
- 2 Sistemi açın. Bkz. "Sistemin Kapağ[ını Açma" sayfa 64.](#page-63-1)
- 3 Soğutma örtüsünü çıkarın. Bkz. "Soğ[utma Örtüsünü Çıkarma" sayfa 66](#page-65-0).
- 4 Güç kaynaklarını çıkarın. Bkz. "Güç Kaynağ[ını Çıkarma" sayfa 78.](#page-77-0)
- 5 Tüm genişletme kartlarını ve mümkünse, depolama denetleyicisi kartını çıkarın. Bkz. "Geniş[letme Kartının Çıkartılması" sayfa 86](#page-85-0) ve ["Depolama](#page-90-0)  [Denetleyicisi Kartını Çıkarma" sayfa 91](#page-90-0).
- 6 Genişletme kartı yükselticisini sökün. Bkz. "Geniş[leme Kartı Yükselticisinin](#page-86-0)  [Çıkarılması" sayfa 87](#page-86-0).
- 7 Isı emicilerini, işlemcileri ve boş ısı emicilerini çıkarın. Bkz. "İş[lemciyi](#page-98-0)  [Çıkarma" sayfa 99.](#page-98-0)
- 8 Takılıysa, iDRAC6 Enterprise kartını çıkarın. Bkz. ["iDRAC6 Enterprise](#page-96-0)  [Kartını Çıkarma" sayfa 97.](#page-96-0)
- 9 Takılıysa, iDRAC6 Express kartını çıkarın. Bkz. ["iDRAC6 Express Kartını](#page-93-0)  [Çıkarma" sayfa 94.](#page-93-0)
- 10 Sistem kartından bütün kabloları çıkarın.
- 11 Sistem kartını kasaya sabitleyen dokuz vidayı sökün ve sistem kartı düzeneğini kasanın ön kenarına doğru kaydırın.

#### **D**İ**KKAT: Sistem kartı düzene**ğ**ini kaldırırken, herhangi bir bellek modülünü, i**ş**lemciyi veya di**ğ**er bile**ş**enleri tutmayın.**

12 Sistem kartı aksamını kenarlarından tutun ve kaldırarak kasadan çıkarın. Bkz. Şekil 3-26.

Ş**ekil 3-26. Sistem Kartını Çıkarma ve Takma**

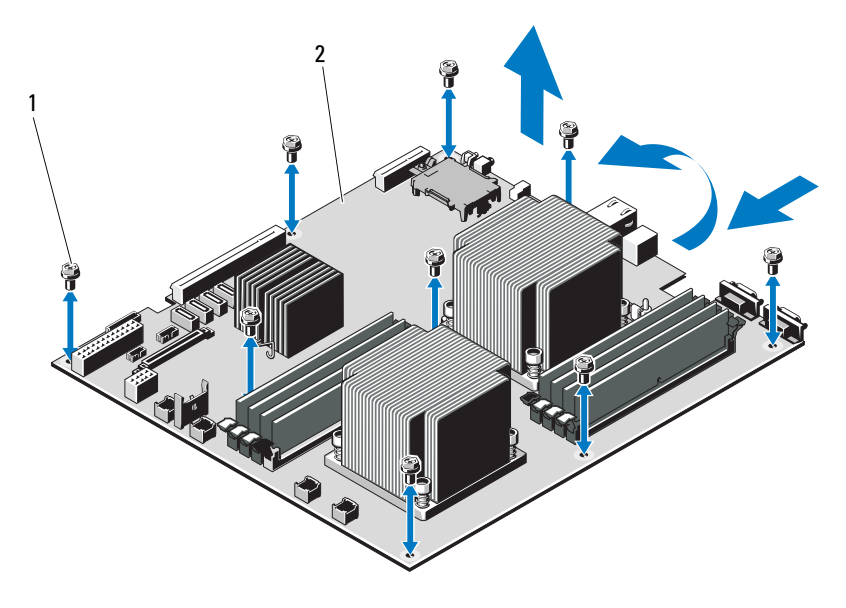

1 vidalar (9) **2** sistem kartı düzeneği

#### **Sistem Kartını Takma**

**D**İ**KKAT: Ço**ğ**u onarım yalnızca yetkili bir servis teknisyeni tarafından yapılabilir. Sorun giderme i**ş**lemlerini ve basit onarımları yalnızca ürününüzün belgelerinde izin verildi**ğ**i gibi ya da çevrimiçi hizmet veya telefon hizmeti ve destek ekibi tarafından belirtildi**ğ**i gibi yapmalısınız. Dell tarafından yetkilendirilmemi**ş **servislerden kaynaklanan zararlar garantinizin kapsamında de**ğ**ildir. Ürününüzle birlikte verilen güvenlik yönergelerini okuyun ve izleyin.**

- 1 Yeni sistem kartını paketinden çıkarın.
- 2 Etiketleri işlemcinin koruyucusundan çıkarıp sistemin önündeki sistem tanımlama paneline yapıştırın. Bkz. Ş[ekil 1-1.](#page-11-0)
- 3 Sistem kartını kenarlarından tutarak kasanın içine indirin.

#### **D**İ**KKAT: Sistem kartı düzene**ğ**ini kaldırırken, herhangi bir bellek modülünü, i**ş**lemciyi veya di**ğ**er bile**ş**enleri tutmayın.**

- 4 Sistem kartının önünü hafifçe yukarıya doğru kaldırın ve sistem kartını tamamen düz biçimde oturana kadar kasanın altına indirin.
- 5 Sistem kartını yerine oturana kadar kasanın arkasına doğru itin.
- 6 Sistem kartını kasaya sabitleyen dokuz vidayı sıkın. Bkz. Şekil 3-26.
- 7 İşlemcileri yeni sistem kartına aktarın. Bkz. "İş[lemciyi Çıkarma" sayfa 99](#page-98-0) ve "İş[lemci Takma" sayfa 103](#page-102-0).
- 8 Bellek modüllerini çıkarın ve yeni kart üzerinde aynı konumlarına aktarın. Bkz. ["Bellek Modüllerini Çıkarma" sayfa 82](#page-81-0) ve ["Bellek Modüllerini Takma"](#page-82-0)  [sayfa 83.](#page-82-0)
- 9 Kabloları sistem kartına bağlayın. Konnektörlerinin sistem kartındaki yerleri için bkz. Ş[ekil 6-1](#page-145-0).
- 10 Genişletme kartı yükselticisini yeniden takın. Bkz. "Geniş[leme Kartı](#page-89-0)  [Yükselticisini Takma" sayfa 90.](#page-89-0)
- 11 Tüm genişletme kartlarını takın. Bkz. "Geniş[letme Kartını Takma" sayfa 88.](#page-87-0)
- 12 Mümkünse, depolama denetleyicisi kartını yeniden takın. Bkz. ["Depolama](#page-92-0)  [Denetleyicisi Kartını Takma" sayfa 93.](#page-92-0)

SAS kablolarını denetleyiciye taktıktan sonra, kabloları yükseltici 1'in kenarındaki kılavuza yerleştirdiğinizden emin olun.

13 Mevcut ise, iDRAC6 Enterprise kartını takın. Bkz. ["Bir iDRAC6 Enterprise](#page-97-0)  [Kartın Takılması" sayfa 98.](#page-97-0)

- 14 Mevcut ise, iDRAC6 Express kartını takın. Bkz. ["iDRAC6 Express Kartını](#page-94-0)  [Takma" sayfa 95.](#page-94-0)
- 15 Soğutma örtüsünü değiştirin. Bkz. "Soğ[utma Örtüsünün Takılması" sayfa 67.](#page-66-0)
- 16 Sistemi kapatın. Bkz. "Sistemin Kapağ[ını Kapatma" sayfa 65](#page-64-0).
- 17 Sistemin fişini prize takın ve takılı olan çevre birimleri de dahil olmak üzere sistemi açın.
- 18 Varsa, isteğe bağlı ön çerçeveyi yerine takın. Bkz. ["Ön Çerçeveyi Çıkarma"](#page-62-0)  [sayfa 63](#page-62-0).

# **Sisteminizde Sorun Giderme**

# **Önce Güvenlik—Sizin ve Sisteminiz için**

**D**İ**KKAT: Ço**ğ**u onarım yalnızca yetkili bir servis teknisyeni tarafından yapılabilir. Sorun giderme i**ş**lemlerini ve basit onarımları yalnızca ürününüzün belgelerinde izin verildi**ğ**i gibi ya da çevrimiçi hizmet veya telefon hizmeti ve destek ekibi tarafından belirtildi**ğ**i gibi yapmalısınız. Dell tarafından yetkilendirilmemi**ş **servislerden kaynaklanan zararlar garantinizin kapsamında de**ğ**ildir. Ürününüzle birlikte verilen güvenlik yönergelerini okuyun ve izleyin.**

# **Sistem Ba**ş**latma Hatasında Sorun Giderme**

Sisteminiz, özellikle bir işletim sistemi kurduktan veya sisteminizin donanımını yeniden yapılandırdıktan sonra video görüntüleme iletisinden önce başlangıç sırasında duruyorsa, aşağıdaki koşulları kontrol edin:

- Sistemi bir işletim sistemi kurduktan sonra UEFI Önyükleme Yöneticisi'nden BIOS önyükleme modunda yeniden başlatırsanız, sistem kilitlenir. Bunun tam tersi de doğrudur. İşletim sistemini yüklediğiniz aynı önyükleme moduna önyükleme yapmanız gerekmektedir. Bkz. ["Sistem Kurulumu](#page-40-0)  [Programını ve UEFI Önyükleme Yöneticisini Kullanma" sayfa 41.](#page-40-0)
- Geçersiz bellek yapılandırmaları, başlangıçta herhangi bir video çıkışı olmadan sistemin durmasına neden olabilir. Bkz. "Geniş[letme Kartları ve](#page-84-0)  Geniş[letme Kartı Yükselticileri" sayfa 85](#page-84-0).

Diğer tüm başlatma sorunları için ekranda görünen sistem mesajlarını not edin. Daha fazla bilgi için bkz. ["Sistem Mesajları" sayfa 22.](#page-21-0)

# **Harici Ba**ğ**lantılarda Sorun Giderme**

Herhangi bir harici aygıtla ilgili sorunu gidermeden önce, tüm harici kabloların sisteminizdeki harici bağlantılara sıkı bir şekilde takıldığından emin olun. Sisteminizdeki ön ve arka panel konnektörleri için bkz. Ş[ekil 1-1](#page-11-0) ve Ş[ekil 1-3](#page-14-0).

### **Video Alt Sisteminde Sorun Giderme**

- 1 Monitöre giden güç bağlantılarını ve sistemi kontrol edin.
- 2 Sistemden monitöre giden video arabirim kablosunu kontrol edin.
- 3 Uygun Katıştırılmış Sistem tanılama sınamasını çalıştırın. Bkz. ["Tümle](#page-141-0)şik [Sistem Tanılamasını Çalı](#page-141-0)ştırma" sayfa 142.

Sınama işlemleri başarılı bir şekilde çalışıyorsa, sorun video donanımı ile ilgili değildir.

Sınamalar başarısız olursa, bkz[."Yardım Alma" sayfa 151.](#page-150-0)

# **USB Aygıtında Sorun Giderme**

USB klavye ve/veya fare ile ilgili sorun gidermek için, aşağıdaki adımları izleyin. Diğer USB aygıtları için [adım 5](#page-125-0) bölümüne gidin.

- 1 Klavye ve fare kablolarını sistemden kısa bir süre için çıkartın ve tekrar takın.
- 2 Klavye/fare aygıtını, sistemin karşı tarafında USB bağlantı noktalarına bağlayın.
- 3 Sorun devam ederse sistemi yeniden başlatın, Sistem Kurulum Programına girin ve çalışmayan USB bağlantı noktalarının etkin olup olmadıklarını kontrol edin.
- 4 Fare veya klavye'yi çalışan bir klavye veya fare ile değiştirin.

Sorun devam ediyorsa, arızalı fare/klavyeyi yerleştirin.

Sorun devam ediyorsa, sisteme bağlı diğer aygıtlarda sorun gidermeye başlamak için bir sonraki adıma geçin.

- <span id="page-125-0"></span>5 Bağlı olan tüm USB aygıtlarını kapatın ve sistemden çıkarın.
- 6 Sistemi yeniden başlatın ve klavyeniz çalışıyorsa, sistem kurulum programına girin. Tüm USB bağlantı noktalarının etkin olduklarından emin olun. Bkz. "Tümleş[ik Aygıtlar Ekranı" sayfa 48](#page-47-0).

Klavyeniz çalışmıyorsa, uzaktan erişime kullanabilirsiniz. Sistem erişilebilir durumda değilse, sisteminizdeki NVRAM\_CLR jumperı ayarlama ve BIOS'u varsayılan ayarlara geri yükleme hakkındaki yönergeler için bkz. ["Sistem Kartı Jumperları" sayfa 145.](#page-144-0)

7 Her USB aygıtını teker teker takın ve çalıştırın.

8 Bir aygıt aynı soruna neden oluyorsa, aygıtını kapatın, USB kablosunu değiştirin ve aygıtı çalıştırın.

Sorun devam ediyorsa, aygıtı değiştirin.

Tüm sorun giderme adımları başarısız olursa, bkz. ["Yardım Alma" sayfa 151.](#page-150-0)

### **Seri G/Ç Aygıtında Sorun Giderme**

- 1 Seri bağlantı noktasına bağlı tüm çevre birimlerini ve sistemi kapatın.
- 2 Seri arabirim kablosunu çalışan bir kablo ile değiştirin ve sistem ile seri aygıtı açın.

Sorun çözülmüşse, arabirim kablosunu değiştirin.

- 3 Sistemi ve seri aygıtı kapatın ve aygıtı benzer bir aygıt ile değiştirin.
- 4 Sistemi ve seri aygıtı açın.

Sorun çözülmüşse, seri aygıtı değiştirin.

Sorun devam ediyorsa, bkz. ["Yardım Alma" sayfa 151](#page-150-0).

#### **NIC'de Sorun Giderme**

- 1 Uygun Katıştırılmış Sistem tanılama sınamasını çalıştırın. Bkz. ["Tümle](#page-141-0)şik [Sistem Tanılamasını Çalı](#page-141-0)ştırma" sayfa 142.
- 2 Sistemi yeniden başlatın ve NIC Denetleyicisi ile ilgili tüm sistem mesajlarını kontrol edin.
- 3 NIC konektörü üzerindeki uygun göstergeyi kontrol edin. Bkz. ["NIC](#page-16-0)  [Gösterge Kodları" sayfa 17](#page-16-0).
	- Bağlantı göstergesi yanmıyorsa, tüm kablo bağlantılarını kontrol edin.
	- Etkinlik göstergesi yanmıyorsa, ağ sürücüsü dosyaları zarar görmüş ya da eksik olabilir.

Mümkünse sürücüleri kaldırın ve yeniden kurun. Bkz. NIC belgeleri.

- Mümkünse otomatik anlaşma ayarını değiştirin.
- Harici anahtar ya da hub üzerinde başka bir konektör kullanın.

Tümleşik bir NIC yerine bir NIC kartı kullanıyorsanız, NIC kartına ait belgelere bakın.

- 4 Uygun sürücülerin kurulduklarından ve protokollerin bağlı olduğundan emin olun. NIC belgelerine bakın.
- 5 Sistem Kurulum Programına girin ve NIC bağlantı noktalarının etkin olup olmadıklarını kontrol edin. Bkz. "Tümleş[ik Aygıtlar Ekranı" sayfa 48](#page-47-0).
- 6 Ağdaki NIC'lerin, hub'ların ve anahtarların hepsinin aynı veri iletim hızına ayarlı olduğundan emin olun. Tüm ağ aygıtları için belgelere bakın.
- 7 Tüm ağ kablolarının aynı tür olduğundan ve maksimum uzunluğu aşmadığından emin olun.

Tüm sorun giderme adımları başarısız olursa, bkz. ["Yardım Alma" sayfa 151.](#page-150-0)

#### **NVRAM kartıyla ilgili sorun giderme**

**D**İ**KKAT: NVRAM kartı eski tip PCI yuvasına takıldı**ğ**ında performans dü**ş**er ve PCIe ana makine arabiriminde onarılamaz hasara neden olabilir.**

NVRAM kartının bir PCIe x4 veya x8 yuvasına takılı olduğundan emin olun.

#### **Sorun Giderme - Sistemin Islanması**

- <span id="page-127-0"></span>**D**İ**KKAT: Ço**ğ**u onarım yalnızca yetkili bir servis teknisyeni tarafından yapılabilir. Sorun giderme i**ş**lemlerini ve basit onarımları yalnızca ürününüzün belgelerinde izin verildi**ğ**i gibi ya da çevrimiçi hizmet veya telefon hizmeti ve destek ekibi tarafından belirtildi**ğ**i gibi yapmalısınız. Dell tarafından yetkilendirilmemi**ş **servislerden kaynaklanan zararlar garantinizin kapsamında de**ğ**ildir. Ürününüzle birlikte verilen güvenlik yönergelerini okuyun ve izleyin.**
	- 1 Sistemi ve bağlı çevre birimlerini kapatın, sistemi elektrik prizinden çıkartın.
	- 2 Sistemi açın. Bkz. "Sistemin Kapağ[ını Açma" sayfa 64.](#page-63-2)
	- 3 Bileşenleri sistemden çıkarın. Bkz. "Sistem Bileş[enlerini Takma" sayfa 61](#page-60-0).
		- Soğutma örtüsü
		- Sabit sürücüler
		- SAS arka paneli
		- USB bellek anahtarları
		- NIC donanım anahtarı
- Genişletme kartı yükselticisi
- Tümleşik depolama denetleyicisi kartı
- iDRAC6 Express kartı
- iDRAC6 Enterprise kartı
- Güç kaynakları
- Fanlar
- İşlemciler ve ısı emiciler
- Bellek modülleri
- 4 Sistemin en az 24 saat süreyle iyice kurumasını sağlayın.
- 5 [adım 3](#page-127-0) aşamasında çıkardığınız bileşenleri yeniden takın.
- 6 Sistemi kapatın. Bkz. "Sistemin Kapağ[ını Kapatma" sayfa 65](#page-64-1).
- 7 Sistemi elektrik prizine yeniden bağlayın, sistemi ve bağlı çevre birimlerini açın.

Sistem düzgün başlamıyorsa, bkz. ["Yardım Alma" sayfa 151](#page-150-0).

- 8 Sistem düzgün başlıyorsa, sistemi kapatın ve çıkardığınız tüm genişletme kartlarını yeniden takın. Bkz. "Geniş[letme Kartını Takma" sayfa 88.](#page-87-1)
- 9 Uygun Katıştırılmış Sistem tanılama sınamasını çalıştırın. Bkz. ["Tümle](#page-141-0)şik [Sistem Tanılamasını Çalı](#page-141-0)ştırma" sayfa 142.

Sınamalar başarısız olursa, bkz. ["Yardım Alma" sayfa 151](#page-150-0).

# **Sorun Giderme - Sistemin Hasar Görmesi**

**D**İ**KKAT: Ço**ğ**u onarım yalnızca yetkili bir servis teknisyeni tarafından yapılabilir. Sorun giderme i**ş**lemlerini ve basit onarımları yalnızca ürününüzün belgelerinde izin verildi**ğ**i gibi ya da çevrimiçi hizmet veya telefon hizmeti ve destek ekibi tarafından belirtildi**ğ**i gibi yapmalısınız. Dell tarafından yetkilendirilmemi**ş **servislerden kaynaklanan zararlar garantinizin kapsamında de**ğ**ildir. Ürününüzle birlikte verilen güvenlik yönergelerini okuyun ve izleyin.**

- 1 Sistemi ve bağlı çevre birimlerini kapatın, sistemi elektrik prizinden çıkartın.
- 2 Sistemi açın. Bkz. "Sistemin Kapağ[ını Açma" sayfa 64.](#page-63-2)
- 3 Aşağıdaki bileşenlerin doğru şekilde takıldığından emin olun:
	- Genişletme kartı yükselticisi
	- Güç kaynakları
	- Fanlar
	- İşlemciler ve ısı emiciler
	- Bellek modülleri
	- Sabit sürücü taşıyıcıları
	- Soğutma örtüsü
- 4 Tüm kabloların doğru şekilde takıldığından emin olun.
- 5 Sistemi kapatın. Bkz. "Sistemin Kapağ[ını Kapatma" sayfa 65.](#page-64-1)
- 6 Sistem tanılama uygulamalarındaki sistem kartı sınama işlemini çalıştırın. Bkz. ["Sistem Tanılamayı Çalı](#page-140-0)ştırma" sayfa 141.

Sınamalar başarısız olursa, bkz. ["Yardım Alma" sayfa 151](#page-150-0).

#### **Sistem Piline Yönelik Sorun Giderme**

**NOT:** Sistem uzun süre boyunca kapalı kalırsa (haftalarca veya aylarca) NVRAM sistem yapılandırması bilgilerini kaybedebilir. Bu durumun nedeni kusurlu bir pildir.

- 1 Sistem Kurulum programı aracılığıyla saati ve tarihi tekrar girin. Bkz. ["Sistem Kurulum Seçenekleri" sayfa 43](#page-42-0).
- 2 Sistemi kapatın ve fişini en az bir saat için elektrik prizinden çekin.
- 3 Sistemi elektrik prizine yeniden takın ve sistemi açın.

4 Sistem Kurulum programına girin.

Sistem Kurulumu programında tarih ve saat yanlışsa, pili değiştirin. Bkz. ["Sistem Pilini De](#page-103-0)ğiştirme" sayfa 104.

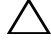

**D**İ**KKAT: Ço**ğ**u onarım yalnızca yetkili bir servis teknisyeni tarafından yapılabilir. Sorun giderme i**ş**lemlerini ve basit onarımları yalnızca ürününüzün belgelerinde izin verildi**ğ**i gibi ya da çevrimiçi hizmet veya telefon hizmeti ve destek ekibi tarafından belirtildi**ğ**i gibi yapmalısınız. Dell tarafından yetkilendirilmemi**ş **servislerden kaynaklanan zararlar garantinizin kapsamında de**ğ**ildir. Ürününüzle birlikte verilen güvenlik yönergelerini okuyun ve izleyin.**

Sorun pil değiştirildiğinde çözülmezse, bkz ["Yardım Alma" sayfa 151.](#page-150-0)

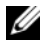

**24 NOT:** Bazı yazılımlar sistem saatinin hızlanmasına veya yavaşlamasına neden olabilir. Sistem Kurulumu programında saklanan saat hariç sistem normal şekilde çalışıyor gibi görünüyorsa, sorun kusurlu bir pilden çok yazılımdan kaynaklanıyor olabilir.

# **Sorun Giderme - Güç Kaynakları**

1 Güç kaynağı arıza göstergesiyle arızalı güç kaynağını belirleyin. Bkz. ["Güç](#page-17-0)  [Göstergesi Kodları" sayfa 18.](#page-17-0)

#### **D**İ**KKAT: Sistemin çalı**ş**ması için en az bir adet güç kayna**ğ**ı takılmalıdır. Sistemin uzun süre tek bir güç kayna**ğ**ı takılı durumda çalı**ş**tırılması, a**ş**ırı ısınmasına neden olabilir.**

2 Çıkararak ve yeniden takarak güç kaynağını yerine oturtun. Bkz. ["Güç](#page-77-1)  [Kaynakları" sayfa 78](#page-77-1).

**NOT:** Bir güç kaynağı taktıktan sonra, bilgisayarın güç kaynağını tanıması ve düzgün çalıştığını belirlemesi için bir süre bekleyin. Güç göstergesi, güç kaynağının düzgün çalıştığını gösterecek şekilde yeşil renkte yanar.

Sorun devam ederse, arızalı güç kaynağını değiştirin.

3 Tüm sorun giderme adımları başarısız olursa, bkz. ["Yardım Alma" sayfa 151.](#page-150-0)

#### **Sistem So**ğ**utma Sorunlarına Yönelik Sorun Giderme**

**D**İ**KKAT: Ço**ğ**u onarım yalnızca yetkili bir servis teknisyeni tarafından yapılabilir. Sorun giderme i**ş**lemlerini ve basit onarımları yalnızca ürününüzün belgelerinde izin verildi**ğ**i gibi ya da çevrimiçi hizmet veya telefon hizmeti ve destek ekibi tarafından belirtildi**ğ**i gibi yapmalısınız. Dell tarafından yetkilendirilmemi**ş **servislerden kaynaklanan zararlar garantinizin kapsamında de**ğ**ildir. Ürününüzle birlikte verilen güvenlik yönergelerini okuyun ve izleyin.**

Aşağıdaki koşullardan hiçbirinin meydana gelmediğinden emin olun:

- Sistem kapağı, soğutma örtüsü, boş sürücü, boş güç kaynağı veya ön ya da arka dolgu paneli çıkarılmış.
- Ortam sıcaklığı çok yüksek.
- Harici hava çıkışının önü kapalı.
- Sistemin içindeki kablolar hava akışını engelliyor.
- Bir soğutma fanı çıkarılmış veya arızalı. Bkz. ["Fan Sorunlarını Giderme"](#page-131-0)  [sayfa 132.](#page-131-0)
- Genişleme kartı kurulum yönergelerinin takip edilmemesi. Bkz. "Geniş[letme](#page-84-1)  [Kartı Takma Yönergeleri" sayfa 85](#page-84-1).

### <span id="page-131-0"></span>**Fan Sorunlarını Giderme**

- **D**İ**KKAT: Ço**ğ**u onarım yalnızca yetkili bir servis teknisyeni tarafından yapılabilir. Sorun giderme i**ş**lemlerini ve basit onarımları yalnızca ürününüzün belgelerinde izin verildi**ğ**i gibi ya da çevrimiçi hizmet veya telefon hizmeti ve destek ekibi tarafından belirtildi**ğ**i gibi yapmalısınız. Dell tarafından yetkilendirilmemi**ş **servislerden kaynaklanan zararlar garantinizin kapsamında de**ğ**ildir. Ürününüzle birlikte verilen güvenlik yönergelerini okuyun ve izleyin.**
	- 1 Sistemi ve bağlı tüm çevre birimlerini kapatın.
	- 2 Sistemi açın. Bkz. "Sistemin Kapağ[ını Açma" sayfa 64.](#page-63-2)
	- 3 Fanın güç kablosunu yeniden takın.
	- 4 Sistemi yeniden başlatın.

Fan düzgün çalışırsa, sistemi kapatın. Bkz. ["Sistemin Kapa](#page-64-1)ğını Kapatma" [sayfa 65.](#page-64-1)

- 5 Fan çalışmazsa, sistemi kapatın ve yeni bir fan takın. Bkz. "Soğ[utma Fanını](#page-76-0)  [Takma" sayfa 77.](#page-76-0)
- 6 Sistemi yeniden başlatın.

Sorun çözülürse, sistemi kapatın. Bkz. ["Sistemin Kapa](#page-64-1)ğını Kapatma" [sayfa 65](#page-64-1).

Yeni takılan fan çalışmıyorsa, bkz. ["Yardım Alma" sayfa 151.](#page-150-0)

# **Sistem Belle**ğ**inde Sorun Giderme**

**D**İ**KKAT: Ço**ğ**u onarım yalnızca yetkili bir servis teknisyeni tarafından yapılabilir. Sorun giderme i**ş**lemlerini ve basit onarımları yalnızca ürününüzün belgelerinde izin verildi**ğ**i gibi ya da çevrimiçi hizmet veya telefon hizmeti ve destek ekibi tarafından belirtildi**ğ**i gibi yapmalısınız. Dell tarafından yetkilendirilmemi**ş **servislerden kaynaklanan zararlar garantinizin kapsamında de**ğ**ildir. Ürününüzle birlikte verilen güvenlik yönergelerini okuyun ve izleyin.**

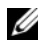

**MOT:** Gecersiz bellek yapılandırmaları, sisteminizin herhangi bir video çıkışı olmadan başlangıçta durmasına sebep olabilir. ["Genel Bellek Modülü](#page-79-0)  [Montaj Yönergeleri" sayfa 80](#page-79-0) bölümüne bakın ve bellek yapılandırmanızın yürürlükteki tüm yönergelere uygun olduğundan emin olun.

1 Sistem çalışır durumdaysa, uygun Katıştırılmış Sistem tanılama sınamasını çalıştırın. Bkz. "Tümleş[ik Sistem Tanılamasını Çalı](#page-141-0)ştırma" sayfa 142.

Tanılama aracı bir arıza gösteriyorsa, tanılama programı tarafından sunulan düzeltici işlemleri uygulayın.

- 2 Sistem çalışmıyorsa, sistemi ve bağlı çevre birimlerini kapatın ve sistemin fişini çekin. En az 10 saniye bekleyin ve sistemin fişini yeniden takın.
- 3 Sistemi ve bağlı çevre birimlerini açın ve ekrandaki iletilere dikkat edin.

Belirli bir bellek modülünde arıza olduğunu gösteren bir ileti görünürse adım 14 bölümüne gidin.

4 Sistem Kurulumu programına girin ve program ve sistem belleği ayarlarını kontrol edin. Bkz. ["Bellek Ayarları Ekranı" sayfa 45](#page-44-0). Gerekirse, bellek ayarlarında değişiklik yapın.

Bellek ayarlarıyla kurulu bellek uyuşuyor ama halen bir sorun belirtiliyorsa, adım 14 öğesine gidin.

5 Sistemi ve bağlı çevre birimlerini kapatın, sistemi elektrik prizinden çıkartın.

- 6 Sistemi açın. Bkz. "Sistemin Kapağ[ını Açma" sayfa 64.](#page-63-2)
- 7 Soğutma örtüsünü çıkarın. Bkz. "Soğ[utma Örtüsünü Çıkarma" sayfa 66](#page-65-1).
- 8 Bellek kanallarını kontrol edin ve doğru yerleştirildiklerinden emin olun. Bkz. ["Genel Bellek Modülü Montaj Yönergeleri" sayfa 80.](#page-79-0)
- 9 Bellek modüllerini tekrar yuvalarına oturtun. Bkz. ["Bellek Modüllerini](#page-82-1)  [Takma" sayfa 83](#page-82-1).
- 10 Soğutma örtüsünü değiştirin. Bkz. "Soğ[utma Örtüsünün Takılması" sayfa 67.](#page-66-1)
- 11 Sistemi kapatın. Bkz. "Sistemin Kapağ[ını Kapatma" sayfa 65.](#page-64-1)
- 12 Sistemin fişini yeniden prize takın, sistemi ve takılı olan çevre birimlerini açın.
- 13 Sistem Kurulumu programına girin ve program ve sistem belleği ayarlarını kontrol edin. Bkz. ["Bellek Ayarları Ekranı" sayfa 45](#page-44-0).

Sorun çözülmemişse, bir sonraki adıma devam edin.

- 14 Sistemi ve bağlı çevre birimlerini kapatın, sistemi güç kaynağından çıkartın.
- 15 Sistemi açın. Bkz. "Sistemin Kapağ[ını Açma" sayfa 64.](#page-63-2)
- 16 Bir tanılama sınaması veya hata iletisi belirli bir bellek modülünü arızalı olarak gösteriyorsa, modülü değiştirin.
- 17 Belirli olmayan arızalı bir bellek modülüyle ilgili sorunu gidermek için, ilk DIMM soketindeki bellek modülünü aynı tür ve kapasitede olan bir modül ile değiştirin. Bkz. ["Bellek Modüllerini Takma" sayfa 83.](#page-82-1)
- 18 Sistemi kapatın. Bkz. "Sistemin Kapağ[ını Kapatma" sayfa 65.](#page-64-1)
- 19 Sistemi elektrik prizine yeniden bağlayın, sistemi ve bağlı çevre birimlerini açın.
- 20 Sistem önyükleme yaparken görünen hata iletilerini ve sistemin önündeki tanılama göstergelerini gözleyin.
- 21 Bellek sorunu hala devam ediyorsa, takılı her bellek modülü için adım 20 ile adım 14 arasındaki işlemleri tekrarlayın.

Tüm bellek modülleri kontrol edildikten sonra, sorun devam ediyorsa, bkz. ["Yardım Alma" sayfa 151](#page-150-0).

## **Sabit Sürücüde Sorun Giderme**

**D**İ**KKAT: Ço**ğ**u onarım yalnızca yetkili bir servis teknisyeni tarafından yapılabilir. Sorun giderme i**ş**lemlerini ve basit onarımları yalnızca ürününüzün belgelerinde izin verildi**ğ**i gibi ya da çevrimiçi hizmet veya telefon hizmeti ve destek ekibi tarafından belirtildi**ğ**i gibi yapmalısınız. Dell tarafından yetkilendirilmemi**ş **servislerden kaynaklanan zararlar garantinizin kapsamında de**ğ**ildir. Ürününüzle birlikte verilen güvenlik yönergelerini okuyun ve izleyin.**

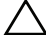

- **D**İ**KKAT: Bu sorun giderme yordamı sabit sürücünüzde saklanan tüm verilerin silinmesine neden olabilir.** İş**leme geçmeden önce, sabit sürücüdeki tüm dosyaları yedekleyin.** 
	- 1 Uygun Katıştırılmış Sistem tanılama sınamasını çalıştırın. Bkz. ["Tümle](#page-141-0)şik [Sistem Tanılamasını Çalı](#page-141-0)ştırma" sayfa 142.

Tanılama sınamasının sonucuna bağlı olarak, aşağıdaki adımları gerektiği gibi izleyin.

- 2 Varsa, ön çerçeveyi çıkarın. Bkz. ["Ön Çerçeveyi Çıkarma" sayfa 63](#page-62-1).
- 3 Sisteminizde bir RAID denetleyicisi bulunuyorsa ve sabit sürücüleriniz bir RAID dizisi halinde yapılandırıldıysa, aşağıdaki adımları uygulayın:
	- a Sistemi yeniden başlatın ve bir PERC denetleyicisi için <Ctrl><R> tuşlarına veya SAS denetleyicisi için <Ctrl><C> tuşlarına basarak, ana makine bağdaştırıcısı yapılandırma programına girin.

Yapılandırma programı hakkında bilgi için ana makine bağdaştırıcısı ile birlikte gelen belgelere bakın.

- b Sabit sürücülerin RAID dizisi için doğru yapılandırıldığından emin olun.
- c Sabit sürücüyü çevrimdışı yapın ve sürücüyü yeniden takın. Bkz. "Çalış[ırken Takılabilir Sabit Sürücünün Çıkarılması" sayfa 68](#page-67-1)
- d Yapılandırma programından çıkın ve sistemin işletim sistemine önyükleme yapmasını sağlayın.
- 4 Denetleyici kartınız için gerekli olan aygıt sürücülerinin yüklendiğinden ve doğru yapılandırıldığından emin olun. Daha fazla bilgi için işletim sistemi belgelerine bakın.
- 5 Sistemi yeniden başlatın, Sistem Kurulum programına girin, denetleyicinin etkin olduğundan ve sürücülerin Sistem Kurulum programında göründüğünden emin olun. Bkz. ["Sistem Kurulum Programına Giri](#page-40-1)ş" [sayfa 41](#page-40-1).

Sorun devam ederse, bkz. ["Yardım Alma" sayfa 151.](#page-150-0)

6 Ön çerçeveyi yerine takın. Bkz. ["Ön Çerçeveyi Takma" sayfa 64.](#page-63-3)

# **Sorun Giderme - Dahili Sabit Sürücü**

**D**İ**KKAT: Ço**ğ**u onarım yalnızca yetkili bir servis teknisyeni tarafından yapılabilir. Sorun giderme i**ş**lemlerini ve basit onarımları yalnızca ürününüzün belgelerinde izin verildi**ğ**i gibi ya da çevrimiçi hizmet veya telefon hizmeti ve destek ekibi tarafından belirtildi**ğ**i gibi yapmalısınız. Dell tarafından yetkilendirilmemi**ş **servislerden kaynaklanan zararlar garantinizin kapsamında de**ğ**ildir. Ürününüzle birlikte verilen güvenlik yönergelerini okuyun ve izleyin.**

#### **D**İ**KKAT: Bu sorun giderme yordamı sabit sürücünüzde saklanan tüm verilerin silinmesine neden olabilir.** İş**leme geçmeden önce, sabit sürücüdeki tüm dosyaları yedekleyin.**

1 Uygun Katıştırılmış Sistem tanılama sınamasını çalıştırın. Bkz. ["Tümle](#page-141-0)şik [Sistem Tanılamasını Çalı](#page-141-0)ştırma" sayfa 142.

Tanılama sınamasının sonucuna bağlı olarak, aşağıdaki adımları gerektiği gibi izleyin.

- 2 Sisteminizde bir RAID denetleyicisi bulunuyorsa ve sabit sürücüleriniz bir RAID dizisi halinde yapılandırıldıysa, aşağıdaki adımları uygulayın:
	- a Sistemi yeniden başlatın ve bir PERC denetleyicisi için <Ctrl><R> tuşlarına veya SAS denetleyicisi için <Ctrl><C> tuşlarına basarak, ana makine bağdaştırıcısı yapılandırma programına girin.

Yapılandırma programı hakkında bilgi için ana makine bağdaştırıcısı ile birlikte gelen belgelere bakın.

- b Sabit sürücülerin RAID dizisi için doğru yapılandırıldığından emin olun.
- c Sabit sürücüyü çevrimdışı yapın ve sürücüyü yeniden takın. Bkz. ["Dahili](#page-70-1)  [Bir Sabit Sürücü Bölmesini Çıkarma" sayfa 71](#page-70-1).
- d Yapılandırma programından çıkın ve sistemin işletim sistemine önyükleme yapmasını sağlayın.
- 3 Denetleyici kartınız için gerekli olan aygıt sürücülerinin yüklendiğinden ve doğru yapılandırıldığından emin olun. Daha fazla bilgi için işletim sistemi belgelerine bakın.
- 4 Sistemi yeniden başlatın, Sistem Kurulum programına girin, denetleyicinin etkin olduğundan ve sürücülerin Sistem Kurulum programında göründüğünden emin olun. Bkz. ["Sistem Kurulum Programına Giri](#page-40-1)ş" [sayfa 41.](#page-40-1)

Sorun devam ederse, bkz. ["Yardım Alma" sayfa 151](#page-150-0).

## **Depolama Denetleyicisine Yönelik Sorun Giderme**

**D**İ**KKAT: Ço**ğ**u onarım yalnızca yetkili bir servis teknisyeni tarafından yapılabilir. Sorun giderme i**ş**lemlerini ve basit onarımları yalnızca ürününüzün belgelerinde izin verildi**ğ**i gibi ya da çevrimiçi hizmet veya telefon hizmeti ve destek ekibi tarafından belirtildi**ğ**i gibi yapmalısınız. Dell tarafından yetkilendirilmemi**ş **servislerden kaynaklanan zararlar garantinizin kapsamında de**ğ**ildir. Ürününüzle birlikte verilen güvenlik yönergelerini okuyun ve izleyin.**

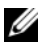

**NOT:** SAS veya SAS RAID denetleyicisi için sorun giderme işlemi yaparken, işletim sisteminizin ve denetleyicinizin belgelerine de bakın.

- 1 Uygun Katıştırılmış Sistem tanılama sınamasını çalıştırın. Bkz. ["Tümle](#page-141-0)şik [Sistem Tanılamasını Çalı](#page-141-0)ştırma" sayfa 142.
- 2 Sistem Kurulum Programına girin ve dahili SAS veya PERC denetleyicisinin etkin olduğundan emin olun. Bkz. ["Sistem Kurulum Programına Giri](#page-40-1)ş" [sayfa 41](#page-40-1).
- 3 Sistemi yeniden başlatın ve yapılandırma yardımcı programına girmek için geçerli tuş sırasına basın.
	- SAS denetleyicisi için  $\langle$ Ctrl $>$ C $>$
	- Bir PERC denetleyicisi için  $\langle$ Ctrl $>\langle R \rangle$

Yapılandırma ayarları hakkında bilgi için denetleyicinin belgelerine bakın.

- 4 Yapılandırma ayarlarını kontrol edin, gerekli düzeltmeleri yapın ve sistemi yeniden başlatın.
- 5 Varsa, ön çerçeveyi çıkarın. Bkz. ["Ön Çerçeveyi Çıkarma" sayfa 63](#page-62-1).
- 6 Sistemi ve bağlı çevre birimlerini kapatın ve sistemin fişini çekin.
- 7 Sistemi açın. Bkz. "Sistemin Kapağ[ını Açma" sayfa 64.](#page-63-2)
- 8 Denetleyici kartının sistem kartı kon ektörüne sıkıca takıldığından emin olun. Bkz. "Geniş[letme Kartını Takma" sayfa 88.](#page-87-1)
- 9 Önbellekli pil PERC denetleyicisine sahipseniz, RAID pilinin düzgün bir biçimde bağlandığından ve varsa PERC kartı üzerindeki bellek modülünün uygun biçimde oturtulduğundan emin olun.
- 10 SAS arka panelleri ile tümleşik depolama denetleyicisi arasındaki kablo bağlantılarının doğru olduğundan emin olun. Bkz. ["Depolama Denetleyicisi](#page-92-1)  [Kartını Takma" sayfa 93](#page-92-1) ve Ş[ekil 3-15.](#page-91-0)

Kabloların depolama denetleyicisine ve SAS arkaplan kartına sıkıca bağlandıklarından emin olun.

- 11 Sistemi kapatın. Bkz. "Sistemin Kapağ[ını Kapatma" sayfa 65.](#page-64-1)
- 12 Sistemi elektrik prizine yeniden bağlayın, sistemi ve bağlı çevre birimlerini açın.

Sorun devam ederse, bkz. ["Yardım Alma" sayfa 151](#page-150-0).

13 Ön çerçeveyi yerine takın. Bkz. ["Ön Çerçeveyi Takma" sayfa 64.](#page-63-3)

#### **Geni**ş**letme Kartlarında Sorun Giderme**

**D**İ**KKAT: Ço**ğ**u onarım yalnızca yetkili bir servis teknisyeni tarafından yapılabilir. Sorun giderme i**ş**lemlerini ve basit onarımları yalnızca ürününüzün belgelerinde izin verildi**ğ**i gibi ya da çevrimiçi hizmet veya telefon hizmeti ve destek ekibi tarafından belirtildi**ğ**i gibi yapmalısınız. Dell tarafından yetkilendirilmemi**ş **servislerden kaynaklanan zararlar garantinizin kapsamında de**ğ**ildir. Ürününüzle birlikte verilen güvenlik yönergelerini okuyun ve izleyin.**

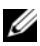

**NOT:** Genisletme kartıyla ilgili sorun giderme isleminde, isletim sisteminizin ve genişletme kartınızın belgelerine bakın.

- 1 Uygun Katıştırılmış Sistem tanılama sınamasını çalıştırın. Bkz. ["Tümle](#page-141-0)şik [Sistem Tanılamasını Çalı](#page-141-0)ştırma" sayfa 142.
- 2 Varsa, ön çerçeveyi çıkarın. Bkz. ["Ön Çerçeveyi Çıkarma" sayfa 63.](#page-62-1)
- 3 Sistemi ve bağlı çevre birimlerini kapatın, sistemi elektrik prizinden çıkartın.
- 4 Sistemi açın. Bkz. "Sistemin Kapağ[ını Açma" sayfa 64.](#page-63-2)
- 5 Her genişletme kartının konektörüne sıkıca oturduğundan emin olun. Bkz. "Geniş[letme Kartını Takma" sayfa 88](#page-87-1).
- 6 Her genişletme kartı yükselticisinin konnektörüne sıkıca oturduğundan emin olun. Bkz. "Geniş[leme Kartı Yükselticisini Takma" sayfa 90](#page-89-1).
- 7 Sistemi kapatın. Bkz. "Sistemin Kapağ[ını Kapatma" sayfa 65.](#page-64-1)
- 8 Sistemi elektrik prizine yeniden bağlayın, sistemi ve bağlı çevre birimlerini açın.
- 9 Sorun çözülmediyse, sistemi ve bağlı çevre birimlerini kapatın ve sistemin fişini çekin.
- 10 Sistemi açın. Bkz. "Sistemin Kapağ[ını Açma" sayfa 64.](#page-63-2)
- 11 Sistemde takılı olan tüm genişletme kartlarını çıkarın . Bkz. "Geniş[letme](#page-85-1)  [Kartının Çıkartılması" sayfa 86.](#page-85-1)
- 12 Sistemi kapatın. Bkz. "Sistemin Kapağ[ını Kapatma" sayfa 65](#page-64-1).
- 13 Sistemi elektrik prizine yeniden bağlayın, sistemi ve bağlı çevre birimlerini açın.
- 14 Uygun Katıştırılmış Sistem tanılama sınamasını çalıştırın. Bkz. ["Sistem](#page-140-0)  Tanılamayı Çalış[tırma" sayfa 141.](#page-140-0)

Sınamalar başarısız olursa, bkz[."Yardım Alma" sayfa 151.](#page-150-0)

- 15 adım 11'da çıkardığınız her genişletme kartı için aşağıdaki adımları izleyin:
	- a Sistemi ve bağlı çevre birimlerini kapatın, sistemi elektrik prizinden çıkartın.
	- b Sistemi açın. Bkz. "Sistemin Kapağ[ını Açma" sayfa 64](#page-63-2).
	- c Genişletme kartlarınızdan birini yeniden takın.
	- d Sistemi kapatın. Bkz. "Sistemin Kapağ[ını Kapatma" sayfa 65](#page-64-1).
	- e Uygun tanılama sınama işlemini çalıştırın. Sınamalar başarısız olursa, bkz. ["Yardım Alma" sayfa 151.](#page-150-0)

# **Sorun Giderme -** İş**lemciler**

- **D**İ**KKAT: Ço**ğ**u onarım yalnızca yetkili bir servis teknisyeni tarafından yapılabilir. Sorun giderme i**ş**lemlerini ve basit onarımları yalnızca ürününüzün belgelerinde izin verildi**ğ**i gibi ya da çevrimiçi hizmet veya telefon hizmeti ve destek ekibi tarafından belirtildi**ğ**i gibi yapmalısınız. Dell tarafından yetkilendirilmemi**ş **servislerden kaynaklanan zararlar garantinizin kapsamında de**ğ**ildir. Ürününüzle birlikte verilen güvenlik yönergelerini okuyun ve izleyin.**
- 1 Uygun Katıştırılmış Sistem tanılama sınamasını çalıştırın. Bkz. ["Tümle](#page-141-0)şik [Sistem Tanılamasını Çalı](#page-141-0)ştırma" sayfa 142.
- 2 Sistemi ve bağlı çevre birimlerini kapatın ve sistemin fişini çekin.
- 3 Sistemi açın. Bkz. "Sistemin Kapağ[ını Açma" sayfa 64.](#page-63-2)
- 4 Her işlemcinin ve ısı emicinin doğru takıldığından emin olun. Bkz. "İş[lemci](#page-102-1)  [Takma" sayfa 103.](#page-102-1)
- 5 Sistemi kapatın. Bkz. "Sistemin Kapağ[ını Kapatma" sayfa 65](#page-64-1).
- 6 Sistemi elektrik prizine yeniden bağlayın, sistemi ve bağlı çevre birimlerini açın.
- 7 Uygun Katıştırılmış Sistem tanılama sınamasını çalıştırın. Bkz. ["Sistem](#page-140-0)  Tanılamayı Çalış[tırma" sayfa 141](#page-140-0).
- 8 Sistemi ve bağlı çevre birimlerini kapatın ve sistemin fişini çekin.
- 9 Sistemi açın. Bkz. "Sistemin Kapağ[ını Açma" sayfa 64.](#page-63-2)
- 10 İşlemci 2'yi çıkarın. Bkz. "İş[lemciyi Çıkarma" sayfa 99.](#page-98-1)
- 11 Sistemi kapatın. Bkz. "Sistemin Kapağ[ını Kapatma" sayfa 65.](#page-64-1)
- 12 Sistemin fişini yeniden prize takın, sistemi ve takılı olan çevre birimlerini açın.
- 13 Uygun Katıştırılmış Sistem tanılama sınamasını çalıştırın. Bkz. ["Sistem](#page-140-0)  Tanılamayı Çalış[tırma" sayfa 141](#page-140-0).

Sınama işlemi başarısızlıkla sonuçlanıyorsa, işlemci arızalıdır. Bkz. ["Yardım](#page-150-0)  [Alma" sayfa 151](#page-150-0).

- 14 Sistemi ve bağlı çevre birimlerini kapatın ve sistemin fişini çekin.
- 15 Sistemi açın. Bkz. "Sistemin Kapağ[ını Açma" sayfa 64.](#page-63-2)
- 16 İşlemci 1'i işlemci 2 ile değiştirin. Bkz. "İş[lemci Takma" sayfa 103.](#page-102-1)
- 17 adım 13 ile adım 11 arasındaki işlemleri tekrarlayın.

İki işlemciyi de sınadığınız halde sorun devam ederse, sistem kartı arızalıdır. Bkz. ["Yardım Alma" sayfa 151](#page-150-0).

# <span id="page-140-0"></span>**Sistem Tanılamayı Çalı**ş**tırma**

Sisteminizle ilgili bir sorunla karşılaşırsanız, teknik yardıma başvurmadan önce GUI sistemi üzerinden tanılamaları çalıştırın. Dell tanılama paketinin amacı sistem donanımlarınızı ek bir ekipman veya veri kaybı riski olmaksızın sınamaktır. Sorunu kendiniz çözemiyorsanız, servis ve destek personeli sorunu çözmenize yardımcı olmak için tanılama sınaması sonuçlarını kullanabilir.

# **Tümle**ş**ik Sistem Tanılama Özellikleri**

Tümleşik sistem tanılama araçları özel aygıt grupları veya aygıtlar için bir dizi menü ve seçenek sunar. Sistem tanılama menüleri ve seçenekleri size aşağıdaki eylemleri gerçekleştirme olanağı verir:

- Sınamaları tek tek veya toplu olarak gerçekleştirme
- Sınamaların sırasını denetleme
- Sınamaları tekrarlama
- Sınama sonuçlarını görüntüleme, yazdırma veya kaydetme
- Hata algılandığında sınamayı geçici olarak askıya alma veya kullanıcı tanımlı bir hata sınırına ulaşıldığında sınamayı sonlandırma
- Her sınamayı ve parametrelerini kısaca açıklayan yardım mesajlarını görüntüleme
- Sınamaların başarılı bir şekilde tamamlandığını bildiren durum mesajlarını görüntüleme
- Sınamalar sırasında karşılaşılan sorunlar hakkında sizi bilgilendiren hata mesajlarını görüntüleme

# **Tümle**ş**ik Sistem Tanılamayı Kullanma Zamanı**

Sistemdeki önemli bileşenlerden veya aygıtlardan biri düzgün çalışmıyorsa, bileşen arızası belirtilebilir. İşlemci ve sistemin giriş/çıkış aygıtları düzgün çalıştığı sürece, sorunu tanımlamak için sistem tanılamasını kullanabilirsiniz.

# <span id="page-141-0"></span>**Tümle**ş**ik Sistem Tanılamasını Çalı**ş**tırma**

Yerleşik sistem tanılama araçları programını USC ana ekranından çalıştırabilirsiniz.

**D**İ**KKAT: Yalnızca sisteminizi sınamak için sistem tanılamayı kullanın. Bu programı di**ğ**er sistemlerle kullanmak geçersiz sonuçlara veya hata mesajlarına neden olabilir.** 

- 1 Sistem önyükleme yaparken, denetleyiciyi başlatmak için <F10> tuşuna basın.
- 2 Sol bölmedeki **Tanılama Araçları**'na ve sağ bölmedeki **Tanılama Araçlarını Ba**ş**lat**'a tıklayın.

**Tanılama Araçları** menüsü tüm veya belirli tanılama sınamalarını çalıştırmanıza veya çıkmanıza olanak verir.

#### **Yerle**ş**ik Sistem Tanılama Araçları Sınama Seçenekleri**

**Sınama Seçene**ğ**i** İş**lev** Express Test (Hızlı Sınama) Sistemde hızlı bir denetim gerçekleştirir. Bu seçenek, kullanıcı etkileşimi gerektirmeyen aygıt sınamalarını yürütür. Extended Test (Genişletilmiş Sınama) Sistemin daha kapsamlı bir denetimini gerçekleştirir. Bu sınama bir saat veya daha fazla sürebilir. Custom Test (Özel Sınama) Belirli bir aygıtı sınar. Information (Bilgi) Sınama sonuçlarını görüntüler.

**Main Menu** (Ana Menü) penceresindeki sınama seçeneğini tıklayın.

# **Özel Sınama Seçeneklerini Kullanma**

**Ana Menü** (Main Menu) penceresindeki **Custom Test** (Özel Sınama) öğesini seçtiğinizde, **Customize** (Özelleştir) penceresi size sınanacak aygıtları seçme, belirli sınama seçeneklerini belirtme ve sınama sonuçlarını görüntüleme olanağı sağlar.

#### **Sınanacak Aygıtları Seçme**

**Customize** (Özelleştir) penceresinin sol tarafında sınanabilecek aygıtlar listelenir. Bileşenlerini görüntülemek için bir aygıtın veya modülün yanındaki **(+)** işaretine tıklayın. Uygun sınamaları görüntülemek için herhangi bir bileşenin üzerindeki **(+)** işaretini tıklayın. Bir aygıtın bileşenlerinden çok kendisine tıklandığında sınama için aygıtın tüm bileşenleri seçilir.

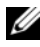

**NOT:** Sınamak istediğiniz tüm aygıtları ve bileşenleri seçtikten sonra, **All Devices** (Tüm Aygıtlar) öğesini vurgulayın ve daha sonra **Run Tests** (Sınamaları Çalıştır) öğesini tıklayın.

#### **Tanılama Seçeneklerini Belirtme**

**Tanılama Seçenekleri** alanından, bir aygıtın üzerinde çalıştırmak istediğiniz sınamaları seçin.

- **Non-Interactive Tests Only** (Yalnızca Etkileşimsiz Sınamalar) Yalnızca kullanıcı müdahalesi gerektirmeyen sınamaları çalıştırır.
- **Quick Tests Only** (Yalnızca Hızlı Sınamalar) Yalnızca aygıttaki hızlı sınamaları çalıştırır.
- **Show Ending Timestamp** (Bitiş Zamanını Göster) Sınama günlüğünün zaman damgalarını gösterir.
- **Test Iterations** (Sınama Tekrarları) Sınamanın kaç kez çalıştırılacağını seçer.
- **Log output file pathname** (Günlük dosyası yol adı kaydı) Sınama kaydı dosyasının kaydedildiği USB bellek anahtarını belirlemenize olanak sağlar. Dosyayı sabit sürücüye kaydedemezsiniz.

#### **Bilgi ve Sonuçları Görüntüleme**

**Özelle**ş**tir** penceresinde bulunan aşağıdaki sekmeler sınama ve sınama sonuçları hakkında bilgiler sunar:

- **Results** (Sonuçlar) Yapılmış sınamayı ve sonucu görüntüler. •<br>•
- **Errors** (Hatalar) Sınama sırasında meydana gelmiş tüm hataları görüntüler.
- **Help** (Yardım) Mevcut konumda seçili aygıt, bileşen veya sınamayla ilgili bilgi görüntüler.
- **Configuration** (Yapılandırma) Mevcut seçili aygıtla ilgili temel yapılandırma bilgisini görüntüler.
- **Parameters** (Parametreler) Sınama için ayarlayabileceğiniz parametreleri görüntüler.
# **Jumperlar ve Konnektörler**

Bu bölüm sistem jumperlar hakkında özel bilgiler sağlar. Ayrıca jumperlar ile anahtarlar hakkında bazı temel bilgiler de sağlar ve sistemdeki çeşitli kartlarda bulunan konektörleri açıklar.

## **Sistem Kartı Jumperları**

Şekil 6-1 sistem kartındaki yapılandırma jumperların konumunu göstermektedir. Tablo 6-1 jumper ayarlarını göstermektedir.

| Atlama Teli      | Ayar | Acıklama                                                                                                    |
|------------------|------|----------------------------------------------------------------------------------------------------|
| PWRD EN          |      | (varsayılan) Parola özelliği etkin (2-4. pinler)                                                                            |
|                  |      | Sifre özelliği devre dışıdır<br>ve iDRAC6 yerel erişiminin kilidi sonraki<br>AC güç dönüşümünde açılmıştır (4-6.<br>pinler) |
| <b>NVRAM CLR</b> |      | (varsayılan) Yapılandırma ayarları sistem<br>önyüklemesinde korunur (3-5. pinler)                                           |
|                  |      | Yapılandırma ayarları sonraki sistem<br>önyüklemesinde silinir (1-3. pinler)                                                |

**Tablo 6-1. Sistem Kartı Jumper Ayarları**

## <span id="page-145-0"></span>**Sistem Kartı Konektörleri**

Sistem kartı konektörlerinin yerleri ve açıklamaları için bkz. Şekil 6-1 ve [Tablo 6-2.](#page-146-0)

#### Ş**ekil 6-1. Sistem Kartı Konektörleri**

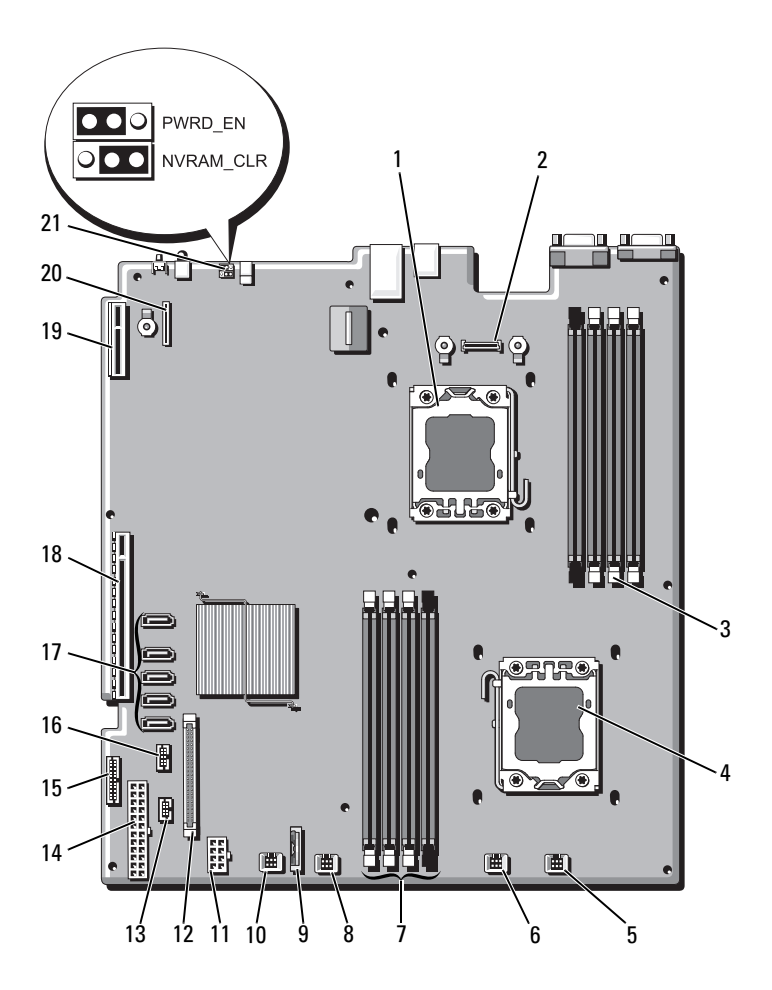

| Öğe | Konektör          | Açıklama                                              |
|-----|-------------------|-------------------------------------------------------|
| 1   | CPU <sub>2</sub>  | İşlemci 2                                             |
| 2   | iDRAC6 Enterprise | iDRAC6 Enterprise kart konektörü                      |
| 3   | <b>B4</b>         | Bellek modülü yuvası B4                               |
|     | B1                | Bellek modülü yuvası B1 (beyaz serbest bırakma kolu)  |
|     | B <sub>2</sub>    | Bellek modülü yuvası B2 (beyaz serbest birakma kolu)  |
|     | B <sub>3</sub>    | Bellek modülü yuvası B3 (beyaz serbest bırakma kolu)  |
| 4   | CPU1              | İşlemci 1                                             |
| 5   | FAN1              | Soğutma fanı 1 konnektörü                             |
| 6   | FAN <sub>2</sub>  | Soğutma fanı 2 konnektörü                             |
| 7   | A <sub>3</sub>    | Bellek modülü yuvası A3 (beyaz serbest bırakma kolu)  |
|     | A2                | Bellek modülü yuvası A2 (beyaz serbest bırakma kolu)  |
|     | A1                | Bellek modülü yuvası A1 (beyaz serbest bırakma kollu) |
|     | A <sub>4</sub>    | Bellek modülü yuvası A4                               |
| 8   | FAN3              | Soğutma fanı 3 konnektörü                             |
| 9   | Pil               | Sistem pili                                           |
| 10  | FAN4              | Soğutma fanı 4 konnektörü                             |
| 11  | 12 V              | 8 pimli güç konektörü                                 |
| 12  | FP_CONN           | kontrol paneli konnektörü                             |
| 13  | <b>BP_CONN</b>    | Arka panel güç konektörü                              |
| 14  | PWR_CONN          | 24 pimli güç konektörü                                |
| 15  | PDB_I2C           | Güç dağıtım kartı konektörü                           |
| 16  | FP_USB_CONN       | Arka panel USB konektörü                              |
| 17  | SATA A            | SATA konektörü A                                      |
|     | SATA B            | SATA konektörü B                                      |
|     | SATA_C            | SATA konektörü C                                      |
|     | SATA_D            | SATA konektörü D                                      |
|     | SATA_E            | SATA konektörü E                                      |

<span id="page-146-0"></span>**Tablo 6-2. Sistem Kartı Konektörleri**

| Öğe | Konektör       | Açıklama                                |
|-----|----------------|-----------------------------------------|
| 18  | YÜKSELTİCİ     | Genisletme kartı yükselticisi konektörü |
| 19  | YÜKSELTİCİ     | Genisletme kartı yükselticisi konektörü |
| 20  | iDRAC6 Express | iDRAC6 Express kartı konektörü          |
| 21  | <b>PSWD EN</b> | Parola etkinlestirme jumperi            |
|     | NVRM CLR       | NVRAM silme jumperi                     |

**Tablo 6-2. Sistem Kartı Konektörleri (devamı)**

### <span id="page-147-0"></span>**Unutulan** Ş**ifreyi Devre Dı**ş**ı Bırakma**

Sistemin yazılım güvenlik özellikleri bir sistem parolası ve bir kurulum parolası içerir. Bunlar ["Sistem Kurulumu Programını ve UEFI Önyükleme Yöneticisini](#page-40-0)  [Kullanma" sayfa 41](#page-40-0) bölümünde ayrıntılı olarak incelenmiştir. Parola atlama teli bu parola özelliklerini etkinleştirir veya devre dışı bırakır ve kullanımdaki mevcut parolaları temizler.

**D**İ**KKAT: Ço**ğ**u onarım yalnızca yetkili bir servis teknisyeni tarafından yapılabilir. Siz yalnızca ürününüzün belgelerinde belirtilen veya çevrimiçi ya da telefonla hizmet ve destek ekibi tarafından bildirilen sorun giderme veya basit onarım i**ş**lemlerini gerçekle**ş**tirmelisiniz. Dell tarafından yetkilendirilmemi**ş **servislerden kaynaklanan zararlar garantinizin kapsamında de**ğ**ildir. Ürününüzle birlikte verilen güvenlik yönergelerini okuyun ve izleyin.**

- 1 Sistemi, bağlı çevre birimleri ile birlikte kapatın ve sistemin fişini prizden çekin
- 2 Sistemi açın. Bkz. "Sistemin Kapağ[ını Açma" sayfa 64.](#page-63-0)
- 3 Parolayı silmek için parola jumperı "devre dışı" konumuna taşıyın. Bkz. Tablo 6-1.

Sistem kartındaki parola jumperı bulmak için bkz. Şekil 6-1.

- 4 Sistemi kapatın. Bkz. "Sistemin Kapağ[ını Kapatma" sayfa 65.](#page-64-0)
- 5 Sisteminizi ve çevre donanımlarını elektrik çıkışlarına bağlayın ve sistemi açın.

Mevcut parolalar, parola jumperı fişi "devre dışı" konuma getirilip sistem yeniden başlatılana kadar devre dışı bırakılmaz (silinmez). Ancak yeni bir sistem ve/veya kurulum parolası belirlemeden önce jumperı yeniden etkin konumuna getirmeniz gerekir.

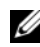

**24 NOT:** Atlama teli fişi "devre dışı" konumundayken yeni bir sistem ve/veya kurulum parolası belirlerseniz, sistem sonraki yeniden başlatmada yeni parolaları siler.

- 6 Sistemi, bağlı çevre birimleri ile birlikte kapatın ve sistemin fişini prizden çekin
- 7 Sistemi açın. Bkz. "Sistemin Kapağ[ını Açma" sayfa 64.](#page-63-0)
- 8 Parola işlevini eski durumuna getirmek için parola jumperı yeniden etkin konumuna getirin. Bkz. Tablo 6-1.
- 9 Sistemi kapatın. Bkz. "Sistemin Kapağ[ını Kapatma" sayfa 65](#page-64-0).
- 10 Sisteminizi ve çevre donanımlarını elektrik çıkışlarına bağlayın ve sistemi açın.
- 11 Yeni bir sistem ve/veya kurulum parolası atayın.

Sistem Kurulumu programını kullanarak yeni bir parola belirlemek için, bkz. ["Sistem ve Kurulum Parolası Özellikleri" sayfa 54](#page-53-0).

# **Yardım Alma**

# <span id="page-150-0"></span>**Dell ile** İ**leti**ş**im**

ABD'deki müşterilerimiz 800-WWW-DELL (800-999-3355) numaralı telefonu arayabilir.

<span id="page-150-1"></span>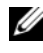

**NOT:** Etkin bir Internet bağlantınız yoksa, iletişim bilgilerini satış faturanızda, irsaliyede, fişte veya Dell ürün kataloğunda bulabilirsiniz.

Dell, çok sayıda çevrimiçi ve telefonla destek ve hizmet seçeneği sağlar. Bu hizmetlerin kullanılabilirliği ülkeye ve ürüne göre değişir; bölgenizde bazı hizmetler verilemiyor olabilir. Satış, teknik destek veya müşteri hizmeti konularında Dell'e başvurmak için:

- 1 **support.dell.com** sitesini ziyaret edin.
- 2 Sayfanın altındaki **Ülke/Bölge Seçin** (Choose A Country/Region) açılır menüsünden ülkenizi veya bölgenizi seçin.
- 3 Sayfanın sol tarafındaki **Bize Ula**ş**ın**'ı (Contact Us) seçeneğini tıklatın.
- 4 Gereksiniminize uygun hizmet veya destek bağlantısını seçin.
- 5 Size en uygun Dell'e başvurma yöntemini seçin.

# Dizin

#### **A**

arka panel özellikleri[, 15](#page-14-0)

#### **B**

başlangıç sistem özelliklerine erişim[, 11](#page-10-0) bellek sorun giderme[, 133](#page-132-0) Bellek Aynalama bellek modu[, 81](#page-80-0) bellek modu bellek aynalama[, 81](#page-80-0) Gelişmiş ECC[, 81](#page-80-1) Optimizer[, 82](#page-81-0) bellek modülleri (DIMM'ler) çıkarma[, 82](#page-81-1) takma[, 83](#page-82-0) UDIMM yapılandırmaları[, 86](#page-85-0) yapılandırma[, 80](#page-79-0) Birleştirilmiş Sunucu Yapılandırıcısı Yaşam Döngüsü Denetleyicisi[, 58](#page-57-0) BMC yapılandırma[, 59](#page-58-0)

#### **C**

çıkarma

bellek modülleri[, 82](#page-81-1) çerçeve[, 63](#page-62-0) genişletme kartı[, 86](#page-85-1) güç kaynağı[, 78](#page-77-0) işlemci[, 99](#page-98-0) kapak[, 64](#page-63-1) kontrol paneli tertibatı[, 108](#page-107-0) ön panel G/Ç modülü[, 111](#page-110-0) sabit sürücü kapağı[, 67](#page-66-0) SAS arka panel kartı[, 113](#page-112-0) SAS denetleyicisi[, 91](#page-90-0) sistem kartı[, 120](#page-119-0) soğutma örtüsü[, 66](#page-65-0) çerçeve[, 63](#page-62-0)

#### **D**

değiştirme güç kaynağı[, 79](#page-78-0) sistem pili[, 104](#page-103-0) soğutma fanı[, 77](#page-76-0) Dell iletişim kurma[, 151](#page-150-0) Dell ile iletişim[, 151](#page-150-1) destek Dell ile iletişim kurma[, 151](#page-150-0) DIMM'ler *[Bkz.](#page-79-1)* bellek modülleri (DIMM'ler).

#### **G**

garanti[, 39](#page-38-0) Gelişmiş ECC bellek modu[, 81](#page-80-1) genişletme kartı sorun giderme[, 138](#page-137-0) genişletme kartları çıkarma[, 86](#page-85-1) SAS denetleyicisi[, 91](#page-90-0) takma[, 88](#page-87-0) genişletme yuvaları[, 85](#page-84-0) görüntü arka panel konektörü[, 15](#page-14-0) göstergeler arka panel[, 15](#page-14-0) güç[, 12,](#page-11-0) [18](#page-17-0) NIC[, 17](#page-16-0) ön panel[, 12](#page-11-0) güç göstergeleri[, 12,](#page-11-0) [18](#page-17-0) güç kaynakları çıkarma[, 78](#page-77-0) değiştirme[, 79](#page-78-0) göstergeler[, 18](#page-17-0) güvenlik[, 125](#page-124-0)

#### **H**

hasarlı sistemler sorun giderme[, 130](#page-129-0) hata mesajları[, 41](#page-40-1)

#### **I**

işlemci *[Bkz.](#page-98-1)* işlemci. çıkarma[, 99](#page-98-0) takma[, 103](#page-102-0) yükseltmeler[, 99](#page-98-1) işlemciler sorun giderme[, 139](#page-138-0) iDRAC kartı sistem bağlantı noktası[, 15](#page-14-0) takma[, 94,](#page-93-0) [97](#page-96-0) iDRAC Yapılandırma Yardımcı Programı[, 60](#page-59-0)

### İ

ısı emici[, 101](#page-100-0) ıslak sistem sorun giderme[, 128](#page-127-0)

#### **K**

kapak açma[, 64](#page-63-1) kapama[, 65](#page-64-1) sabit sürücü[, 67](#page-66-0) klavyeler sorun giderme[, 126](#page-125-0) konektörler sistem kartı[, 146](#page-145-0) USB[, 12](#page-11-0) video[, 12](#page-11-0)

kontrol paneli düzeneği özellikler[, 12](#page-11-0) kontrol paneli tertibatı çıkarma[, 108](#page-107-0) takma[, 110](#page-109-0) kurulum parolası[, 57](#page-56-0)

#### **M**

mesajlar hata mesajları[, 41](#page-40-1) sistem[, 22](#page-21-0) uyarı[, 38](#page-37-0)

#### **N**

NIC göstergeler[, 17](#page-16-0) NIC'ler arka panel konektörleri[, 15](#page-14-0) sorun giderme[, 127](#page-126-0)

### **O**

ön panel G/Ç modülü[, 111](#page-110-1) çıkarma[, 111](#page-110-0) takma[, 113](#page-112-1) ön panel özellikleri[, 12](#page-11-0) Optimizer bellek modu[, 82](#page-81-0)

#### **P**

parola kurulum[, 57](#page-56-0) sistem[, 54](#page-53-1) parolalar devre dışı bırakma[, 148](#page-147-0) pil SAS RAID kartı pili sorunlarını giderme[, 137](#page-136-0) pil (sistem) değiştirme[, 104](#page-103-0) piller sorun giderme[, 130](#page-129-1) POST sistem özelliklerine erişim[, 11](#page-10-0)

#### **S**

sabit disk sorun giderme[, 135-](#page-134-0)[136](#page-135-0) sabit sürücüler (çalışırken takılabilir) takma[, 69](#page-68-0) SAS arka panel kartı çıkarma[, 113](#page-112-0) takma[, 116](#page-115-0) SAS denetleyicisi ek kartı sorun giderme[, 137](#page-136-0) SAS denetleyicisi kartı çıkarma[, 91](#page-90-0) takma[, 93](#page-92-0)

SAS RAID denetleyicisi ek kartı sorun giderme[, 137](#page-136-0) [SAS sabit sürücü.](#page-66-1) *Bkz.* sabit sürücü. sistem açma[, 64](#page-63-1) kapatma[, 65](#page-64-1) sistem kartı çıkarma[, 120](#page-119-0) konektörler[, 146](#page-145-0) takma[, 122](#page-121-0) sistem kurulum ekranları ana[, 43](#page-42-0) sistem kurulum programı bellek ayarları[, 45](#page-44-0) güç yönetimi[, 51](#page-50-0) işlemci ayarları[, 46](#page-45-0) önyükleme ayarları[, 47](#page-46-0) PCI IRQ ayarları[, 49](#page-48-0) seri iletişim seçenekleri[, 49](#page-48-1) sistem güvenliği seçenekleri[, 52](#page-51-0) tümleşik aygıtlar[, 48](#page-47-0) sistem kurulumu programı giriş için tuşa basma[, 41](#page-40-2) sistem mesajları[, 22](#page-21-0) sistem özellikleri erişim[, 11](#page-10-0) sistem parolası[, 54](#page-53-1) sistem soğutması sorun giderme[, 132](#page-131-0) sisteminizi koruma[, 52,](#page-51-0) [55](#page-54-0) soğutma fanı

değiştirme[, 77](#page-76-0) soğutma fanları sorun giderme[, 132](#page-131-1) soğutma örtüsü çıkarma[, 66](#page-65-0) takma[, 67](#page-66-2) sorun giderme ıslak sistem[, 128](#page-127-0) bellek[, 133](#page-132-0) dahili sabit sürücü[, 136](#page-135-1) genişletme kartı[, 138](#page-137-0) harici bağlantılar[, 125](#page-124-1) hasarlı sistem[, 130](#page-129-0) işlemciler[, 139](#page-138-0) klavye[, 126](#page-125-0) NIC[, 127](#page-126-0) pil[, 130](#page-129-1) sabit sürücü[, 135-](#page-134-0)[136](#page-135-0) SAS RAID denetleyicisi ek kartı[, 137](#page-136-0) sistem soğutması[, 132](#page-131-0) soğutma fanları[, 132](#page-131-1) video[, 126](#page-125-1) sürücü kapağı çıkarma[, 67](#page-66-0) takma[, 68](#page-67-0)

### **T**

takma bellek modülleri[, 83](#page-82-0) genişletme kartı[, 88](#page-87-0) işlemci[, 103](#page-102-0) iDRAC kartı[, 94,](#page-93-0) [97](#page-96-0) kontrol paneli tertibatı[, 110](#page-109-0) ön panel G/Ç modülü[, 113](#page-112-1) sabit sürücü (çalışırken takılabilir)[, 69](#page-68-0) sabit sürücü kapağı[, 68](#page-67-0) SAS arka panel kartı[, 116](#page-115-0) SAS denetleyicisi[, 93](#page-92-0) soğutma örtüsü[, 67](#page-66-2) tanılama sınama seçenekleri[, 142](#page-141-0) tanılama araçları gelişmiş sınama seçenekleri[, 142](#page-141-1) kullanım zamanı[, 141](#page-140-0) telefon numaraları[, 151](#page-150-1) TPM güvenliği[, 52](#page-51-0)

#### **U**

USB ön panel konektörleri[, 12](#page-11-0) USB aygıtı arka panel konektörleri[, 15](#page-14-0) uyarı mesajları[, 38](#page-37-0) uzaktan erişim denetleyicisi *[Bkz.](#page-14-0)* iDRAC.

#### **V**

video ön panel konektörleri[, 12](#page-11-0) sorun giderme[, 126](#page-125-1)

#### **Y**

Yerleşik Sistem Yönetimi[, 58](#page-57-0) yönergeler bellek takma[, 80](#page-79-0) genişletme kartı takma[, 85](#page-84-0) yükseltmeler işlemci[, 99](#page-98-1) yuvalar *[Bkz.](#page-84-1)* genişletme yuvaları.